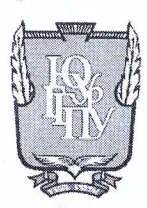

МИНИСТЕРСТВО ОБРАЗОВАНИЯ И НАУКИ РОССИЙСКОЙ ФЕДЕРАЦИИ Федеральное государственное бюджетное образовательное учреждение высшего образования «ЮЖНО-УРАЛЬСКИЙ ГОСУДАРСТВЕННЫЙ ГУМАНИТАРНО-ПЕДАГОГИЧЕСКИЙ УНИВЕРСИТЕТ» (ФГБОУ ВО «ЮУрГГПУ»)

### ФИЗИКО-МАТЕМАТИЧЕСКИЙ ФАКУЛЬТЕТ

КАФЕДРА ИНФОРМАТИКИ, ИНФОРМАЦИОННЫХ ТЕХНОЛОГИЙ И МЕТОДИКИ ОБУЧЕНИЯ ИНФОРМАТИКЕ

Использование средств разработки интерактивных образовательных ресурсов в процессе обучения в школе

Выпускная квалификационная работа по направлению 44.04.01 - «Педагогическое образование» Направленность программы магистратуры «Информатика в образовании»

Проверка на объем заимствований: 78.59 % авторского текста

Работа *Испотенд Лане*к защите рекомендована/не рекомендована

« $09$ » noadh  $20/fr$ . и.о. зав. кафедрой И, ИТ и МОИ

Рузаков А.А.

Выполнил (а): Студент (ка) группы ЗФ-313/125-2-1 Реутова Елена Станиславовна

Научный руководитель:

к.п.н., доцент Алексеевна

Давыдова Надеж

Челябинск 2017

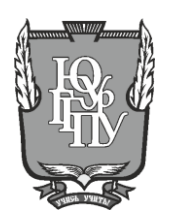

### **МИНИСТЕРСТВО ОБРАЗОВАНИЯ И НАУКИ РОССИЙСКОЙ ФЕДЕРАЦИИ Федеральное государственное бюджетное образовательное учреждение**

**высшего образования «ЮЖНО-УРАЛЬСКИЙ ГОСУДАРСТВЕННЫЙ ГУМАНИТАРНО-ПЕДАГОГИЧЕСКИЙ УНИВЕРСИТЕТ» (ФГБОУ ВО «ЮУрГГПУ»)**

### **ФИЗИКО-МАТЕМАТИЧЕСКИЙ ФАКУЛЬТЕТ**

**КАФЕДРА ИНФОРМАТИКИ, ИНФОРМАЦИОННЫХ ТЕХНОЛОГИЙ И МЕТОДИКИ ОБУЧЕНИЯ ИНФОРМАТИКЕ**

# **Использование средств разработки интерактивных образовательных ресурсов в процессе обучения в школе**

## **Выпускная квалификационная работа по направлению 44.04.01 – «Педагогическое образование» Направленность программы магистратуры «Информатика в образовании»**

Выполнил(а): Студент(ка) группы ЗФ-313/125-2-1 Реутова Елена Станиславовна

Работа \_\_\_\_\_\_\_\_\_\_\_\_\_\_\_ к защите рекомендована/не рекомендована

 $\langle \cdot \rangle$   $\sim$  2017 г.

и.о. зав. кафедрой ИИТиМОИ \_\_\_\_\_\_\_\_\_\_\_\_\_к.п.н. Рузаков А.А. Научный руководитель: к.п.н., доцент

\_\_\_\_\_\_\_\_\_\_\_\_\_\_\_\_\_Давыдова Н.А.

**Челябинск 2017**

## **Оглавление**

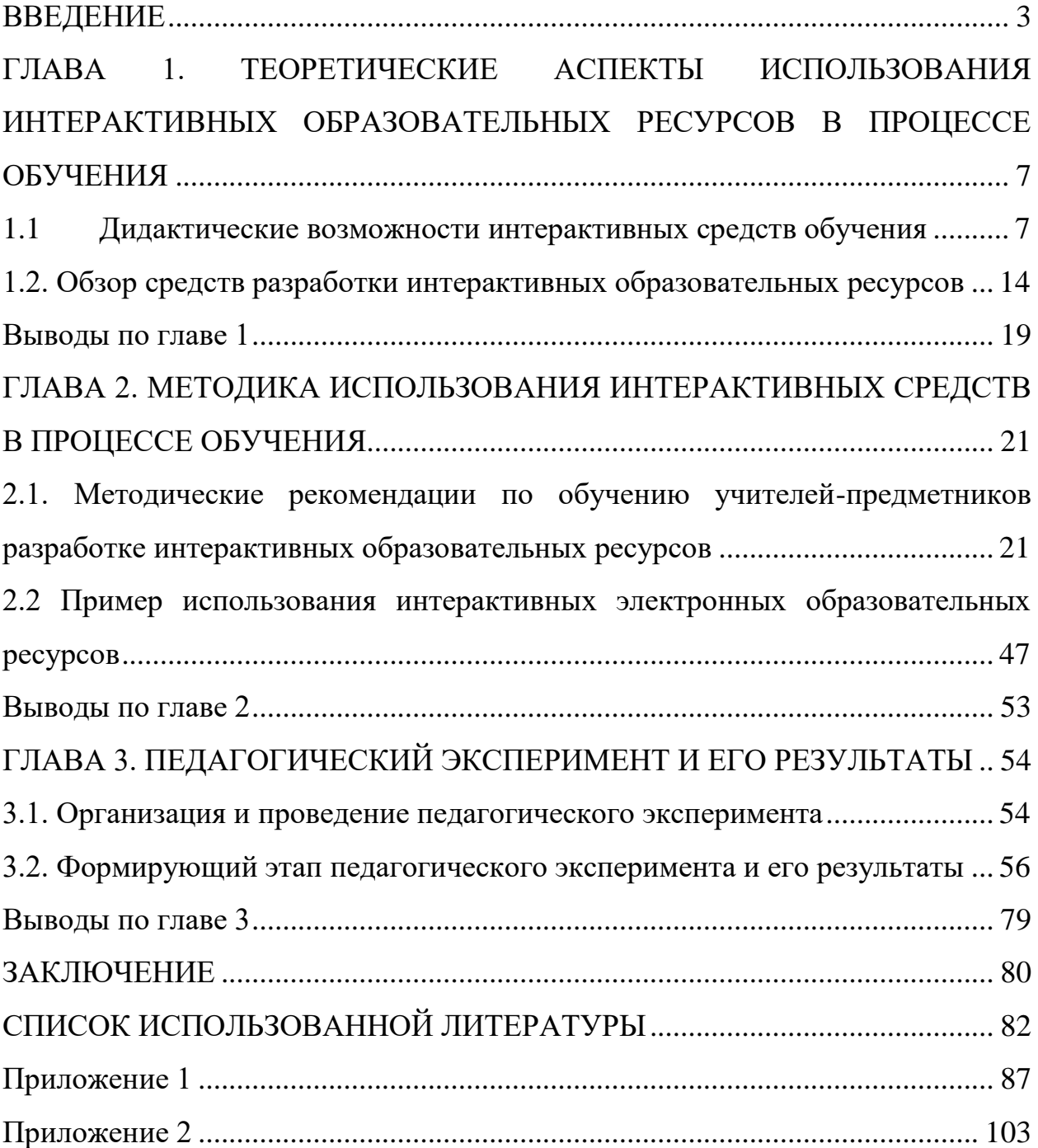

### **ВВЕДЕНИЕ**

<span id="page-3-0"></span>Заинтересовать детей учебой достаточно непросто. Каждый учитель, готовясь к уроку, пытается подобрать новый, интересный приём обучения. Согласно ФГОС все педагоги должны обладать определенной компетенцией, связанной с умением работать с компьютером, разрабатывать интерактивные электронные образовательные ресурсы (ЭОР). Однако в настоящее время наблюдается информационный недостаток в области предоставления ресурсов по разработке соответствующих интерактивных ЭОР. К тому же вследствие прежних подходов к образованию, у многих педагогов не сформированы соответствующие компетенции для самостоятельной разработки интерактивных ЭОР. В связи с этим присутствует необходимость в разработке курса повышения квалификации для учителей, направленного на формирование ИКТ-компетентности педагога. С учётом вышеизложенных фактов была сформулирована тема диссертационной работы как «Использование средств разработки интерактивных образовательных ресурсов в процессе обучения в школе».

Теоретико-методологические основы данного исследования составляют исследования по изучению общих методологий научных исследований и теория педагогики (Ю.К. Бабанский, В.И. Звягинский), теория компетентностного подхода (И.А. Зимняя, A.B. Хуторской, и др.), методология и технология разработки мультимедиа-курсов (В.М. Вымятнин, В.П. Демкин, Г.В. Можаева, Т.В. Руденко), а также в рамках процесса интеграции педагогических и информационных технологий (Н.Н. Огольцева, В.А. Стародубцев и др.).

Цель данного исследования: разработка методических рекомендаций по созданию и использованию интерактивных электронных образовательных ресурсов в процессе обучения.

Объектом исследования является процесс обучения в средней общеобразовательной школе.

Предмет исследования: методика использования средств разработки интерактивных ЭОР для проведения уроков в средней общеобразовательной школе.

Гипотеза исследования: уровень познавательных универсальных учебных действий (УУД) и уровень мотивации к изучению предмета у учащихся будут более высокими, если увеличить наглядность учебных материалов за счёт использования современных мультимедийных технологий при разработке ЭОР.

Согласно поставленной цели, объекта, предмета, а также положениям гипотезы исследования были определены и решались следующие задачи:

1) Изучить дидактические возможности интерактивных средств обучения.

2) Провести обзор средств разработки интерактивных ЭОР.

3) Сформировать методические рекомендации по обучению учителей предметников разработке интерактивных ЭОР.

4) Экспериментально проверить эффективность разработанной методики проведения уроков с использованием современных мультимедийных технологий.

Теоретическими методами исследования являются изучение научных трудов и диссертационных исследований, а также терминологический анализ, анализ информации, ее синтез и обобщение.

На контрольном этапе эксперимента по оценке степени повышения уровня мотивации и познавательного универсального учебного действия (УУД) у обучающихся МБОУ СОШ №137 г. Челябинска, использовались эмпирические методы исследования, такие как тестирование, наблюдение, беседа, методы математической статистики.

Теоретическая значимость исследования заключаются в составлении рекомендаций по формированию ИКТ-компетентности педагога.

Практическая значимость исследования состоит в разработке практикоориентированного модуля курса «Интерактивные средства

обучения», способствующего повышению ИКТ-компетентности учителяпредметника.

Положения, выносимые на защиту:

1. Овладение методическими основами подготовки наглядных и дидактических материалов с помощью интерактивных информационных технологий способствует формированию ИКТ-компетентности педагога.

2. Использование интерактивных электронных образовательных ресурсов в процессе обучения развивает познавательную активность учащихся и способствует росту мотивации учащихся к изучению предмета.

Этапы исследования. Исследование проводилось в три этапа в течение 2015-2017 гг.

*В ходе первого этапа (2015-2016гг.)* осуществлен анализ учебнометодической литературы и нормативных документов, регламентирующих учебный процесс в школе; изучен опыт в области разработки интерактивных цифровых образовательных ресурсов, проанализированы существующие подходы к проектированию интерактивных ЭОР; разработано содержание курса «Интерактивные средства обучения»; создана рабочая программа модуля курса.

*В ходе второго этапе (2016-2017гг.)* осуществлена проверка текущего уровня мотивации и уровня познавательных УУД учащихся 6 классов; проведено обучение созданию интерактивных ЭОР учителей-предметников по разработанной методике.

*В ходе третьего этапа (2017г.)* осуществлена экспериментальная проверка правдоподобности гипотезы исследования методами математической статистики; сформулированы выводы; оформлено диссертационное исследование.

Диссертация состоит из трёх глав. В первой главе освещены теоретические аспекты использования интерактивных образовательных ресурсов в процессе обучения; рассказывается о дидактических

возможностях интерактивных средств обучения, а также произведён обзор средств разработки интерактивных ЭОР.

Вторая глава посвящена методике использования интерактивных средств в процессе обучения. В частности во втором разделе сформулированы методические рекомендации по обучению учителейпредметников разработке интерактивных образовательных ресурсов и приведены примеры использования интерактивных электронных образовательных ресурсов в ходе урока.

Третья глава описывает проведенный педагогический эксперимент и его результаты. Подробно рассмотрена как сама организация и проведение эксперимента, так и результаты формирующего этапа.

Структура диссертации: введение, 3 главы, заключение, библиографический список из 37 источников, приложения.

# <span id="page-7-0"></span>**ГЛАВА 1. ТЕОРЕТИЧЕСКИЕ АСПЕКТЫ ИСПОЛЬЗОВАНИЯ ИНТЕРАКТИВНЫХ ОБРАЗОВАТЕЛЬНЫХ РЕСУРСОВ В ПРОЦЕССЕ ОБУЧЕНИЯ**

#### <span id="page-7-1"></span>**1.1 Дидактические возможности интерактивных средств обучения**

В настоящее время в преподавании особое значение приобретает использование инновационных технологий. Задача учителя состоит в том, чтобы научиться правильно и эффективно пользоваться современными информационными технологиями в образовательном процессе, для того, чтобы активизировать познавательную деятельность учащихся в процессе обучения.

Учебные материалы, для воспроизведения которых используются электронные устройства, называют ЭОР. Такие материалы бывают разные, их очень удобно классифицировать по степени отличия от традиционных полиграфических учебников [20].

Самые простые ЭОР – текстографические. От книг они отличаются в основном базой предъявления текстов и иллюстраций. Материал представляется не на бумаге, а на экране компьютера. Его очень просто можно перенести на бумагу.

ЭОР следующей группы тоже текстографические, но у них существуют отличия в навигации по тексту. Страницы книги мы читаем последовательно, осуществляя, таким образом, так называемую линейную навигацию. При этом достаточно часто в учебном тексте встречаются термины или ссылки на другой раздел того же текста. В таких случаях книга не очень удобна: перелистывая множество страниц, приходится разыскивать пояснения где-то в другом месте. В ЭОР это можно сделать гораздо комфортнее [11]: указать незнакомый термин и тут же получить его определение в небольшом дополнительном окне, или мгновенно сменить содержимое экрана при указании ключевого слова (либо словосочетания).

В данном случае навигация по тексту является нелинейной (вы просматриваете фрагменты текста в произвольном порядке, определяемом логической связностью и собственным желанием). Такой текстографический продукт называется гипертекстом.

Третий уровень ЭОР – это ресурсы, целиком состоящие из визуального или звукового фрагмента [19]. Формальные отличия от книги здесь очевидны: ни кино, ни анимация, ни звук для полиграфического издания невозможны.

Но, с другой стороны, стоит заметить, что такие ЭОР по существу не отличаются от аудио/видео продуктов, воспроизводимых на обычном CDплеере [8].

Наиболее существенные отличия от книги имеются у так называемых мультимедиа ЭОР. Это самые интересные и полезные для образования продукты.

Также рассмотрим классификацию Марченко М.В. [7] Согласно этой классификации можно выделить три группы ЭОР: текстовые (гипертекстовые), текстографические и мультимедийные (интерактивные).

К ЭОР текстового типа можно отнести все образовательные сайты и оффлайн-электронные учебники, которые представляют собой перенос бумажного носителя в электронный вид. Они характеризуются развитой системой поиска на основе меток – содержания, глоссария и гиперссылок. С другой стороны, они не содержат нелинейного повествования и применяют стандартный метод «последовательного» погружения.

Текстографические ЭОР, в дополнение к «голому» тексту, могут содержать иллюстративный материал – рисунки, таблицы. К этому типу можно отнести «продвинутые» энциклопедии и учебники, которые содержат дополнительные составляющие – галереи. Иногда текстографические ЭОР могут отходить от линейного принципа повествования и быть построены на викифицированных технологиях, т.е. содержать в тексте отсылки не только на стандартные составляющие – ссылки, глоссарий и список терминов, но и

всплывающие пояснения, переходы на другие части ресурса, связанные в контексте с этой темой, и т.п.

Мультимедийные ЭОР содержат в себе мультимедиа-контент (видео, анимация, аудио-контент), а также могут взаимодействовать с пользователем, задействовав режим интерактивности [21]. Спектр мультимедийных ЭОР достаточно широк – от мультимедийных энциклопедий до развивающих игр.

Прежде, чем применять или создавать ЭОР [24], учитель ориентируется на то, какой инструментарий есть в его распоряжении – количество компьютеров в классе, мультимедийный проектор с экраном, интерактивная доска, система голосования и опросов.

*Интерактивное средство обучения* – средство, при котором возникает диалог, то есть активный обмен сообщениями между пользователем и информационной системой в режиме реального времени [25].

Использование мультимедийных интерактивных технологий при обучении значительно повышает качество подачи материала на уроке, а также эффективность его усвоения учащимися [4]. Мультимедиа, как средство обучения, от других средств отличается двумя дидактическими свойствами: интерактивным подходом в представлении информации в различных формах (звук, видео, тестирование, опрос) и интерактивным взаимодействием с обучаемыми.

Особенность интерактивных средств обучения заключается в диалоговом режиме связи учебного материала с учащимся, который имитирует отдельные функции преподавателя, таких как [4]:

- информативная;
- справочная;
- консультирующая;
- результативная;
- вербальная;
- невербальная.

Обратная связь (интерактивный диалог) направлена на коррекцию и дополнение знаний самим обучаемым с использованием консультирующей информации, на основе автоматической диагностики ошибок, допускаемых обучаемым в ходе работы. Изучение и контроль учебного материала для разных обучающихся осуществляется с учетом индивидуальных особенностей [17], с различной степенью глубины и полноты, последовательности, а так же в индивидуальном темпе.

Интерактивные средства обучения условно можно разделить на две составляющие: интерактивный учебный комплект и интерактивное оборудование.

Интерактивный учебный комплект представляет собой учебнометодический комплекс:

- интерактивный учебник,
- задачник,
- тренажёр,
- справочник,

• средства наглядности (интерактивные плакаты, интерактивные карты, интерактивные наглядные пособия).

В состав интерактивного оборудования входят:

- интерактивные доски,
- планшеты,
- проекторы,
- системы тестирования и опроса,
- плазменные панели.

Отличительной особенностью интерактивных средств обучения является взаимосвязь интерактивных учебных комплектов с интерактивным оборудованием [4].

*Интерактивные доски*

Интерактивная доска – это устройство, использующееся с проектором и компьютером. Изображение выводится на интерактивную доску с помощью компьютера и проектора, как на обычный экран. Не отходя от доски можно управлять компьютерными приложениями с помощью специального маркера или пальца. Они используются вместо компьютерной мыши, выбрав инструмент рисования, поверх изображения можно делать пометки. Программное обеспечение доски зависит от того, для каких целей она предназначена. Это устройство включает в себя различный набор возможностей: от простого рисования поверх изображения с компьютера, до создания многостраничных уроков и презентаций с управляемыми объектами, вставленными на страницы видеофрагментами и многочисленными функциями [12].

*Классификация интерактивных досок*

В зависимости от используемых базовых технологий доски делятся на [32]:

1) Доски с сенсорной аналого-резистивной технологией. На таких досках можно писать не только маркерами, но и пальцем, указкой. Датчики, расположенные между слоями экрана, распознают касание и передают информацию о нём на компьютер.

2) Доски с электромагнитной технологией. Этот тип досок предусматривает использование специального электронного маркера, который получает энергию от проводки или батарейки.

3) Доски с лазерной технологией. Такие доски требуют специальный маркер, а доска может быть сделана из чего угодно. Маркер необходимо держать перпендикулярно для точной работы.

4) Доски с ультразвуковой/инфракрасной технологией. Технология основана на том, что инфракрасные датчики доски определяют положение специального маркера, который работает на батарейках.

5) Беспроводные доски с микроточечной технологией. В маркер встраивается специальная камера, которая при приближении к доске

считывает микрообозначения и определяет местонахождение маркера. Информация на компьютер передаётся с помощью технологии Bluetooth.

6) Емкостные доски. Распознают одновременные касания, на доске могут работать одновременно несколько человек, либо один человек, обеими руками. На такой доске можно работать пальцами.

7) DviT-доски с оптической технологией. Местонахождение маркера фиксируется датчиками и цифровыми камерами. Информация передаётся на компьютер.

Совместно с интерактивной доской на уроках можно использовать [16]:

1. Видеоуроки (официальные учебные курсы, например, http://teachpro.ru, www.teachvideo.ru, Intuit или видеоролики, например на YouTube).

2. Интерактивные обучающие курсы и модули. Общим недостатком многих курсов является низкая интерактивность, отсутствие средств контроля усвоения материала, невысокая наглядность при использовании на доске в связи с ориентацией многих курсов на индивидуальное изучение при работе с ПК.

3. Интерактивные презентации, созданные другими преподавателями предметниками, которые выкладываются на различных сайтах интернет-сообществ [\(www.interaktiveboard.ru.](http://www.interaktiveboard.ru/)).

4. Интерактивные уроки, созданные в специальных программах, поставляемых с интерактивными досками.

5. Собственные интерактивные и обучающие ресурсы с использованием знаний в области информационных технологий.

6. Конструкторы для создания интерактивных курсов (CourseLab, Moodle, Microsoft LCDS). Такая среда позволяет преподавателю, не имея навыков программирования, оформить свои наработки, конспекты лекций, существующие презентации и тесты в единую оболочку.

7. Интерактивные учебники, тесты, задания в формате динамических web-страниц.

8. Обучающие и контролирующие flash-ресурсы.

*Интерактивный планшет (дисплей)* Легкий беспроводной планшет с электронным пером предоставляет возможность свободно перемещаться по классу и с любого места получать доступ ко всем функциям программного обеспечения интерактивной доски, позволяя управлять демонстрацией визуальных материалов и снабжать их пометками [5]. Все пометки, сделанные с планшета, отображаются на экране или плазменной панели, электронное перо может использоваться вместо компьютерной мыши.

*Системы интерактивного голосования и опроса* – предназначены для проведения моментальных опросов и тестирований [22]. Система голосования учителю даёт возможность быстро протестировать учеников и мгновенно получить результаты в режиме реального времени. Детальные отчеты помогают анализировать ответы учащихся, наиболее полно и объективно оценить уровень их знаний.

Систему голосования можно использовать, как для итоговых тестирований, контрольных работ, так и для проверки домашнего задания, блиц-опросов учащихся по пройденной теме, промежуточных проверочных работ.

*Плазменные панели* – сочетание всех удобств сенсорного управления и отличного качества изображения [22]. Интерактивные экраны имеют легкую конструкцию, предоставляют высокое разрешение изображения и позволяют быстро взаимодействовать с материалами урока через высокоскоростную и точную систему пользовательского управления. Ваш палец работает как мышь, а инструмент «Карандаш» работает как обычный карандаш. Такие интерактивные насадки позволяют переключаться между режимами чернил, касаний и ластика без нажатия кнопок или замены инструментов на полочке карандаша.

### <span id="page-14-0"></span>**1.2. Обзор средств разработки интерактивных образовательных ресурсов**

На данный момент существует множество различных программных средств для создания интерактивных ЭОР. Начиная от презентаций в PowerPoint и заканчивая любой средой программирования (IDE). Для того чтобы использовать IDE, учитель должен обладать весьма серьезными навыками программирования. В связи с этим, педагоги используют более легкие и доступные сервисы [31]. Рассмотрим следующие сервисы:

- Prezi.com:
- Learning Apps;
- Online Test Pad;
- Smart Notebook;
- MimioStudio.

Prezi.com – это веб-сервис, с помощью которого можно разработать мультимедийную презентацию с нелинейной структурой [6]. Основные инструменты данного сервиса – FramesandArrows (позволяет выделять области различной формы и добавлять их в виде новый слайдов), Theme (в любой момент можно изменить тему презентации, оформление или цвет отдельного предмета), Insert (добавление изображения, видео или другого файла). Также, можно задать музыкальное сопровождение.

С помощью онлайн-сервиса LearningApps можно разработать обучающие, развивающие онлайн ресурсы. Можно создавать свои упражнения или пользоваться сделанными другими пользователями сайта упражнениями. Все предлагаемые виды упражнений разделены на несколько категорий

- $\bullet$   $\bullet$   $\bullet$   $\bullet$   $\bullet$   $\bullet$
- последовательность,
- распределение,
- заполнение,
- онлайн-игры,

• инструменты.

Например, в категории распределение представлены такие виды упражнений, как поиск и сопоставление элементов, нахождение парных мультимедийных элементов [29].

OnlineTestPad– универсальный конструктор тестов в режиме онлайн. С помощью этого ресурса, возможно, сконструировать образовательный, личностный, психологический тест. Сервис позволяет создать тест в виде презентации или видео урока, а также онлайн-опрос на любую тематику. Можно разработать онлайн-кроссворд различного размера и формы, внести в него любое количество слов. Также, у сервиса есть такая функция, как создание логических игр: «слова из букв» (создателю необходимо ввести любое слово, а буквы автоматически будут перемешены), «фразы из слов» (автор игры вводит фразу, а слова непроизвольно перемешиваются), ребусы (нужно ввести только слово, а программа сама генерирует ребус), загадки.

Возможности онлайн конструктора тестов [18]:

- Публикация / отмена публикации теста
- Доступ к тесту по кодовому слову
- Доступность теста в общем списке тестов
- Установка времени прохождения теста
- Включение и выключение отображения номеров вопросов
- Свободное перемещение по вопросам
- Показ вопросов в случайной последовательности

• Выбор режима прохождения теста: все вопросы сразу или по одному вопросу

• Гибкий подсчет результатов тестов

• Возможность построения графиков и гистограмм по результатам обработки теста

• Показ правильных ответов по результатам теста

• Возможность добавлять интерпретацию по результатам подсчета шкал

• Возможность добавлять начальные параметры теста (дата, число, список и т.п.) и использовать их для расчета .

SmartNotebook. Программное обеспечение представляет собой часть пакета программ, который предназначен для использования с интерактивным продуктом SMART. Его можно использовать для создания уроков или презентаций. Каждый файл .notebook состоит из нескольких страниц [37]. Каждая страница имеет собственные объекты, свойства и параметры. Файлы могут включать в себя графику, текст, таблицы, фигуры, линии, анимацию. Легко перемещать и управлять объектами. С помощью цифровых чернил на странице можно записывать замечания и предложения. В файлы можно вставлять ссылки (на web-страницу, на конкретную страницу в презентации, на любой файл компьютера, который открыт в данный момент), звуковые файлы [29].

MimioStudio. Программа состоит из 3 элементов:

• Mimio блокнот. Блокнот позволяет создавать и проводить презентации. Всё созданное в блокноте можно сохранять в различных форматах (ink, html, jpeg, png, pdf).

• Mimio Инструменты – набор интерактивных инструментов и ресурсов для создания и представления информации (фото экрана, интерактивный режим, прозрачность, цвет надписи, масштаб представления).

• Mimio Галерея состоит из двух папок: «Галерея» и «Экранные надписи». В главной папке содержатся шаблоны, графические объекты, мультимедийные объекты, созданные ранее уроки по различным темам [27]. В папке «Экранные надписи» автоматически сохраняются копии экрана, но для этого нужно воспользоваться инструментом «Экранные надписи».

Эффективность использования ЭОР тесно связана с методами использования интерактивных моделей. Интерактивные модели можно

просто использовать для демонстрации физического процесса, явления, а можно использовать для проведения интерактивных экспериментов.

Полный уровень интерактивности международные эксперты характеризуют разнообразием реакций учащегося на многочисленные учебные запросы и расширением спектра способов взаимодействия [10]. В таком режиме предполагаются манипуляции с объектами на экране, использование распознавания речи, применение имитационного моделирования, сложная навигация, адаптируемая компьютером к уровню текущих знаний пользователя.

Применение информационных технологий различается по уровням деятельности [17] (таблица 1).

Таблица 1

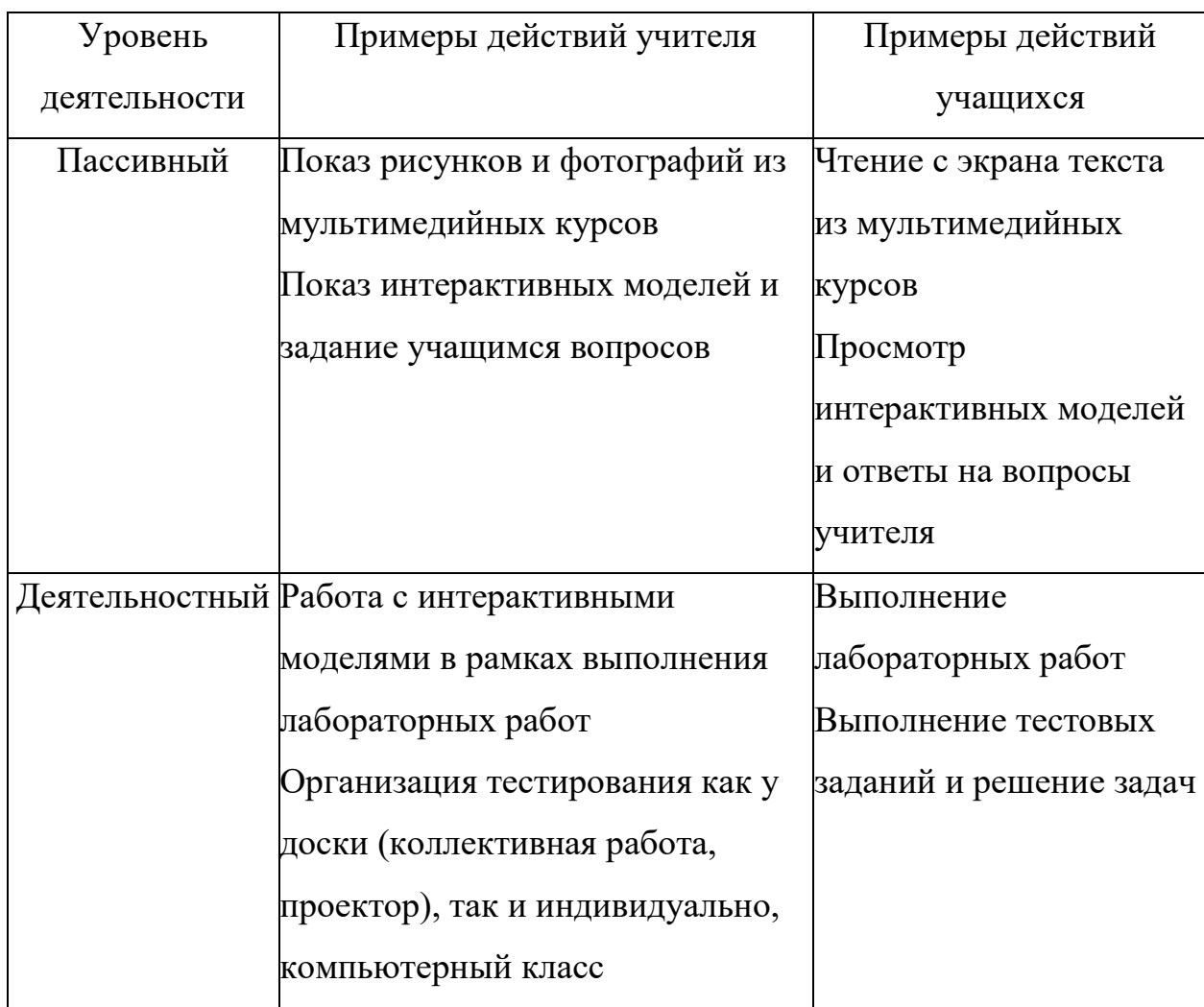

Уровни деятельности

## Продолжение таблицы 1

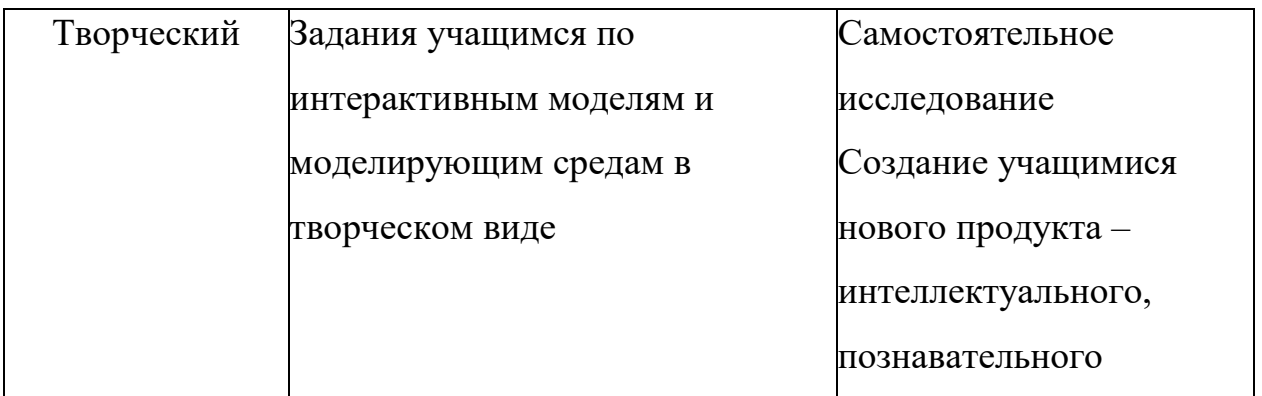

Работа с ЭОР легко вписывается в традиционный урок и позволяет учителю организовывать новые виды учебной деятельности.

#### **Выводы по главе 1**

<span id="page-19-0"></span>В результате обзора средств разработки интерактивных образовательных ресурсов было установлено, что недостаточно рассматривать ЭОР исключительно как новые образовательные возможности. В силу дидактических возможностей интерактивных средств обучения они формируют новые умения и навыки. У учеников появляется возможность использовать различные материалы для подготовки к уроку и самоподготовки. Именно образовательный процесс с применением ЭОР расширяет привычные возможности учителя в рамках стандартных уроков. Результаты процесса выражены в достижениях (учебных и личностных) ученика. Таким образом, происходит процесс формирования новых умений и навыков. Именно на такой результат и должны быть ориентированы уроки с применением ЭОР.

Использование и создание электронных образовательных ресурсов как средство повышения ИКТ-компетентности учителя доступно в данный момент каждому. Сейчас в различных источниках можно найти необходимую информацию по требованиям к ЭОР и рекомендации по их созданию. Одним из таких источников является региональный репозиторий Кемеровский области, где расположено множество материалов, помогающих учителям разрабатывать, размещать в депозитарий и пользоваться имеющимися ресурсами [33].

В ходе разработки любого вида ресурса (электронного демонстрационного материала, электронного методического пособия, видеоурока и др.) учитель сталкивается с необходимостью повысить свой профессиональный уровень, повысить уровень ИКТ-компетентности. Обязательным условием к ЭОР является интерактивность, нелинейность расположения материала, а этого невозможно добиться без использования гиперссылок и триггеров. Применение их становится необходимым условием

так же для размещения материалов на страницах педагогических интернетсообществ.

Разработка контролирующих материалов, тестовых заданий по темам может быть связано либо с высоким уровнем владения триггерами и гиперссылками, либо с электронными оболочками, такими как OnlineTestPad.

Таким образом, учитель, который решил создать любой вид ЭОР, обязательно повышает свой уровень ИКТ-компетентности, расширяет свои возможности, спектр используемых в повседневной работе приемов и средств обучения. А так как требования к ИКТ-компетентности учителя прописаны уже на законодательном уровне, в профессиональном стандарте, оставаться в стороне, не заниматься самообразованием просто невозможно.

## <span id="page-21-0"></span>**ГЛАВА 2. МЕТОДИКА ИСПОЛЬЗОВАНИЯ ИНТЕРАКТИВНЫХ СРЕДСТВ В ПРОЦЕССЕ ОБУЧЕНИЯ**

## <span id="page-21-1"></span>**2.1. Методические рекомендации по обучению учителей-предметников разработке интерактивных образовательных ресурсов**

В ходе исследования рассмотрены обучающие материалы по программному обеспечению, описанному в пункте 1.2:

• руководство пользователя MimioStudio [36];

- курс обучения SmartNotebook (уровень 1, 2) [14,15];
- основы создания презентация в программе Prezi [23];

• создание дидактических материалов с помощью конструктора LearningApps [33];

• пособие по созданию теста в OnlineTestPad [26].

В руководстве пользователя MimioStudio описывается, как установить и настроить оборудование, основные функции разделов программы и советы по использованию MimioStudio в интерактивном режиме. Даются полезные советы по созданию уроков и различного рода презентаций. Описывается возможность создания видеозаписи презентации с поддержкой синхронизированного звука, а также совместного проведения презентации в режиме сессии Microsoft NetMeeting.

• В главе 1 «Установка и настройка оборудования» описывается последовательность установки и настройки комплекта mimio.

• В главе 2 «Знакомство с программой» дается общее представление о программном обеспечении, а также о том, как открывать mimio Блокнот, mimio Инструменты и mimio Галерею.

• В главе 3 «Использование mimio Studio в интерактивном режиме» объясняется, как работать с mimio Studio в интерактивном режиме, используя mimio мышь. Приведено описание mimio Инструментов, а также рассказано о работе с Экранными надписями.

• В главе 4 «Создание уроков и презентаций» показано, как создавать уроки и презентации в mimio Блокноте. В главе содержатся рекомендации по работе с mimio Инструментами и mimio Галереей, а также описание процедур создания и добавления объектов в уроки и презентации.

• В главе 5 «Использование mimio Рекордера» описывается, как с помощью mimio Рекордера создавать видеозапись презентации.

• В главе 6 «Формирование цифровых записей» объясняется, как с помощью mimio стилуса создавать, редактировать и сохранять их.

• В главе 7 «Использование Microsoft NetMeeting» рассказывается о работе в режиме сессии Microsoft NetMeeting.

• В главе 8. «Настройка mimio Studio» рассматривается работа с настройками mimio Инструментов, mimio Блокнота и mimio Studio.

Технический язык изложения данного руководства, а также его объёмность, делает его использование довольно ресурсоёмким. С другой стороны в данном руководстве можно найти информацию практически по любому аспекту использования программного обеспечения.

Курс «SmartNotebook» предлагает слушателям следующий план обучения:

• Начало работы.

o Первоначальное использование программного обеспечения SMARTNOTEBOOK

o Поиск инструментов в программном обеспечении SMARTNOTEBOOK

- o Написание примечаний
- o Работа с примечаниями
- o Работа со страницами.
- Создание объектов SMARN NOTEBOOK
	- o Набор текста
	- o Вставка изображений и мультимедиа

- o Упорядочивание объектов с помощью средств выравнивания
- o Создание форм и линий
- o Редактирование объектов
- Комбинирование объектов SMART NOTEBOOK
	- o Выпадающее меню объекта
	- o Управление упорядочиванием объектов
	- o Группирование объектов
	- o Блокирование объектов
	- o Привязка к веб-страницам.
- Создание интерактивных упражнений
	- o Создание упражнений по проведению измерений
	- o Работа со средством записи на страницу
	- o Основные проектные решения
	- o Создание упражнения «скрыть –показать»
	- o Создание упражнения по идентификации
	- o Совместное использование файлов SMART NOTEBOOK.

Как и в случае с MimioStudio в курсе SMARTNOTEBOOK предлагается официальное пособие от разработчиков, что влечёт за собой ровно те же проблемы: избыточная объёмность материала и технически сложный уровень восприятия информации.

Курс «Основы создания презентаций в программе Prezi» рассчитан на 24 академических часа, и состоит из 4 разделов.

- Раздел 1
	- o Планирование презентации. (Планирование презентации необходимый начальный этап работы; работа над презентацией как проект; определение цели презентации и разработка структуры презентации; отбор тематических блоков; создание сценарного плана; подбор материала)
	- o Программа PREZI примеры использования, сравнение с PowerPoint (Примеры презентаций, созданных в редакторах

PowerPoint и Prezi; создание аккаунта на сайте Prezi.com для работы с редактором; анализ готовой презентации на базе шаблона)

- Раздел 2
- o Обзор рабочего окна редактора Prezi (Интерактивный макет; основное меню; инструменты трансформации; текстовые блоки; кнопки масштабирования список слайдов)
- o Режимы работы в программе (режим редактирования; режим презентации) Использование и редактирование шаблонов (загрузка шаблонов; редактирование цветовой схемы; редактирование анимации)
- Раздел 3
	- o Создание и редактирование основных элементов макета (Определение структуры слайда; подготовка и импорт изображений; добавление текста; добавление гиперссылок; работа с диаграммами; редактирование цветовой гаммы и композиции слайдов; импорт из PowerPoint; вставка PDF и SWF файлов)
	- o Добавление анимации элементам макета (Плавное появление/исчезновение; «Вылет»; Трансформации; Добавление эффектов)
- Раздел 4
	- o Вывод презентации (Сохранение готовой презентации на ПК и на сайте Prezi.com; встраивание презентации в блог или Webстраницу; защита от нежелательного копирования)
	- o Финальное задание: самостоятельное создание тематических презентаций
	- o Обсуждение финального задания, дополнительные консультации

Данный курс хорошо структурирован, грамотно распределена нагрузка, однако 24 академических часа является довольно большим [2] временным интервалом для изучения такого сервиса как Prezi.com.

МАУ ДПО «Центр научно-методического обеспечения» проводит дистанционные курсы «Создание дидактических материалов с помощью конструктора интерактивных упражнений LearningApps.org».

Категория слушателей, для которых предназначен данный курс: педагоги образовательных организаций, педагоги дошкольных образовательных организаций, педагоги организаций дополнительного образования, библиотекари.

В рамках данного курса слушатели познакомятся с сервисом для создания дидактических игр LearningApps.org, научатся создавать свои интерактивные упражнения: викторины, кроссворды, пазлы, онлайн-игры, задания на заполнения пропусков, классификацию, найти пару и т. д.

Самым простым в освоении является курс по OnlineTestPad. Согласно содержанию курса:

- o Процесс регистрации личного кабинета
- o Вход в Личный кабинет
- o Процесс восстановления пароля от личного кабинета
- o Работа в Личном кабинете
- o Пример создания онлайн-теста в OnlineTestPad
- o Прохождение теста в OnlineTestPad
- o Пример прохождения нашего теста

В курсе рассматриваются самые основы программного обеспечения OnlineTestPad и охват материала не достаточно профессиональный для применения в профессиональной деятельности.

После ознакомления с различными обучающими ресурсами нами был разработан собственный модуль «Интерактивные средства обучения», где были учтены все достоинства представленных курсов. Также мы постарались

обойти все недостатки в балансе учебного материала [9]. К курсу были выдвинуты следующие требования:

1. Курс рассчитан на 18 часов аудиторных занятий и 18 часов для самостоятельной работы.

2. Курс должен быть сбалансирован по изучению теории и практическим занятиям.

3. Материалы курса должны быть доступны онлайн.

4. Курс должен формировать у учителей-предметников компетенцию по разработке интерактивных ЭОР.

Структура курса состоит из 5 разделов:

- 1. Веб-сервис «Prezi.com»(6 часов)
- 2. Онлайн-сервис «LearningApps» (6 часов)
- 3. Онлайн-сервис«Online Test Pad» (6 часов)
- 4. Программное обеспечение «SmartNotebook» (10 часов)
- 5. Программное обеспечение «MimioStudio» (8 часов)

В результате изучения первого раздела «Веб-сервис Prezi.com» (6 часов) слушатели должны знать:

- этапы регистрации на сервисе;
- этапы создания презентации;
- способы вставки изображения в презентацию;
- способы вставки аудио- и видео- файл;
- этапы сохранения презентации на компьютер.

Слушатели должны уметь:

- «регистрироваться на веб-сервисе Prezi.com»;
- создавать презентацию;
- вставлять изображения в презентацию;
- вставлять аудио- и видео- файлы;
- настраивать переходы между слайдами;
- сохранять презентацию.

В результате изучения второго раздела «Онлайн-сервиса LearningApps» (6 часов) слушатели должны знать:

- этапы регистрации на сайте;
- этапы создания различных заданий и упражнений;
- методы сохранения приложений;
- методы проверки выполнения заданий.

Слушатели должны уметь:

- регистрироваться на онлайн-сервисе LearningApps;
- создавать упражнения различных видов;
- сохранять созданные упражнения;
- редактировать уже созданные свои приложения;
- копировать ссылки на приложения;
- проверять выполненные задания.

В результате изучения третьего раздела ««OnlineTestPad» (6 часов) слушатели должны знать:

- этапы регистрации на OnlineTestPad;
- этапы создания тестов;
- этапы создания опросов;
- этапы создания различных видов кроссвордов;
- этапы создания логической игры «Составление слова из букв»;
- этапы создания логической игры «Составление фразы из слов»;
- этапы создания логической игры «Ребусы»;
- этапы создания логической игры «Загадки»;
- методы сохранения разработанных ресурсов;
- методы проверки выполненных заданий.

Слушатели должны уметь:

- регистрироваться на OnlineTestPad;
- создавать тесты с использованием различных типов вопросов;
- создавать опросы с различными типами вопросов;
- создавать кроссворды различных видов;
- создавать логическую игру «Составление слов из букв»;
- создавать логическую игру «Составление фразы из слов»;
- создавать логическую игру «Ребусы»;
- создавать логическую игру «Загадки»;
- сохранять созданные ресурсы;
- проверять выполненные задания.

В результате изучения четвертого раздела ««SmartNotebook» (10 часов) слушатели должны знать:

- установку программу SmartNotebook;
- как включать интерактивную доску;
- как калибровать интерактивную доску;
- этапы создания интерактивных презентаций;
- методы сохранения интерактивной презентации на компьютер.

Слушатели должны уметь:

- устанавливать программу SmartNotebook;
- включать интерактивную доску;
- калибровать интерактивную доску;
- создавать интерактивную презентацию;
- сохранять интерактивную презентацию на компьютер;
- использовать коллекции LAT.

В результате изучения пятого раздела ««MimioStudio» (8 часов) слушатели должны знать:

- установку программу MimioStudio;
- как включать интерактивную поверхность;
- как калибровать интерактивную поверхность;
- характеристики программного обеспечения;
- этапы создания интерактивных презентаций;

• методы сохранения интерактивной презентации на компьютер. Слушатели должны уметь:

- устанавливать программу MimioStudio;
- пользоваться интерактивной поверхностью;
- пользоваться инструментами рисования, распознавания;
- вставлять мультимедиа, записывать аудио, видео, снимки экрана;
- создавать интерактивную презентацию;
- сохранять презентацию на компьютер.

Разделы MimioStudio и SmartNotebook похожи по своей структуре вследствие схожести модели использования обоих программных продуктов.

В таблице 2 представлено тематическое планирование модуля курса «Интерактивные средства обучения».

Таблица 2

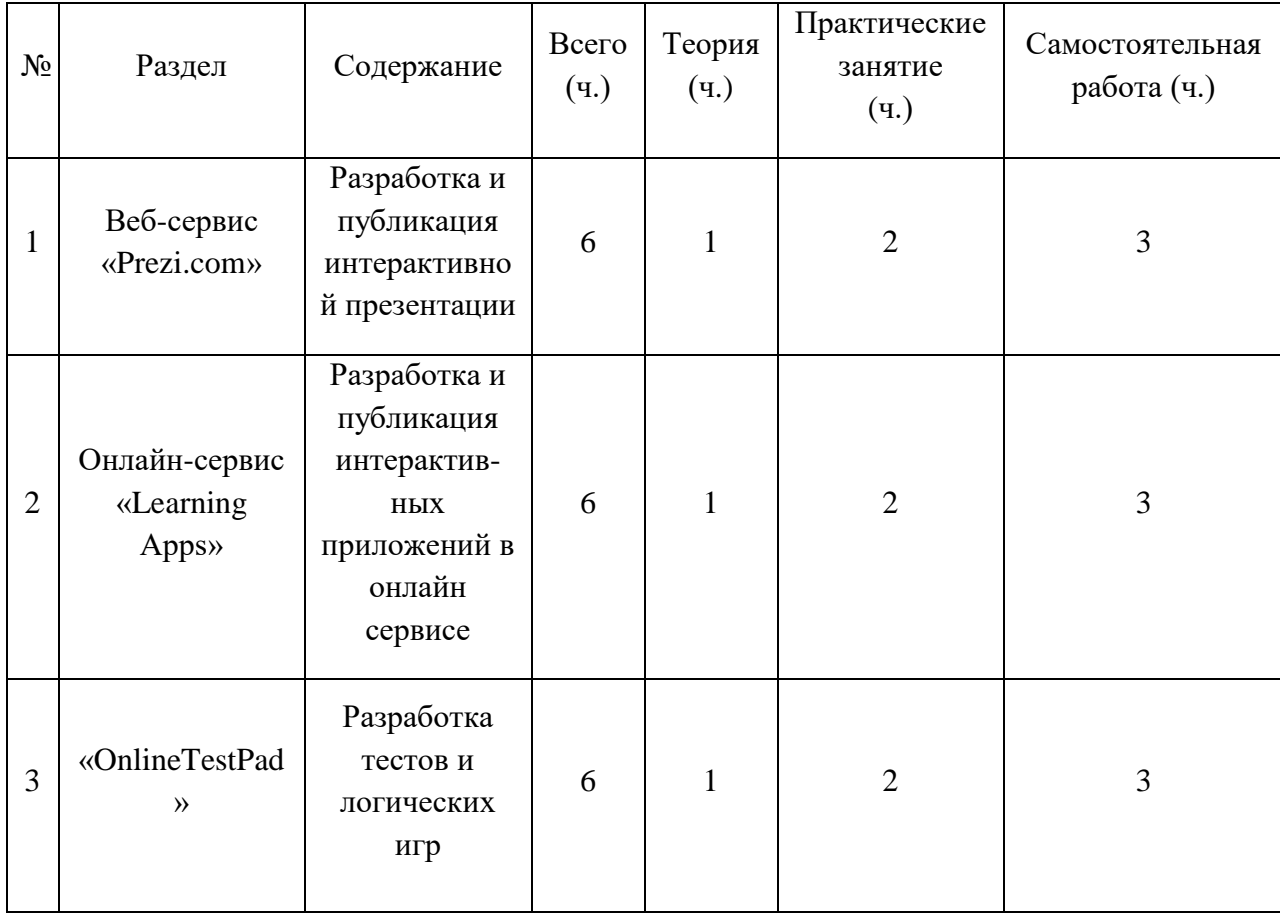

Тематическое планирование

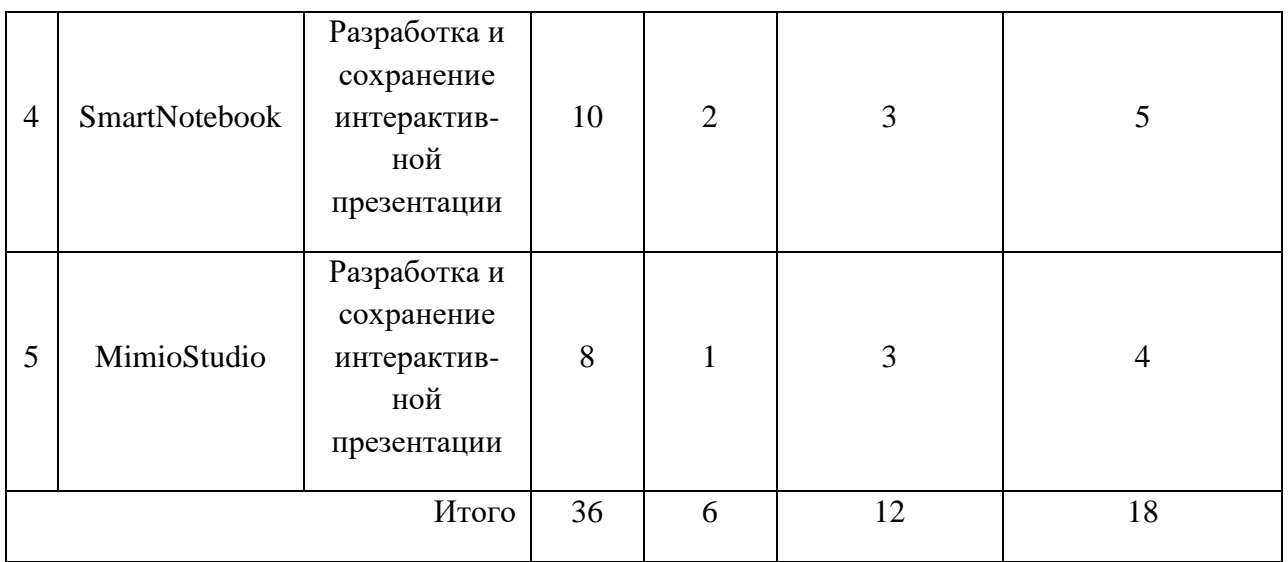

## *Поурочное планирование*

### Занятие 1

Тема: Знакомство с онлайн-сервисом Prezi.com.

Тип занятия: Лекция

Цели занятия:

Обучающие:

- Познакомить с интерфейсом сервиса Prezi.com;
- Познакомить с процедурой регистрации в сервисе Prezi.com.

Развивающие:

• Развить навыки работы с информационными технологиями;

Воспитательные:

- Воспитать информационную культуру;
- Развить умение слушать учителя.

Методические рекомендации учителю:

Продемонстрировать работу с сервисом Prezi.com с использованием интерактивной доски.

Краткое содержание урока:

На данном уроке происходит знакомство с сервисом Prezi.com.

Занятие 2

Тема: Разработка интерактивной презентации в Prezi.com.

Тип занятия: Практическое занятие

Цели занятия:

Обучающие:

• Разработать интерактивную презентацию.

Развивающие:

• Развить навыки работы с информационными технологиями; Воспитательные:

- Воспитать информационную культуру;
- Развить умение работать самостоятельно.

Краткое содержание урока:

На данном уроке происходит знакомство с интерфейсом сервиса Prezi.com, панелью управления слайдами, масштабирования, меню траектории анимации, рабочей областью, панелью демонстрации и основными элементами управления.

Методические рекомендации учителю:

Индивидуальная работа со слушателями.

Практическое задание:

В ходе практики слушатели разрабатывают интерактивную презентация в сервисе Prezi.com.

## Занятие 3

Тема: Публикация интерактивной презентации в Prezi.com.

Тип занятия: Практическое занятие

Цели занятия:

Обучающие:

• Опубликовать интерактивную презентацию.

Развивающие:

• Развить навыки работы с информационными технологиями; Воспитательные:

- Воспитать информационную культуру;
- Развить умение работать самостоятельно.

Краткое содержание урока:

На данном уроке происходит публикация интерактивной презентации, созданной на предыдущем уроке, с помощью инструмента публикации, а также выступление с созданными презентациями и взаимооценивание.

Методические рекомендации учителю:

Индивидуальная работа со слушателями.

Практическое задание:

В ходе практики слушатели публикуют интерактивную презентация в сервисе Prezi.com.

### Занятие 4

Тема: Интерфейс веб-сервиса LearningApps.

Тип занятия: Лекция

Цели занятия:

Обучающие:

• Познакомить с интерфейсом сервиса LearningApps;

• Познакомить с приложениями, созданными в сервисе LearningApps.

Развивающие:

• Развить навыки работы с информационными технологиями;

Воспитательные:

- Воспитать информационную культуру;
- Развить умение слушать учителя.

Методические рекомендации учителю:

Продемонстрировать работу с сервисом LearningApps с использованием интерактивной доски.

Краткое содержание урока:

На данном уроке происходит знакомство с сервисом LearningApps, а именно с панелью инструментов, строкой состояния, рабочей областью, функционалом комментирования, полями информации о приложении.

#### Занятие 5

Тема: Создание своих приложений в веб-сервисе LearningApps.

Тип занятия: Практическое занятие

Цели занятия:

Обучающие:

- Создавать приложения в сервисе LearningApps.
- Создавать копии приложений, созданных другими пользователям в свой аккаунт.

Развивающие:

• Развить навыки работы с информационными технологиями;

Воспитательные:

- Воспитать информационную культуру;
- Развить умение работать самостоятельно.

Краткое содержание урока:

На данном уроке происходит разработка приложений в сервисе LearningApps, а также клонирование уже опубликованных приложений других пользователей.

Методические рекомендации учителю:

Индивидуальная работа со слушателями.

Практическое задание:

В ходе практики слушатели разрабатывают приложения в сервисе LearningApps и создают копии уже готовых приложений.

### Занятие 6

Тема: Публикация собственных приложений в LearningApps.

Тип занятия: Практическое занятие

Цели занятия:

Обучающие:

• Опубликовать собственное приложение.

Развивающие:

• Развить навыки работы с информационными технологиями; Воспитательные:

- Воспитать информационную культуру;
- Развить умение работать самостоятельно.

Краткое содержание урока:

На данном уроке происходит публикация приложений, созданных на предыдущем уроке, а также выступления с взаимооцениванием.

Методические рекомендации учителю:

Индивидуальная работа со слушателями.

Практическое задание:

В ходе практики слушатели публикуют приложения в сервисе LearningApps.

## Занятие 7

Тема: Интерфейс сервиса OnlineTestPad.

Тип занятия: Лекция

Цели занятия:

Обучающие:

- Познакомить с интерфейсом сервиса OnlineTestPad;
- Познакомить с возможностями сервиса OnlineTestPad.

Развивающие:

• Развить навыки работы с информационными технологиями;

Воспитательные:

- Воспитать информационную культуру;
- Развить умение слушать учителя.

Методические рекомендации учителю:

Продемонстрировать работу с сервисом OnlineTestPad с использованием интерактивной доски.

Краткое содержание урока:

На данном уроке происходит знакомство с возможностями сервиса OnlineTestPad, а именно панелью инструментов, разделами меню, сервисом авторизации, поиском, справкой о продукте.

### Занятие 8

Тема: Разработка программ в сервисе OnlineTestPad.

Тип занятия: Практическое занятие

Цели занятия:

Обучающие:

• Разработать логические игры в OnlineTestPad.

Развивающие:

• Развить навыки работы с информационными технологиями;

Воспитательные:

- Воспитать информационную культуру;
- Развить умение работать самостоятельно.

Краткое содержание урока:

На данном уроке происходит разработка логических игр в сервисе OnlineTestPad: ребусы, загадки.

Методические рекомендации учителю:

Индивидуальная работа со слушателями.

Практическое задание:

В ходе практики слушатели разрабатывают логические игры и тесты с помощью OnlineTestPad.
Занятие 9

Тема: Публикация созданных ресурсов в сервисе OnlineTestPad.

Тип занятия: Практическое занятие

Цели занятия:

Обучающие:

• Сохранить и опубликовать созданные ресурсы в сервисе OnlineTestPad.

Развивающие:

• Развить навыки работы с информационными технологиями;

Воспитательные:

- Воспитать информационную культуру;
- Развить умение работать самостоятельно.

Краткое содержание урока:

На данном уроке происходит публикация ресурсов, созданных на предыдущем уроке, а также выступление с взаимооцениванием.

Методические рекомендации учителю:

Индивидуальная работа со слушателями.

Практическое задание:

В ходе практики слушатели публикуют созданные ресурсы в сервисе OnlineTestPad.

## Занятие 10

Тема: Знакомство с ПО SmartNotebook.

Тип занятия: Лекция

Цели занятия:

Обучающие:

• Познакомить с содержимым панели инструментов;

• Познакомить с различными инструментами ПО SmartNotebook. Развивающие:

• Развить навыки работы с информационными технологиями; Воспитательные:

- Воспитать информационную культуру;
- Развить умение слушать учителя.

Методические рекомендации учителю:

Использовать SMARTNOTEBOOK в полноэкранном режиме, чтобы максимально увеличить рабочее пространство.

Краткое содержание урока:

На данном уроке происходит знакомство с ПО SmartNotebook, а именно с панелью инструментов, строкой состояния, компонентами меню, вкладками и областью страницы.

#### Занятие 11

Тема: Обработка мультимедийных материалов.

Тип занятия: Лекция

Цели занятия:

Обучающие:

• Познакомить с содержимым галереи изображений; Развивающие:

• Развить навыки работы с информационными технологиями; Воспитательные:

- Воспитать информационную культуру;
- Развить умение слушать учителя.

Методические рекомендации учителю:

Использовать SMARTNOTEBOOK в полноэкранном режиме, чтобы максимально увеличить рабочее пространство.

Краткое содержание урока:

На данном уроке происходит знакомство с функционалом по обработке мультимедиа контента.

Занятие 12

Тема: Работа с коллекцией Activities.

Тип занятия: Практическое занятие

Цели занятия:

Обучающие:

Работать с шаблонами действий (сортировка, приведения соответствия, осуществление выбора).

Развивающие:

• Развить навыки работы с информационными технологиями;

Воспитательные:

- Воспитать информационную культуру;
- Развить умение работать самостоятельно.

Краткое содержание урока:

На данном уроке происходит работа с шаблонами действий коллекции Activities в составе ПО SmartNotebook.

Методические рекомендации учителю:

Групповая поочередная работа.

Практическое задание:

В ходе практики слушатели учатся использовать шаблоны действий коллекции Activities в составе ПО SmartNotebook.

## Занятие 13

Тема: Работа с коллекцией Games из Lesson Activity Toolkit.

Тип занятия: Практическое занятие

Цели занятия:

Обучающие:

• Разрабатывать тривиальные игры с помощью интерактивного средства шахматные доски, домино и кости.

Развивающие:

• Развить навыки работы с информационными технологиями; Воспитательные:

- Воспитать информационную культуру;
- Развить умение работать самостоятельно.

Краткое содержание урока:

На данном уроке происходит работа с коллекцией Games из LAT SmartNotebook.

Методические рекомендации учителю:

Индивидуальная работа со слушателями.

Практическое задание:

В ходе практики слушатели учатся настраивать игры с помощью коллекции Games.

Занятие 14

Тема: Знакомство с коллекцией Tools.

Тип занятия: Практическое занятие

Цели занятия:

Обучающие:

- Использовать приём скрытие и отображения объектов.
- Использование инструмента «вопрос-ответ»

Развивающие:

• Развить навыки работы с информационными технологиями;

Воспитательные:

- Воспитать информационную культуру;
- Развить умение работать самостоятельно.

Краткое содержание урока:

На данном уроке слушатели учатся работать с коллекцией Tools и её инструментами «вопрос-ответ» и скрытием объектов.

Методические рекомендации учителю:

Групповая поочередная работа.

Практическое задание:

В ходе практики слушатели создают электронную поддержку одного этапа урока с применением возможностей коллекции Tools.

## Занятие 15

Тема: Возможности и особенности MimioStudio.

Тип занятия: Лекция

Цели занятия:

Обучающие:

• Познакомить с пакетом инструментов MimioStudio.

Развивающие:

• Развить навыки работы с информационными технологиями; Воспитательные:

- Воспитать информационную культуру;
- Развить умение слушать учителя.

Методические рекомендации учителю:

Использовать MimioStudio для наглядной демонстрации.

Краткое содержание урока:

На данном уроке происходит знакомство возможностями MimioStudio, такими как галерея, инструменты и др.

## Занятие 16

Тема: Изучение базовых возможностей MimioStudio.

Тип занятия: Лекция

Цели занятия:

Обучающие:

• Познакомить с базовыми возможностями MimioStudio;

Развивающие:

• Развить навыки работы с информационными технологиями; Воспитательные:

- Воспитать информационную культуру;
- Развить умение слушать учителя.

Методические рекомендации учителю:

Использовать MimioStudio.

Краткое содержание урока:

На данном уроке происходит знакомство с базовым функционалом MimioStudio, таким как Текст, Линия, Кисть, Цвет, Снимок Экрана и др.

Практическое задание:

На данном уроке слушатели знакомятся с базовым функционалом MimioStudio.

## Занятие 17

Тема: Обработка графического контента с помощью MimioStudio.

Тип занятия: Практическое занятие

Цели занятия:

Обучающие:

• Использовать возможности по обработке графического контента MimioStudio, а также шаблоны в галерее.

Развивающие:

- Развить навыки работы с информационными технологиями; Воспитательные:
- Воспитать информационную культуру;
- Развить умение работать самостоятельно.

Краткое содержание урока:

На данном уроке происходит работа с графическими объектами MimioStudio.

Методические рекомендации учителю:

Индивидуальная работа со слушателями.

Практическое задание:

В ходе практики слушатели учатся обрабатывать графические объекты с помощью MimioStudio для создания интерактивной презентации.

### Занятие 18

Тема: Создание опроса с помощью MimioStudio.

Тип занятия: Практическое занятие

Цели занятия:

Обучающие:

• Использовать приложение «блокнот» для создания опроса. Развивающие:

• Развить навыки работы с информационными технологиями; Воспитательные:

- Воспитать информационную культуру;
- Развить умение работать самостоятельно.

Краткое содержание урока:

На данном уроке происходит разработка опроса.

Методические рекомендации учителю:

Индивидуальная работа со слушателями.

Практическое задание:

В ходе практики слушатели учатся применять приложение «блокнот» для разработки опроса в MimioStudio

Также курс предполагает 18 часов самостоятельной работы для углубленного изучения тематики курса.

Содержание самостоятельной работы по разделу Веб-сервис «Prezi.com» (6 часов):

Разработка интерактивной презентации аналогично примеру «Getting started» по одной из следующих предметных областей:

- информатика,
- математика,
- русский язык,
- другая предметная область на выбор слушателя.

Презентация должна состоять из 20 слайдов с использованием переходов с изменением размеров, с графическими примитивами, а также мультимедиа объектами.

Содержание самостоятельной работы по разделу Онлайн-сервис «LearningApps» (6 часов):

С помощью сервиса<http://learningapps.org/> в своей предметной области разработать ЭОРы следующих типов:

- 1. Пара (не менее 6 пар)
- 2. Классификация (на 3 группы)
- 3. Хронологическая линейка (не менее 5 объектов)
- 4. Пазл «Угадай-ка» (4 группы)
- 5. Найти на карте (5 объектов)
- 6. Викторина или Миллионер (не менее 6 вопросов)
- 7. Слова из букв (с подсказками и показам их)
- 8. Заполнить пропуски (6 вставок на выбор из 3)
- 9. Кроссворд (10 слов)
- 10. Парочки (8 пар)
- 11. Виселица (3 слова)

Содержание самостоятельной работы по разделу «OnlineTestPad» (6 часов):

Разработать с помощью OnlineTestPad по своей предметной области

- 1. 4 логические игры (разного типа)
- 2. Тест (10 вопросов разного типа)
- 3. Опрос (10 вопросов разного типа)
- 4. 2 кроссворда (сканворд и кроссворд)

Содержание самостоятельной работы по разделу SmartNotebook (10 часов):

Разработать интерактивную презентацию в предметной области на свой выбор используя:

• Коллекцию Activities (ИС Анаграмма, ИС Соответствие изображениям, ИС выбор изображения, ИС множественный выбор, Мозаика, Горячие точки, Сортировщик изображений);

• Коллекцию Tools (Вопрос-ответ, генератор цвета, игральный кубик);

• Коллекцию Games (на выбор)

Содержание самостоятельной работы по разделу MimioStudio (8 часов):

Разработать интерактивную презентацию по своему направлению используя редактор MimioStudio. В презентации должны быть графики, таблицы, а также шаблоны кластерных диаграмм, вопрос-ответов и быстрый опрос.

Для того чтобы слушатели могли воспользоваться материалами по данному курсу в любое время, весь курс был размещён на сайте [16]. С интерфейсом главной информационной страницы сайта можно ознакомиться на рисунке 1.

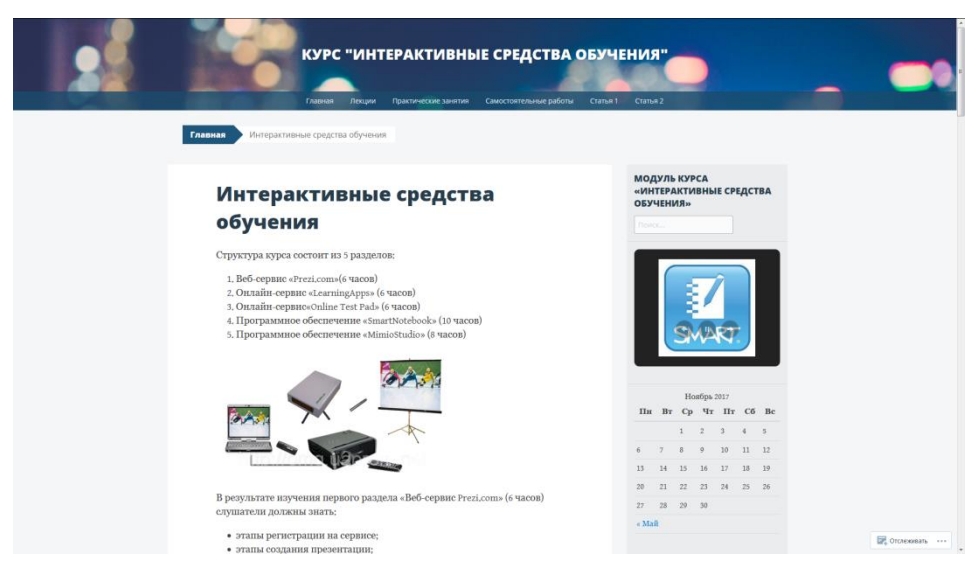

Рис. 1. Главная страница сайта

Сайт состоит из 3 разделов с материалами учебного курса, а также содержит две статьи. На главной странице сайта представлена общая информация о курсе, а также тематическое планирование.

Занятия разделены по разделам согласно их типам: лекции, практические занятия и самостоятельные работы. Интерфейс страницы с практическим занятием представлен на рисунке 2.

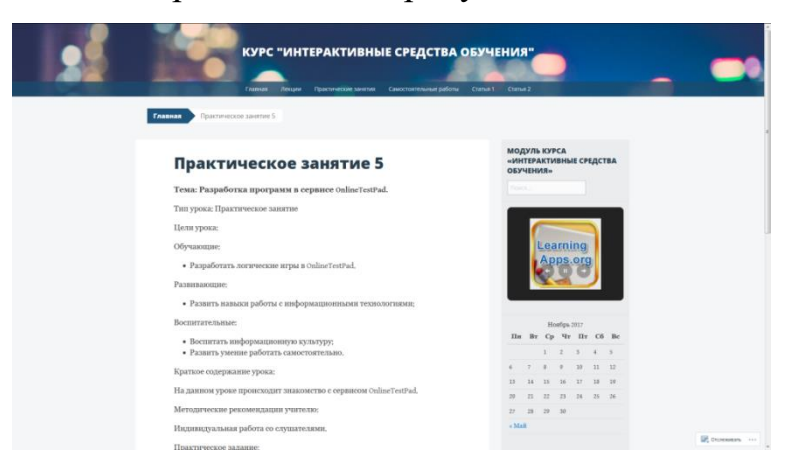

Рис. 2. Интерфейс страницы с практическим занятием

Для удобства использования с устройств, не поддерживающих выпадающее меню, все ссылки на уроки собраны в виде списка на специальных страницах (рисунок 3).

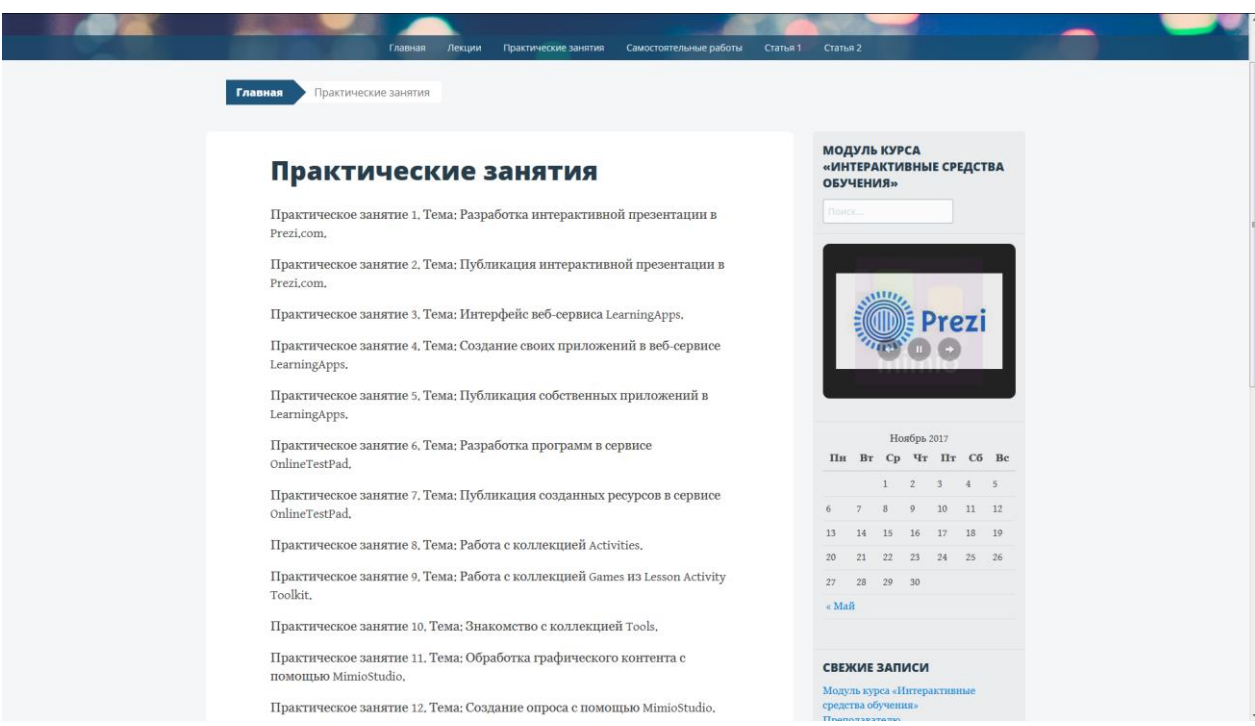

Рис. 3. Каталог ссылок на практические занятия

Сайт обладает возможностями поиска информации по всем выложенным материалам. В частности можно ознакомиться с тематическим планированием курса (рисунок 4).

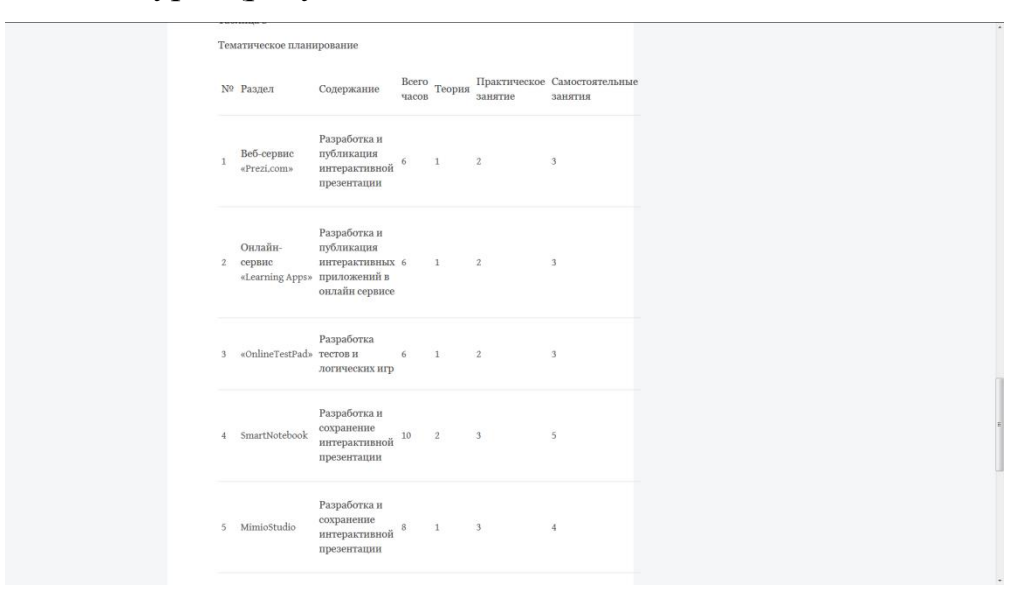

Рис. 4. Тематическое планирование курса

# **2.2 Пример использования интерактивных электронных образовательных ресурсов**

Согласно Н.И. Исуповой [8] учебное занятие можно условно поделить на три части: стадию мотивации (вызова), стадию изучения нового материала (осмысления) и стадию закрепления (рефлексии), получим, что наиболее целесообразным будет следующее распределение форм, методов и средств обучения.

Первая стадия пробуждает интерес к теме, создает установку на ее актуальное и творчески-поисковое изучение, побуждает к вопросам, актуализирует имеющиеся знания и структурирует процесс дальнейшего изучения темы.

На этом этапе наиболее эффективна фронтальная, диалоговая и групповая работа учащихся, поскольку именно эти методы позволяют наиболее быстро включить учащихся в образовательный процесс, вызвать познавательный интерес, актуализировать их умственную деятельность.

Здесь могут быть применены такие педагогические приемы, как обсуждение (или придумывание) эпиграфа к изучаемой теме, привлечение жизненного опыта учащихся, составление ассоциативного ряда слов, фамилий, терминов, возникающих у учащихся в связи с темой урока, формулирование проблемных вопросов по изучаемому материалу и т. п.

Итогом данного этапа работы должно стать сформированное первоначальное представление учащихся об основных аспектах темы урока, а также обозначенный круг вопросов (проблем), на которые следует получить ответ в ходе дальнейшего изучения. Если говорить об электронных образовательных ресурсах, используемых в начале занятия, то наиболее целесообразным здесь будет, например, небольшая компьютерная презентация или видеофильм для иллюстрации постановки задачи в ходе фронтальной работы с учащимися, а также любых других видов учебных ситуаций.

Вторая стадия занятия – стадия осмысления – предполагает соотнесение новой информации с собственными знаниями (представлениями), получение новой информации активными способами, установление новых смысловых и логических связей. Именно здесь применение электронных образовательных ресурсов может быть особенно эффективным, поскольку они могут содержать необходимую информацию по изучаемым вопросам.

Это может быть работа с электронным учебником, учебной презентацией или обучающей программой. Важно отметить, что соответствующие электронные образовательные ресурсы должны быть выбраны педагогом заранее и в максимальной степени удовлетворять требованиям психолого-педагогического, методического, эргономического характера.

При этом самостоятельная работа с электронным ресурсом будет более эффективной, если она завершится обсуждением изученных вопросов в парах, в малых группах или фронтально. Учащиеся при этом могут оформить ответы на поставленные на стадии вызова проблемные вопросы в графическом виде (кластеры, схемы, таблицы) или в текстовой форме (тезисы, эссе, двухчастный дневник, разметка текста).

Хорошо, если выполнение подобных заданий будет предусмотрено в используемом электронном ресурсе, если же нет, подойдут и традиционные средства (бумага, тетрадь, классная доска). Главное, чтобы этап осмысления не ограничился стандартным тестом, которым, как правило, завершается любая тема в большинстве разработанных ЭОР, а задействовал более результативные методы и формы обучения интерактивных педагогических технологий. На стадии размышления (рефлексии) необходимо произвести целостное осмысление и обобщение полученной информации, анализ всего процесса изучения материала, выработку собственного отношения к изучаемому материалу и его повторную проблематизацию (новый «вызов»).

На данном этапе целесообразна реализация педагогических приемов инновационных технологий (синквейн, дайджест, анализ изменений первоначального представления о теме урока, технология «трех П», личностная рефлексия и др.). Возможно также применение электронных образовательных ресурсов для обобщения изученного материала (составления плана, резюме, подготовки опорного конспекта для их последующего использования с указанными педагогическими приемами).

Организованный таким образом урок, с одной стороны, благодаря использованию электронных образовательных ресурсов, приобретает направленность на развитие интеллекта учащегося, на самостоятельное извлечение и представление знаний, на формирование общеучебных умений и навыков работы с информацией.

С другой стороны, включение электронных образовательных ресурсов в современные интерактивные образовательные технологии, позволяет существенно расширить спектр интеллектуальных приемов и организационных форм используемых в процессе обучения.

Это сочетание делает процесс усвоения знаний и формирования умений более эффективным и как следствие, способствует повышению уровня образовательных результатов учащихся.

После прохождения курса по разработке интерактивных ЭОР учителем русского языка и литературы МБОУ СОШ №137 г. Челябинска были разработаны собственные интерактивные презентации с помощью сервиса Prezi.com.

Темой урока являлись части речи в русском языке, что отражено на рисунке 5.

При выборе соответствующей части речи презентация масштабируется до соответствующего графического примитива, показывая более подробную информацию (Рисунок 6).

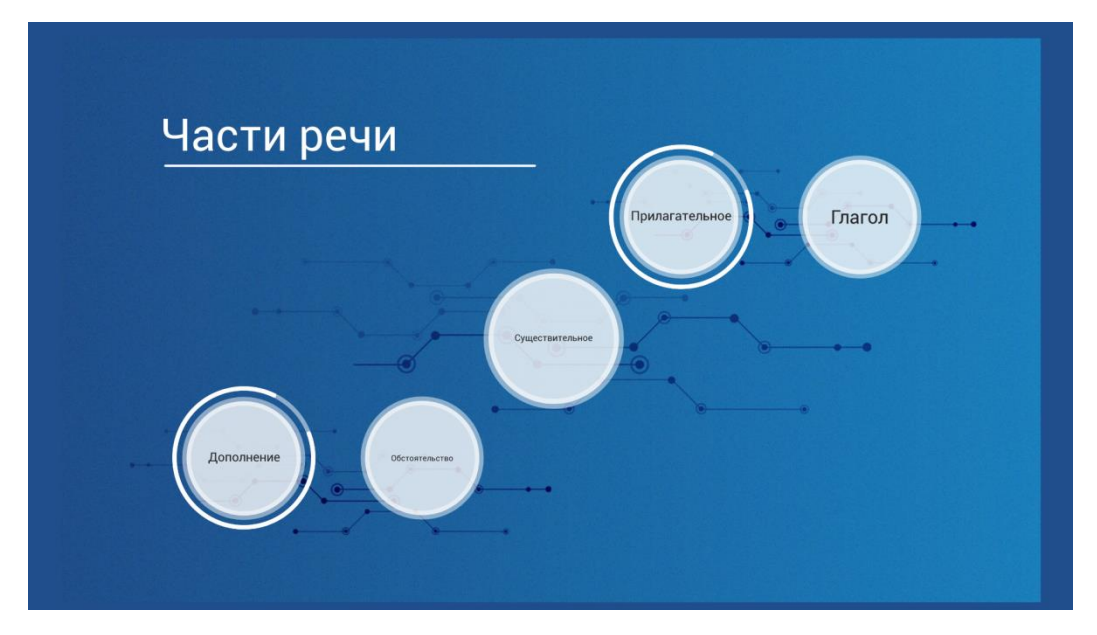

Рис. 5. Общий слайд

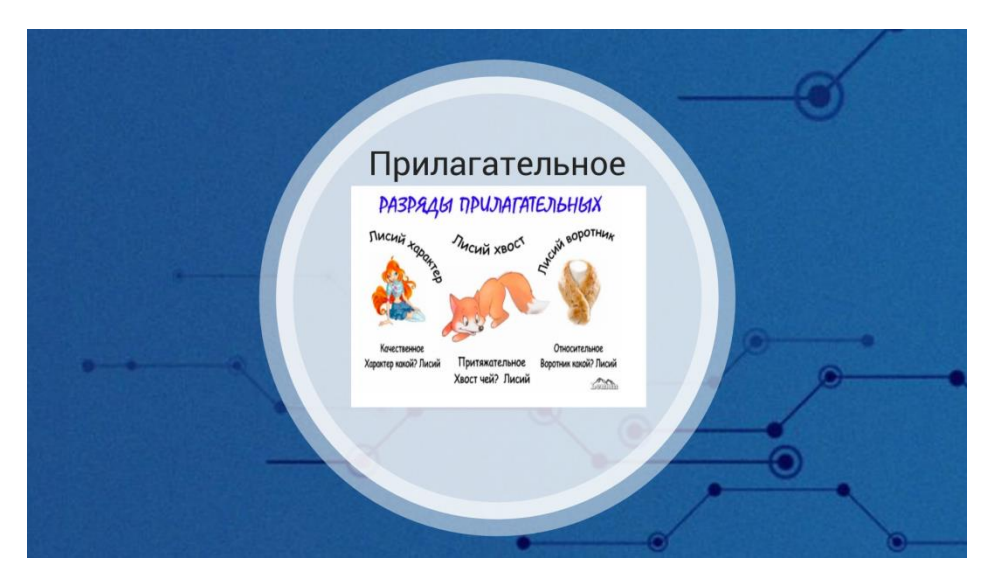

Рис 6. Прилагательное

Благодаря применению интерактивного ЭОР материал получилось подать более красочно, что стимулировало повышенное внимание учеников с помощью визуального канала информации.

Также был проведён открытый урок немецкого языка с использованием сервиса LearningApps. Учитель использовал LearningApps для разработки интерактивного ЭОР в виде аналога школьной доски с различными способами взаимодействия (рисунок 7).

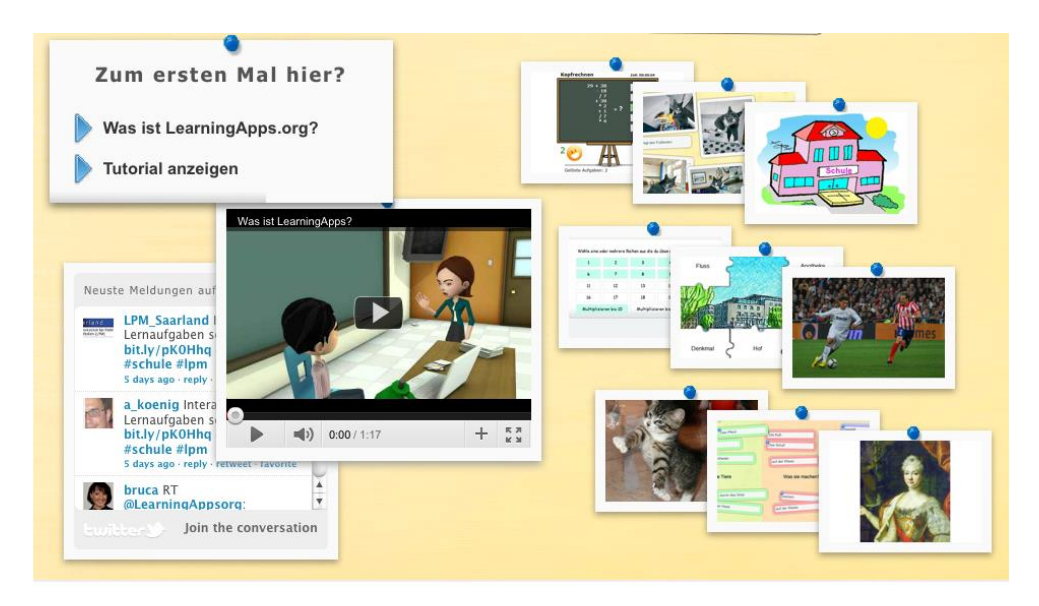

Рис. 7. Пример использования LearningApps

С помощью такого способа представления информации удалось одновременно продемонстрировать как видео-фрагмент, задействовав аудиовизуальный канал информации, так и примеры использования языка в свободной форме при общении пользователей в интернете на примере виджета сервиса Twitter.

С использованием SmartNotebook был проведён открытый урок по биологии. Ученикам было предложено соотнести части растения с их названиями (рисунок 8) и разгадать кроссворд (рисунок 9).

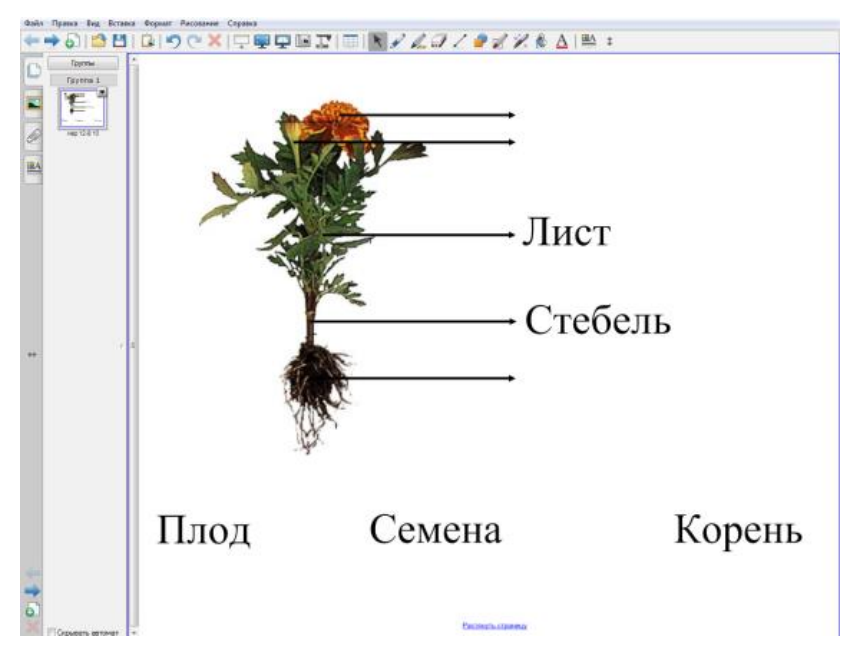

Рис. 8. Задание не соотнесение с использованием SmartNotebook

| H.<br>$\log$ 12-12-81 |   | $\mathbf{K}$ |   | ø              |              |              |              |   |   |
|-----------------------|---|--------------|---|----------------|--------------|--------------|--------------|---|---|
|                       |   | $\mathbf{o}$ |   | o              |              |              |              |   |   |
|                       | × | Ж            | × | ×              | ø            | ×            |              |   |   |
|                       |   | $\mathbf{A}$ |   | $\overline{a}$ |              |              |              |   |   |
|                       |   |              |   | ×              |              |              |              |   |   |
|                       |   |              |   | $\mathbf C$    | $\mathbf{o}$ | $\mathbf C$  | $\mathbf{y}$ | д | Ы |
|                       |   |              |   | ×              |              | E            |              |   |   |
|                       |   |              |   |                |              | $\mathbf{P}$ |              |   |   |
|                       |   |              |   | ×              | ø            | Д            | e            | × | × |
|                       |   |              |   |                |              | ц            |              |   |   |
|                       |   |              |   |                |              | E            |              |   |   |

Рис. 9. Кроссворд

#### **Выводы по главе 2**

В процессе анализа существующих курсов по различному программному обеспечению для разработки интерактивных ЭОР, были выявлены достоинства и недостатки отобранных пяти сервисов, описанных в главе 2, что было учтено при разработке содержания учебного модуля «Интерактивные средства обучения» для курсов повышения квалификации учителей.

Модуль рассчитан на 36 часов, 18 из которых отводится на самостоятельную работу слушателей. Грамотная балансировка нагрузки и соотношения лекций и практик обеспечивает равномерную сжатую подачу материала.

В ходе освоения модуля «Интерактивные средства обучения» учителя познакомились с такими программами и сервисами, как:

- 1. Prezi.com
- 2. OnlineTestPad
- 3. Smart Notebook
- 4. MimioStudio
- 5. LearningApps.

Становится ясно, что использование ЭОР фактически приемлемо на большинстве этапов урока. Это означает, что освоив программу разработанного модуля, учителя имеет возможность не только расширить границы своих знаний, умений и навыков, но и увеличить продуктивность своих занятий.

# **ГЛАВА 3. ПЕДАГОГИЧЕСКИЙ ЭКСПЕРИМЕНТ И ЕГО РЕЗУЛЬТАТЫ**

#### **3.1. Организация и проведение педагогического эксперимента**

Проведение современного педагогического эксперимента возможно с использованием разнообразных исследовательских методов и инструментов, а также средств измерения и оценки результатов. Для того чтобы современное педагогическое исследование было успешным, необходимо применение таких исследовательских методов, которые обеспечивают проведение анализа состояния исследуемой проблемы в массовой практике и получение достоверного фактического материала на отдельных этапах педагогического эксперимента.

В основе планирования педагогического эксперимента лежит подготовительная работа, в ходе которой были определены методы исследования, объекты измерения, выбор измерителей.

Цель эксперимента: доказать, что использование интерактивных цифровых образовательных ресурсов на уроках повысит мотивацию учащихся к изучению предмета и будет способствовать развитию познавательных УУД.

Базой педагогического эксперимента являлась МБОУ СОШ №137 города Челябинска.

Были сформулированы задачи:

1) выявить текущее состояние уровня мотивации к изучению предмета и уровня познавательных УУД учащихся 6 классов;

2) провести анализ существующих интерактивных ЭОР;

3) разработать модуль курса повышения квалификации для учителей-предметников «Интерактивные средства обучения» по созданию и использованию интерактивных ЭОР в процессе обучения;

4) посетить открытые уроки с применением интерактивного ЭОР в 6 классах слушателей курса;

5) выявить состояние уровня познавательных УУД и уровня мотивации учеников, после проведения уроков с применением интерактивных ЭОР;

6) провести анализ полученных результатов методами математической статистики.

Этапы эксперимента. Эксперимент проводилось в три этапа в течение 2015-2017 гг.

1. Разделение учащихся на две группы: контрольную и экспериментальную. Проведение контрольных тестов с целью определения уровня мотивации и познавательных УУД.

2. В течение года проводится обучение обеих групп учащихся. Контрольная группа обучается без применения интерактивных ЭОР, тогда как занятия с экспериментальной группой проводились с применением различных интерактивных ЭОР, таких как Prezi, SmartNotebook и др.

3. Проведение контрольного теста с целью определения текущего уровня мотивации и познавательных УУД. По результатам эксперимента определяется верность первоначальной гипотезы.

#### **3.2. Формирующий этап педагогического эксперимента и его результаты**

Эксперимент проводился в МБОУ СОШ № 137 города Челябинска в 6- 2 и в 6-3 классах. В 6-2 классе обучается 26 человек, в 6-3 – 24 ученика. В 6-2 классе уроки проводились с применением интерактивных ЭОР. 6-3 класс, являющийся контрольной группой, учились без применения интерактивных средств.

Для проверки уровня мотивации учащихся, был разработан тест, за основу была взята методика диагностики мотивации учения и эмоционального отношения к учению А.Д. Андреевой [3]. Данная методика представляет тестирование, которое состоит из 40 вопросов, на каждый вопрос дано 4 варианта ответа (почти никогда, иногда, часто, почти всегда), ученик должен выбрать один из них, самый подходящий для него (Приложение 1).

Для измерения уровня познавательных УУД был выбран групповой интеллектуальный тест (ГИТ), предназначенный для детей 9-12 лет – учащихся 5-6 классов. Этот способ диагностики был разработан словацким психологом Дж. Ваной, но переведен и адаптирован для русских школьников М.К. Акимовой, Е.М. Борисовой, В.Т. Козловой и Г.П. Логиновой под руководством К.М. Гуревича. Тест содержит три субтеста: «Дополнение предложений», «Числовые ряды» и «Установление аналогий» (Приложение 2).

Перед проведением эксперимента были измерены уровень мотивации и уровень познавательных УУД у обеих групп, по выше описанным средствам измерениям.

Алгоритм расчета критерия Манна-Уитни [35].

1. Объединить все данные в единый ряд, пометив данные, принадлежащие разным выборкам.

2. Проранжировать значения, приписывая меньшему значению меньший ранг. Всего рангов получится  $(n1 + n2)$ .

3. Подсчитать сумму рангов отдельно для каждой выборки.

4. Определить большую из двух ранговых сумм.

5. Определить значение U по формуле:  $U = n1*n2 + nx*(nx + 1)/2 -$ Tx, где n1 – объем выборки №1; n2 – объем выборки №2; Tx – большая из двух ранговых сумм;  $nx - 66$ ьем максимальной выборки:  $nx = max(n1, n2)$ .

6. Определить критические значения Uкр по таблице [https://math.semestr.ru/corel/mann-whitney.php]. Если Uэмп > Uкр  $(0,05)$ . H0 принимается. Если Uэмп ≤ Uкр(0,05) H0 отвергается. Чем меньше значения U, тем достоверность различий выше.

Однако можно воспользоваться онлайн-сервисами для расчета данного критерия [32, 28].

Результаты по ГИТ получились следующие: у контрольной группы средний балл составил 39,83, а у экспериментальной группы – 40,05. У обеих групп был выявлен уровень «возрастная норма» умственного развития (результаты представлены в таблицах 3-4).

Таблица 3

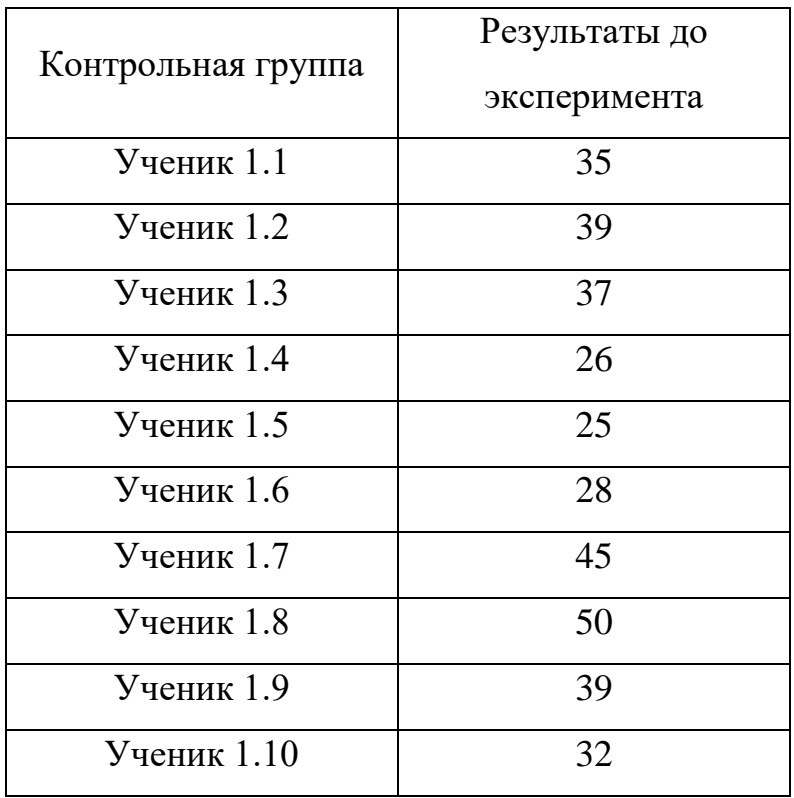

Результаты контрольной группы по ГИТ

# Продолжение таблицы 3

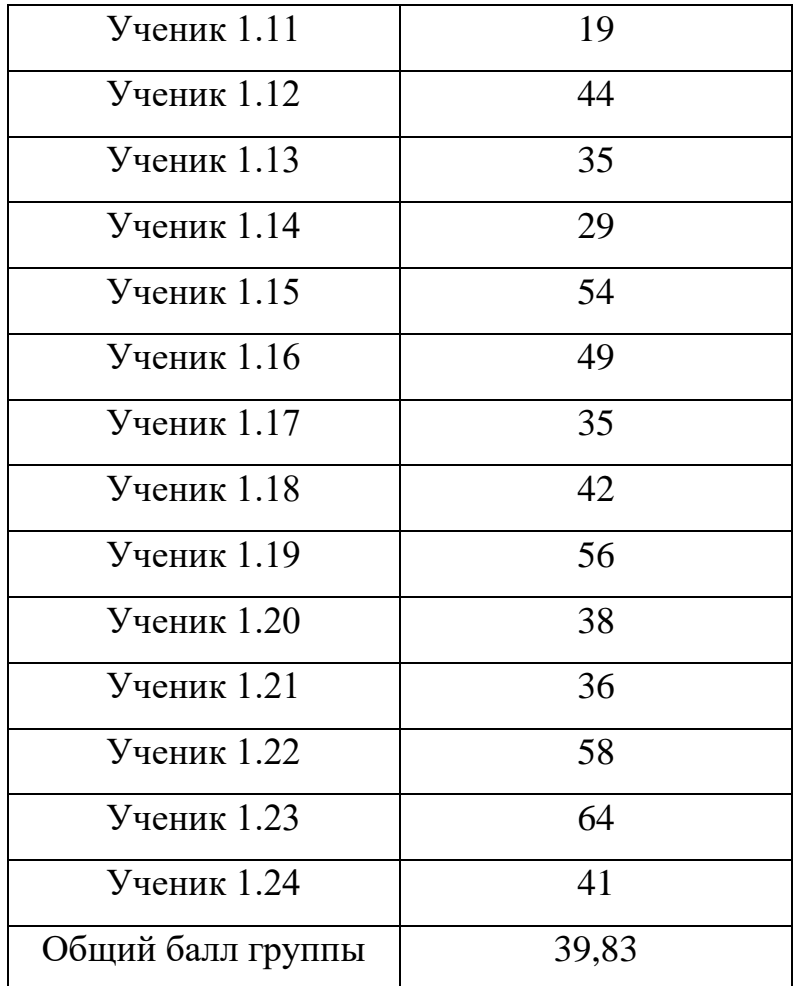

## Таблица 4

Результаты экспериментальной группы по ГИТ

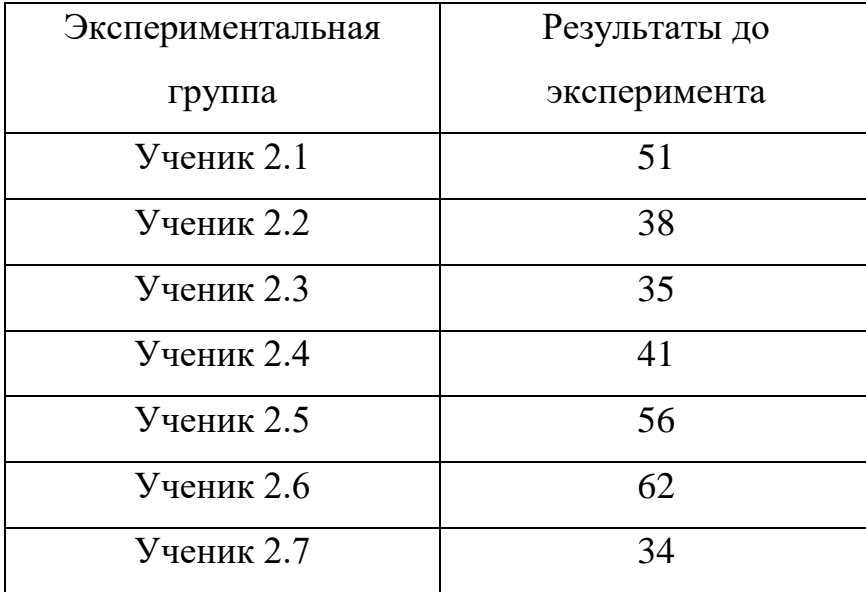

Продолжение таблицы 4

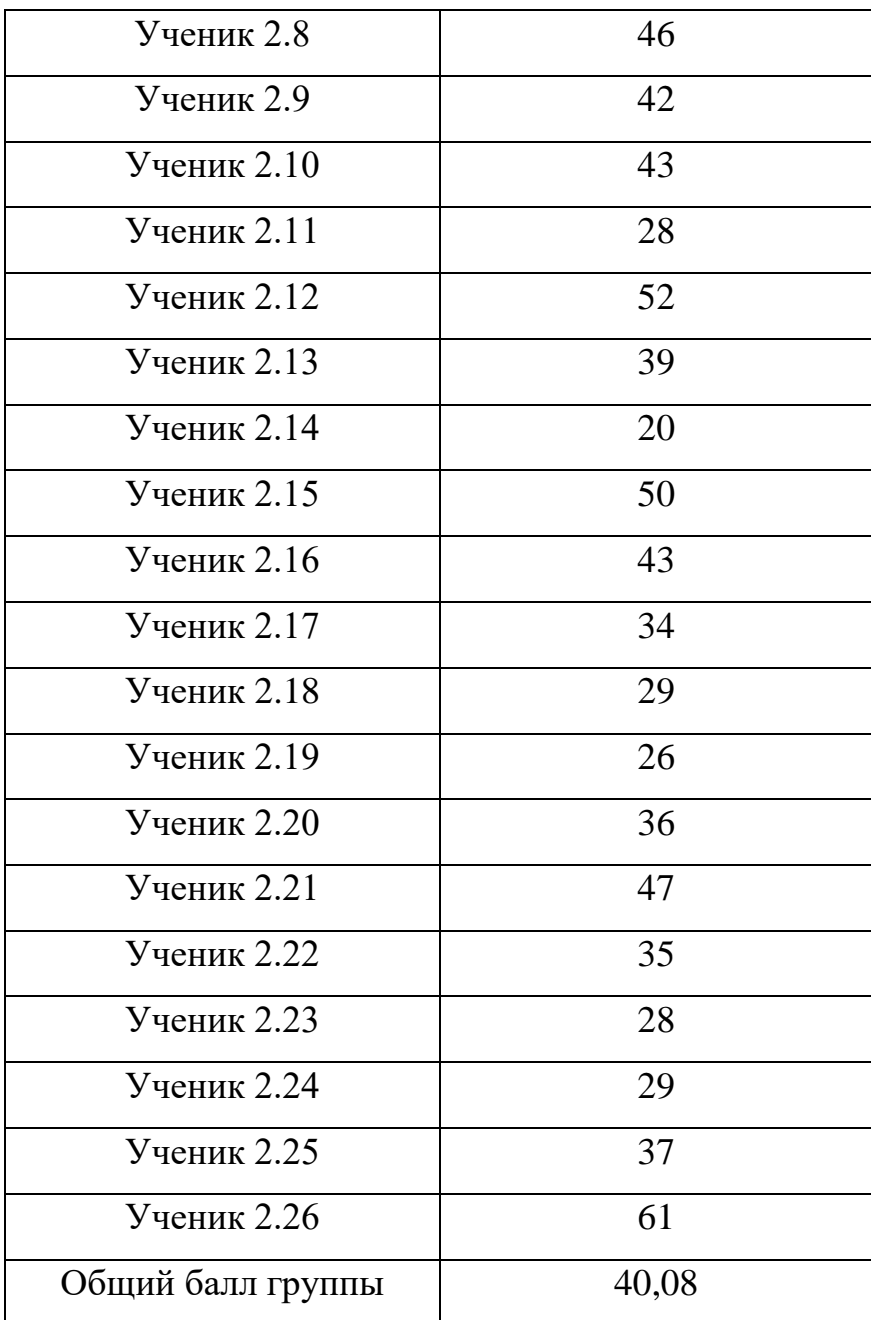

Средний суммарный балл по уровню мотивации у контрольной группы составил – 35,13, а у экспериментальной группы – 35,73. Данные результаты говорят о том, что у обоих классов уровень мотивации находится на 2 уровне, а именно продуктивная мотивация, позитивное отношение к учению, соответствие социальному нормативу (результаты представлены в таблицах 5-6).

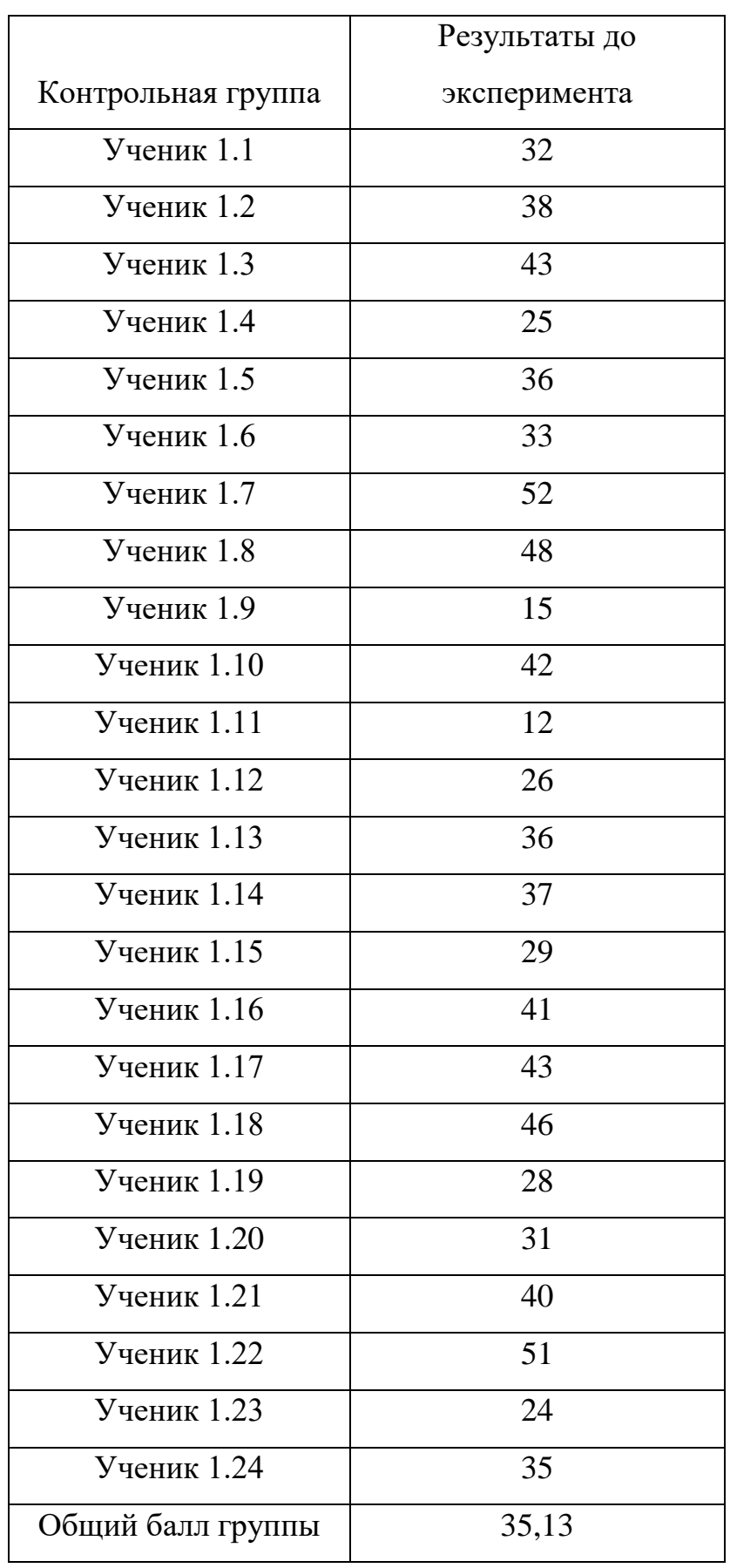

Результаты контрольной группы по тесту мотивации

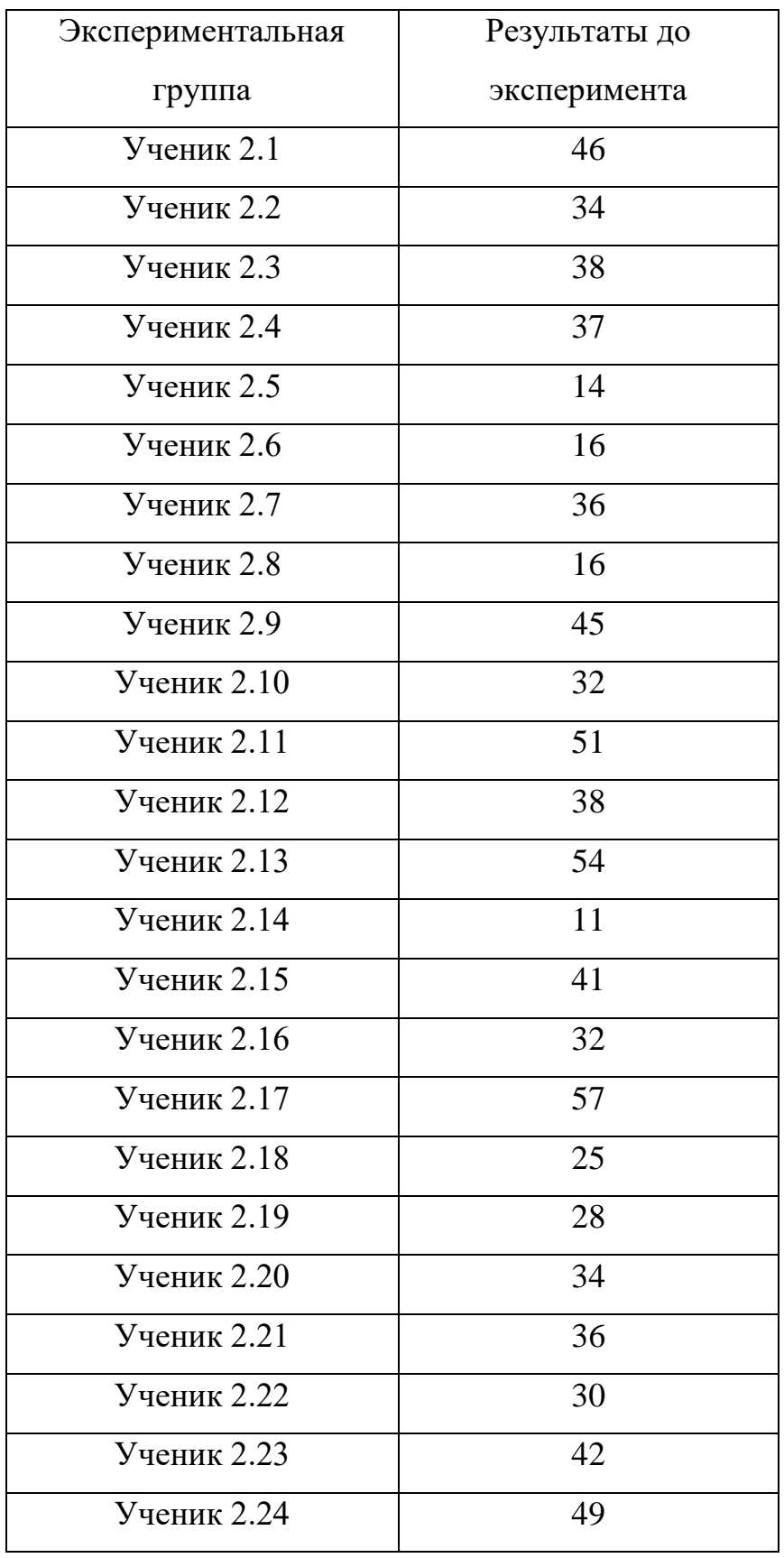

Результаты экспериментальной группы по тесту мотивации

Продолжение таблицы 6

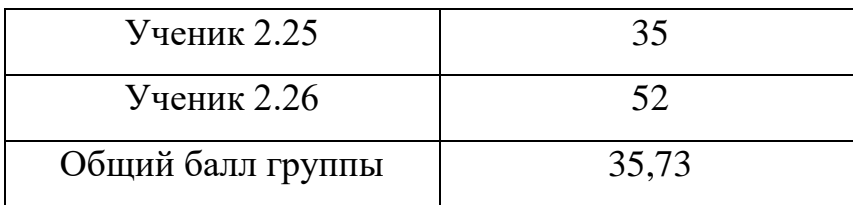

Для сравнений контрольной и экспериментальной группы, будем использовать критерий Манна-Уитни.

Критерий предназначен для проверки достоверности различий между двумя независимыми выборками по уровню признака, измеренного по шкале порядка.

Общая идея метода состоит в том, что значениям признака приписываются ранги, причем, ранжирование осуществляется сразу по обеим выборкам. Затем по рангам вычисляется экспериментальное значение U-критерия, который отражает степень перекрытия интервалов значений рангов в двух выборках, чем меньше *Uэксп,* тем меньше перекрытие интервалов и, следовательно, тем более вероятно, что различие достоверно. Для проверки гипотез Uэксп сопоставляется с табличным критическим значением (выбираемым в зависимости от объемов выборок и статистической значимости): при  $U_{\text{3KCH}} > U_{\text{kpl}}$ принимается  $H_0$ , в противном случае  $-H<sub>1</sub>$ .

Ограничения применимости *U-*критерия:

1) объем выборок должен быть не менее *трех*  $(n_1, n_2 > 3)$ ; допускается существование всего *двух* наблюдений в одной из выборок, но при этом во второй их должно быть не менее *пяти* ( $n_1 = 2$ ,  $n_2 > 5$ );

*2) о*бъем каждой из выборок не должен превышать 60 (это связано с ограниченностью таблиц критических значений).

Для того, чтобы доказать, что применение интерактивных средств на уроках способствует развитию познавательных УУД, были проведены практические занятия.

Сформулируем гипотезы:

Н0: Различие в уровне познавательных УУД между группами отсутствует.

H1: Учащиеся экспериментальной группы имеют более высокий уровень познавательных УУД.

Таблица 7

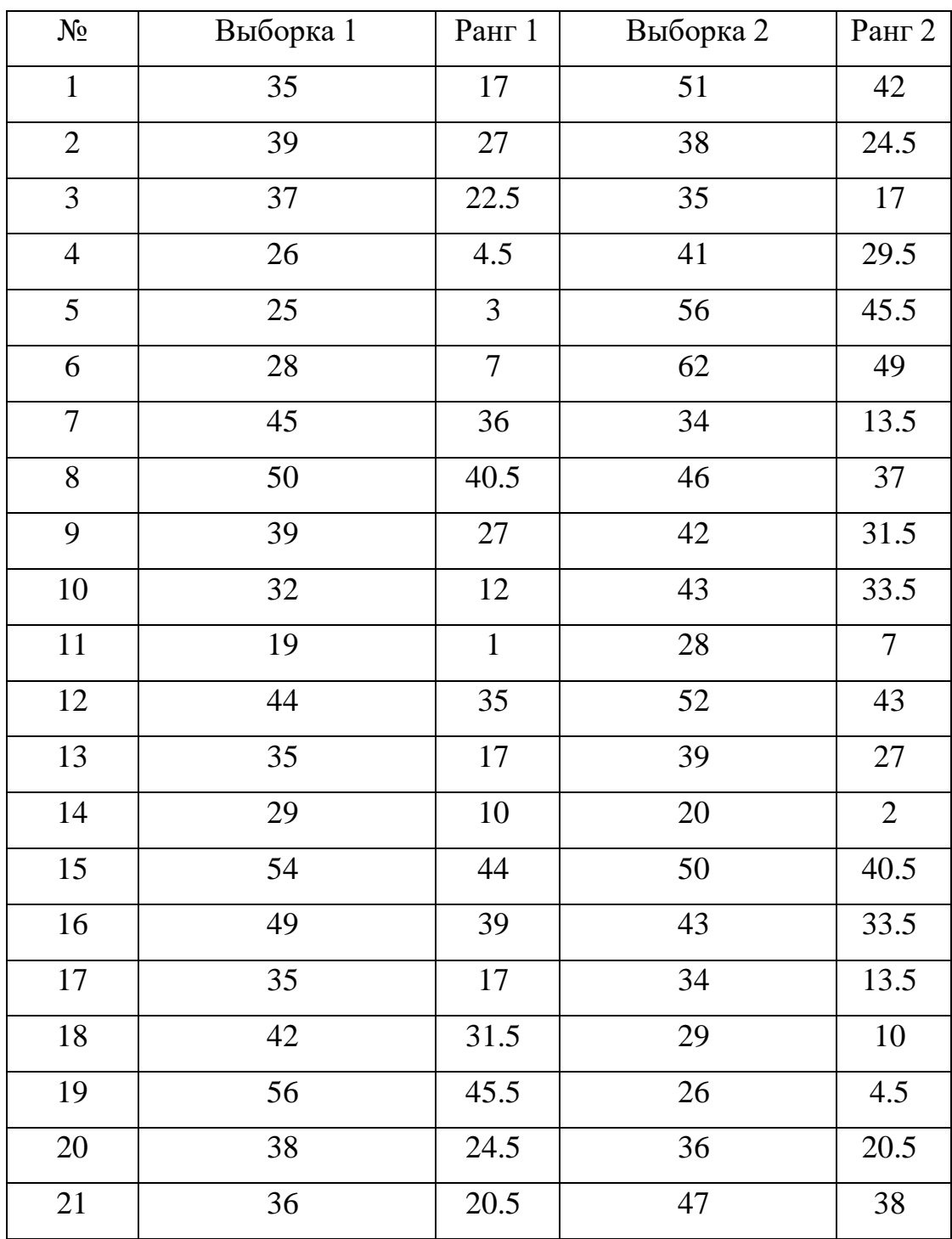

Расчёт критерия

Продолжение таблицы 7

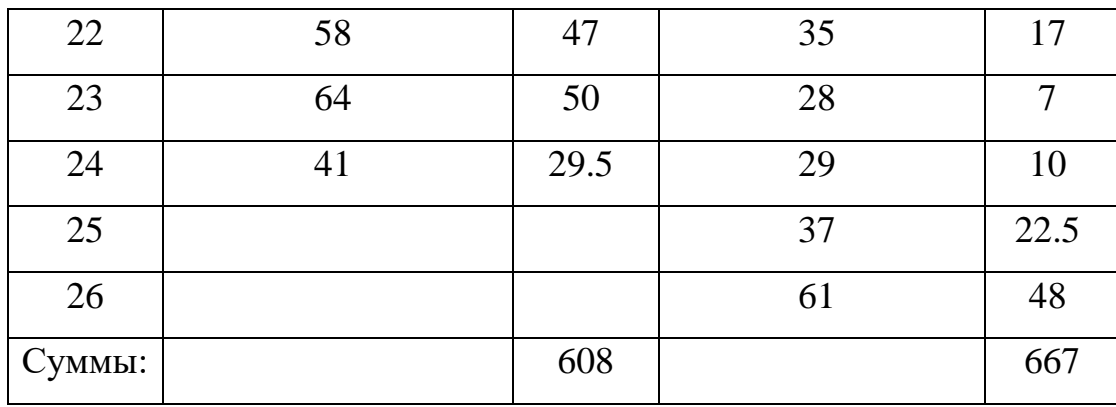

Результат:  $U_{\text{3}_{\text{MI}}} = 308$ 

Таблица 8

Критические значения

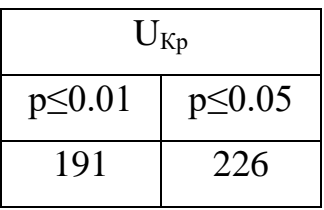

Ось значимости:

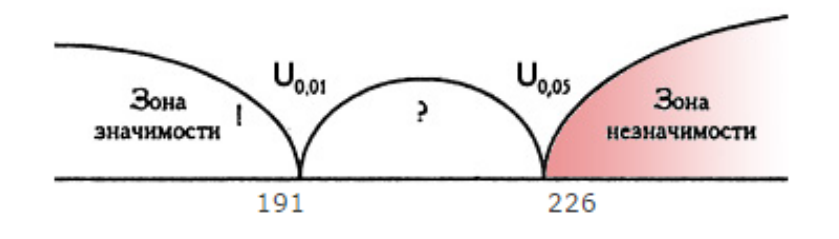

U-критерий Манна-Уитни равен 308. Критическое значение Uкритерия Манна-Уитни при заданной численности сравниваемых групп составляет 226. 308 > 226, следовательно различия уровня признака в сравниваемых группах статистически не значимы (р>0,05).

Для того чтобы ученики стремились изучать какой-либо предмет, их необходимо замотивировать.

Сформулируем гипотезы:

Н0: Различие в уровне мотивации между группами отсутствует.

H1: Учащиеся экспериментальной группы имеют более высокий уровень мотивации.

# Таблица 9

Расчёт критерия «Мотивация»

| $N\!{\underline{\rm o}}$ | Выборка 1 | Ранг           | Выборка 2 | Ранг           |
|--------------------------|-----------|----------------|-----------|----------------|
|                          |           | $\mathbf{1}$   |           | $\overline{2}$ |
| $\mathbf{1}$             | 32        | 17             | 46        | 41.5           |
| $\overline{2}$           | 38        | 31             | 34        | 20.5           |
| 3                        | 43        | 38.5           | 38        | 31             |
| $\overline{4}$           | 25        | 8.5            | 37        | 28.5           |
| 5                        | 36        | 25.5           | 14        | $\overline{3}$ |
| 6                        | 33        | 19             | 16        | 5.5            |
| $\overline{7}$           | 52        | 47.5           | 36        | 25.5           |
| $8\,$                    | 48        | 43             | 16        | 5.5            |
| 9                        | 15        | $\overline{4}$ | 45        | 40             |
| $10\,$                   | 42        | 36.5           | 32        | $17\,$         |
| $11\,$                   | $12\,$    | $\sqrt{2}$     | 51        | 45.5           |
| 12                       | $26\,$    | 10             | 38        | 31             |
| 13                       | 36        | 25.5           | 54        | 49             |
| 14                       | 37        | 28.5           | 11        | $\mathbf{1}$   |
| 15                       | 29        | 13             | 41        | 34.5           |
| 16                       | 41        | 34.5           | 32        | $17\,$         |
| 17                       | 43        | 38.5           | 57        | $50\,$         |
| 18                       | 46        | 41.5           | 25        | 8.5            |
| 19                       | 28        | 11.5           | 28        | 11.5           |
| 20                       | 31        | 15             | 34        | 20.5           |
| 21                       | 40        | 33             | 36        | 25.5           |
| 22                       | 51        | 45.5           | 30        | 14             |
| 23                       | 24        | $\overline{7}$ | 42        | 36.5           |
| 24                       | 35        | 22.5           | 49        | 44             |

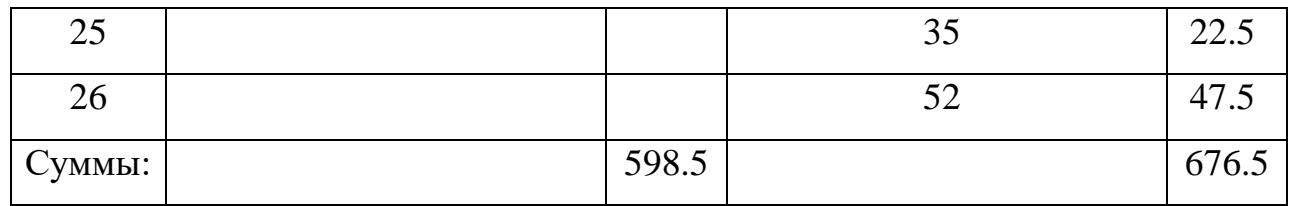

Результат:  $U_{\text{3}_{\text{MI}}} = 298.5$ 

Таблица 10

#### Критические значения

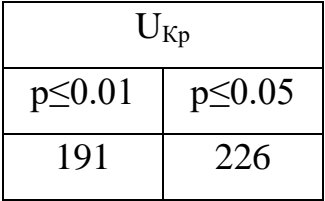

Ось значимости:

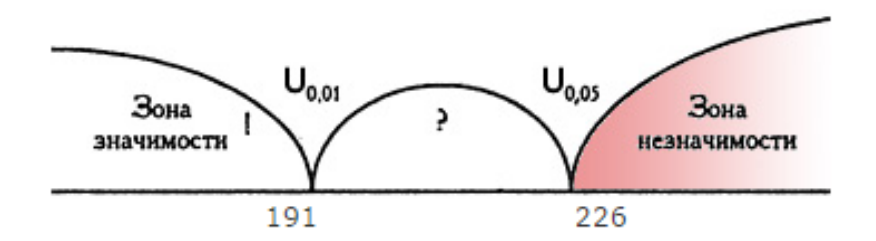

U-критерий Манна-Уитни равен 298,5. Критическое значение Uкритерия Манна-Уитни при заданной численности сравниваемых групп составляет 226. 298,5 > 226, следовательно различия уровня признака в сравниваемых группах статистически не значимы ( $p>0,05$ ).

Анализируя расчёты критерия Манна-Уитни, можно сделать вывод, что контрольная и экспериментальная группа на начальном уровне по развитию мотивации и по уровню развитии познавательных УУД подобны.

После того, как мы выяснили уровень мотивации и уровень познавательных УУД у обеих групп, учитель в 6-3 классе провел пять уроков без интерактивных средств, а в 6-2 классе, уроки проводились с применением

интерактивных ЦОР. После этого у учеников снова были измерены уровень мотивации и уровень познавательных УУД, по тем же методам.

Результаты по групповому интеллектуальному тесту (ГИТ) после эксперимента получились следующие: у контрольной группы средний балл составил 50,58, а у экспериментальной группы – 60,92. У обеих групп был выявлен уровень «возрастная норма» умственного развития (результаты представлены в таблицах 11-12).

Таблица 11

| Контрольная | Результаты после |  |  |  |
|-------------|------------------|--|--|--|
| группа      | эксперимента     |  |  |  |
| Ученик 1.1  | 48               |  |  |  |
| Ученик 1.2  | 48               |  |  |  |
| Ученик 1.3  | 52               |  |  |  |
| Ученик 1.4  | 49               |  |  |  |
| Ученик 1.5  | 38               |  |  |  |
| Ученик 1.6  | 45               |  |  |  |
| Ученик 1.7  | 51               |  |  |  |
| Ученик 1.8  | 57               |  |  |  |
| Ученик 1.9  | 46               |  |  |  |
| Ученик 1.10 | 43               |  |  |  |
| Ученик 1.11 | 36               |  |  |  |
| Ученик 1.12 | 57               |  |  |  |
| Ученик 1.13 | 43               |  |  |  |
| Ученик 1.14 | 40               |  |  |  |
| Ученик 1.15 | 60               |  |  |  |
| Ученик 1.16 | 55               |  |  |  |
| Ученик 1.17 | 42               |  |  |  |

Результаты по ГИТ контрольной группы после эксперимента

# Продолжение таблицы 11

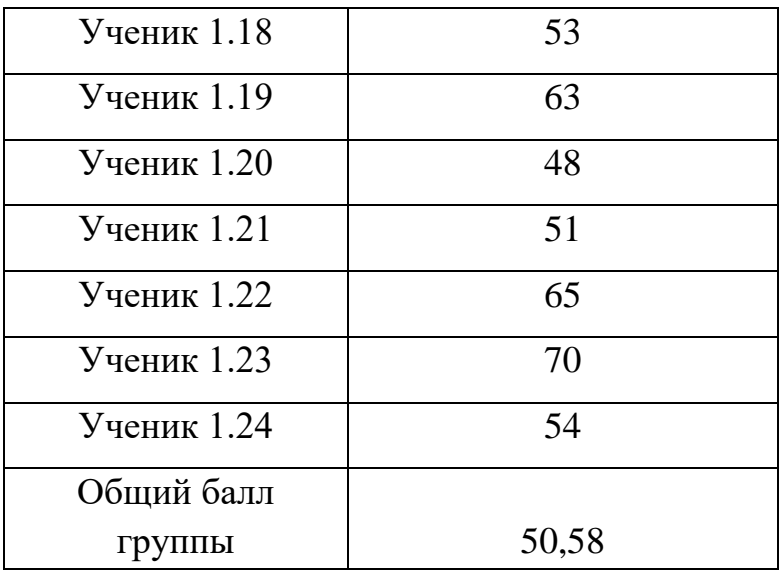

## Таблица 12

Результаты по ГИТ экспериментальной группы после эксперимента

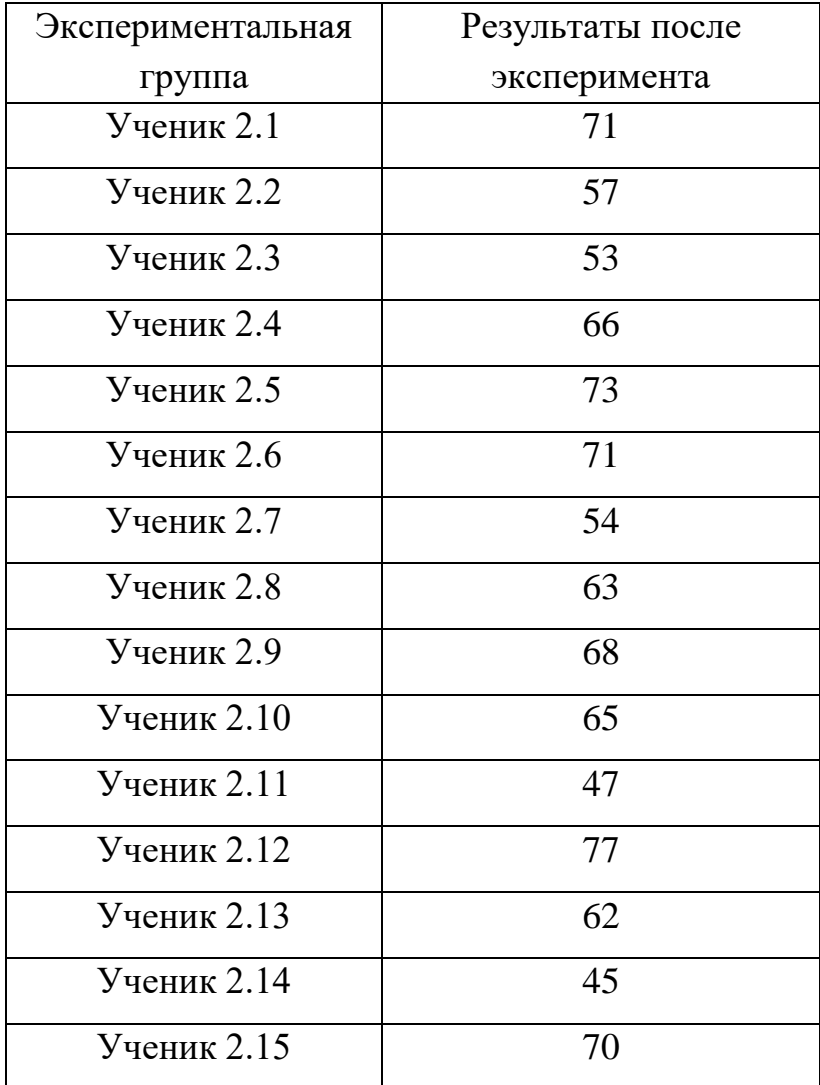

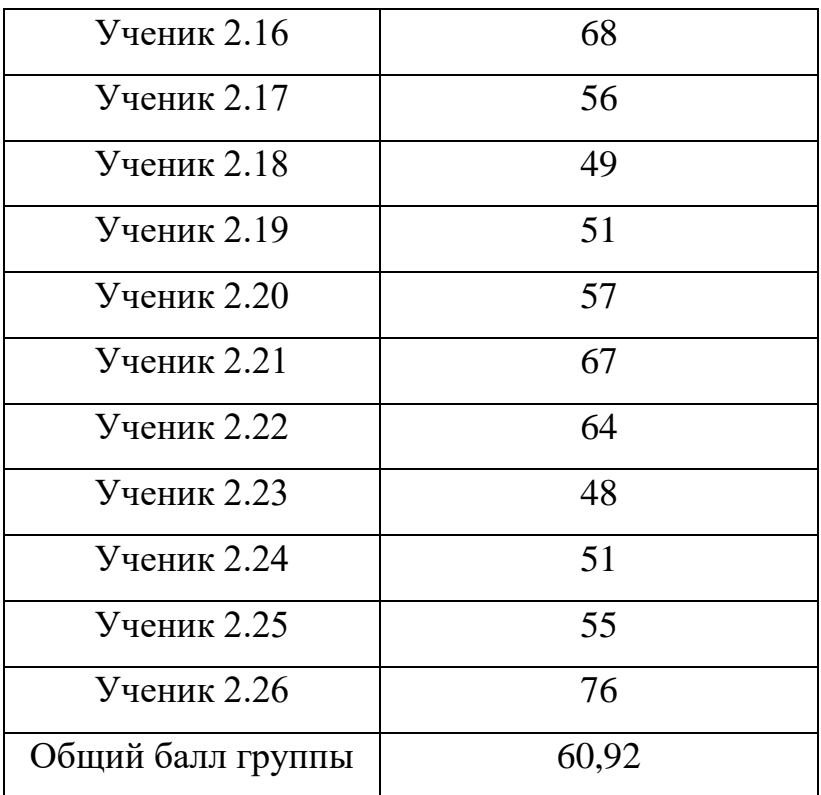

Для сравнений контрольной и экспериментальной группы, будем снова использовать критерий Манна-Уитни. Критерий предназначен для проверки достоверности различий между двумя независимыми выборками по уровню признака, измеренного по шкале порядка.

Сформулируем гипотезы:

Н0: Различие в уровне познавательных УУД между группами отсутствует.

H1: Учащиеся экспериментальной группы имеют более высокий уровень познавательных УУД.

Таблина 13

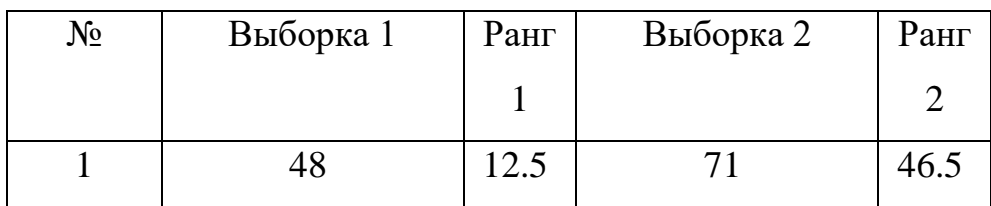

Расчёт критерия «познавательные УУД»

Продолжение таблицы 13

| $\overline{2}$   | 48 | 12.5           | 57     | 30.5  |
|------------------|----|----------------|--------|-------|
| 3                | 52 | 21             | 53     | 22.5  |
| $\overline{4}$   | 49 | 15.5           | 66     | 40    |
| 5                | 38 | $\overline{2}$ | 73     | 48    |
| 6                | 45 | $7.5$          | 71     | 46.5  |
| $\boldsymbol{7}$ | 51 | 18.5           | 54     | 24.5  |
| $8\,$            | 57 | 30.5           | 63     | 35.5  |
| 9                | 46 | 9              | 68     | 42.5  |
| 10               | 43 | 5.5            | 65     | 38.5  |
| 11               | 36 | $\mathbf{1}$   | $47\,$ | 10    |
| 12               | 57 | 30.5           | $77\,$ | 50    |
| 13               | 43 | 5.5            | 62     | 34    |
| 14               | 40 | 3              | 45     | 7.5   |
| 15               | 60 | 33             | 70     | 44.5  |
| 16               | 55 | 26.5           | 68     | 42.5  |
| $17\,$           | 42 | $\overline{4}$ | 56     | 28    |
| 18               | 53 | 22.5           | 49     | 15.5  |
| 19               | 63 | 35.5           | 51     | 18.5  |
| 20               | 48 | 12.5           | 57     | 30.5  |
| 21               | 51 | 18.5           | 67     | 41    |
| 22               | 65 | 38.5           | 64     | 37    |
| 23               | 70 | 44.5           | 48     | 12.5  |
| 24               | 54 | 24.5           | 51     | 18.5  |
| 25               |    |                | 55     | 26.5  |
| 26               |    |                | 76     | 49    |
| Суммы:           |    | 434.5          |        | 840.5 |

Результат:  $U_{\text{3}_{\text{MI}}} = 134.5$ 

#### Таблица 14

Критические значения

| $U_{\text{Kp}}$ |              |  |  |  |
|-----------------|--------------|--|--|--|
| $p\leq 0.01$    | $p \le 0.05$ |  |  |  |
| 191             | 226          |  |  |  |

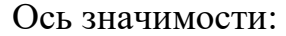

![](_page_71_Figure_4.jpeg)

Сопоставление *Uэксп* и *Uкр* позволяет принять или отвергнуть  $\alpha$  экспериментальную гипотезу; в нашем случае  $U_{\alpha} = 191 < U_{\alpha} = 226$ , следовательно,  $H_0$  отвергается и принимается  $H_1$ -учащиеся экспериментальной группы имеют более высокий уровень познавательных УУД.

Средний суммарный балл по уровню мотивации у контрольной группы после эксперимента составил – 40,08, а у экспериментальной группы – 48. Данные результаты говорят о том, что у контрольной группы уровень мотивации остался на 2 уровне, а именно продуктивная мотивация, позитивное отношение к учению, соответствие социальному нормативу. У экспериментальной группы уровень мотивации теперь находится на 1 уровне, что значит, продуктивная мотивация с выраженным преобладанием познавательной мотивации учения и положительным эмоциональным отношением к нему (результаты представлены в таблицах 15-16).

Таблица 15

Результаты уровня мотивации контрольной группы после эксперимента

![](_page_71_Picture_147.jpeg)
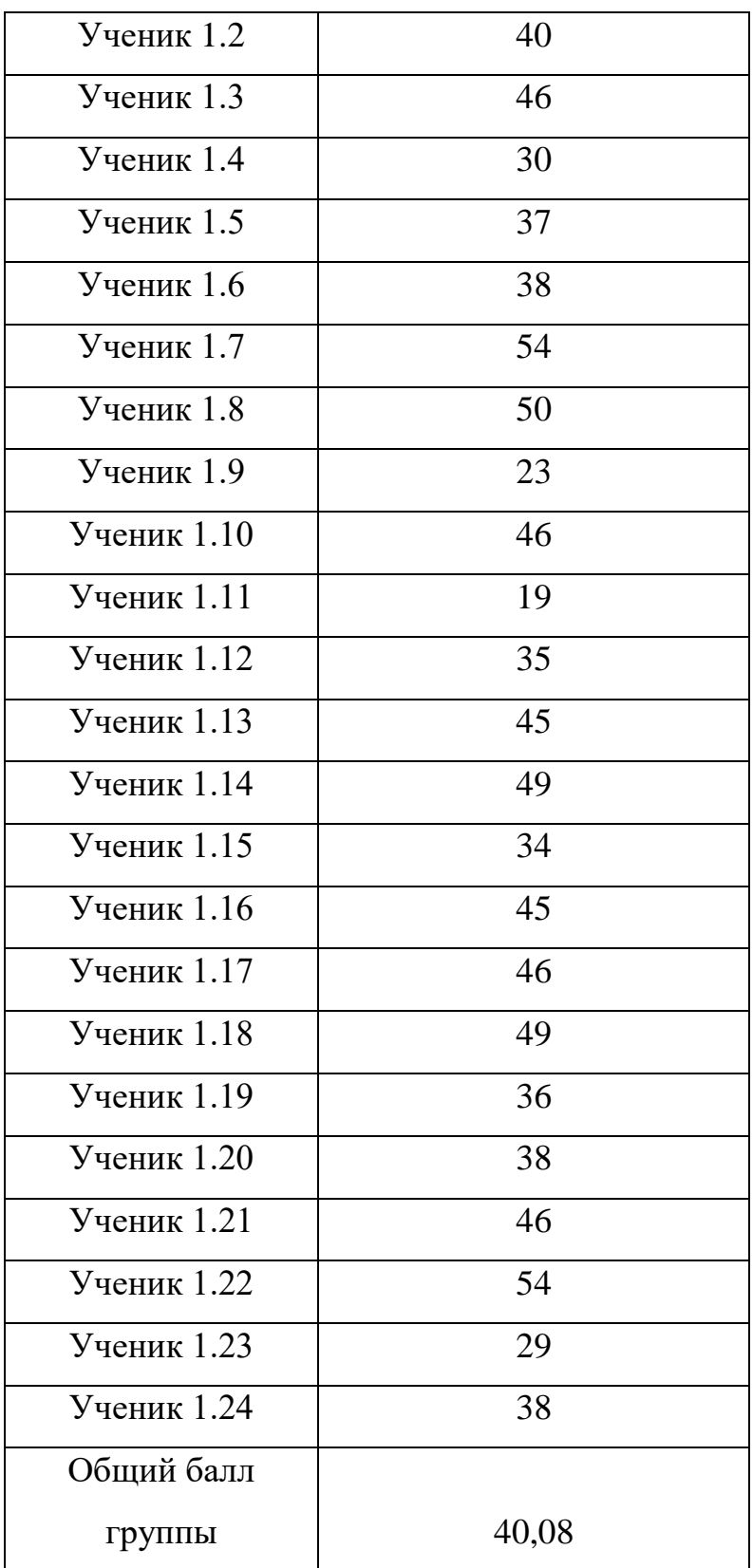

# Результаты уровня мотивации экспериментальной группы после

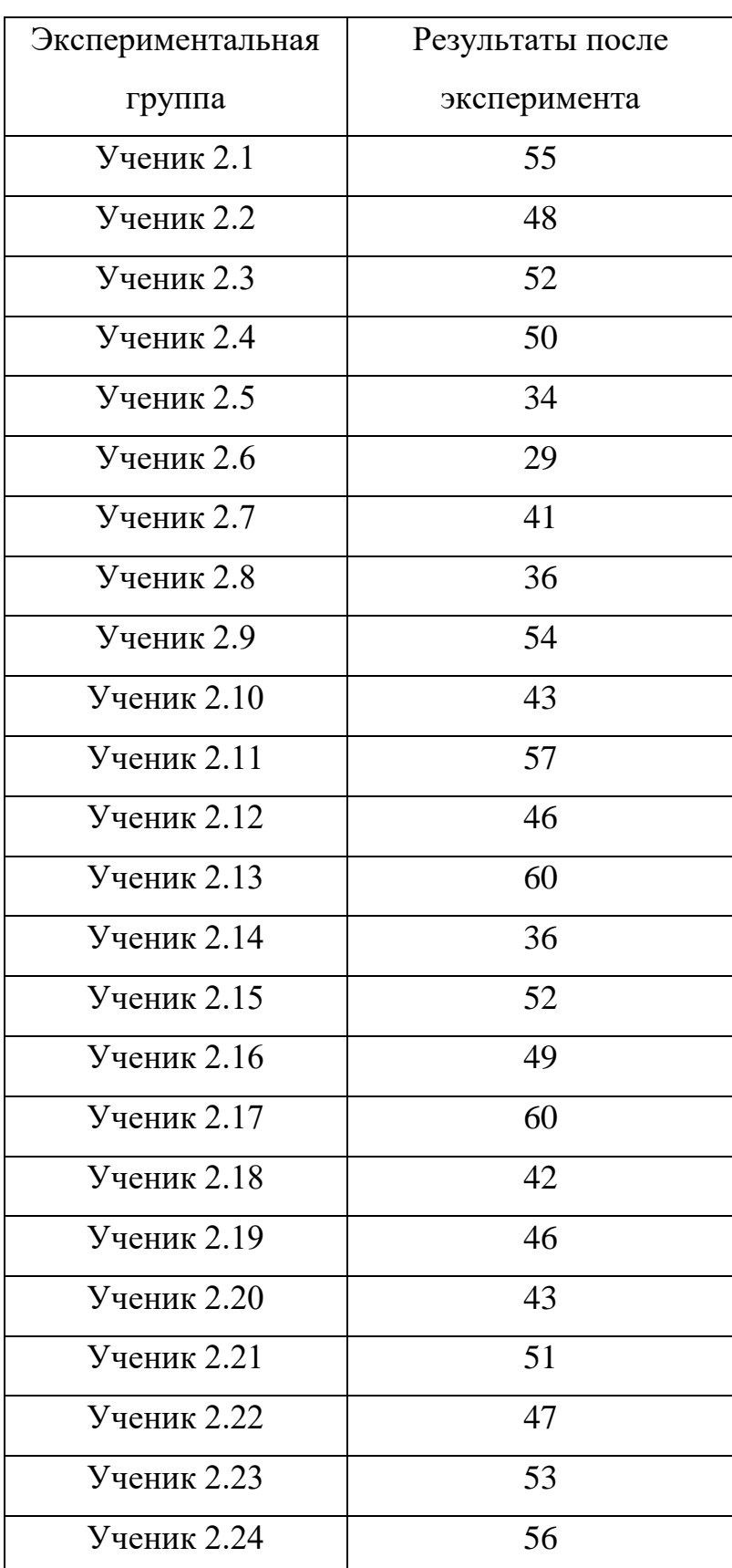

# эксперимента

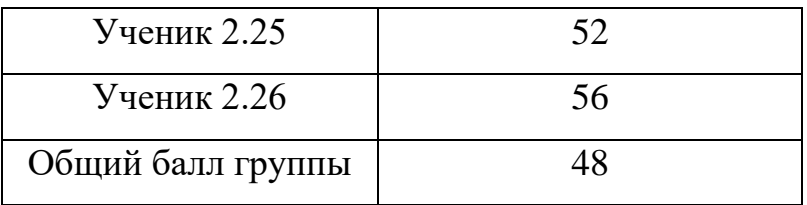

Теперь проверим, как изменился уровень мотивации у обеих групп. Рассчитаем его по критерию Манна-Уитни.

Таблица 17

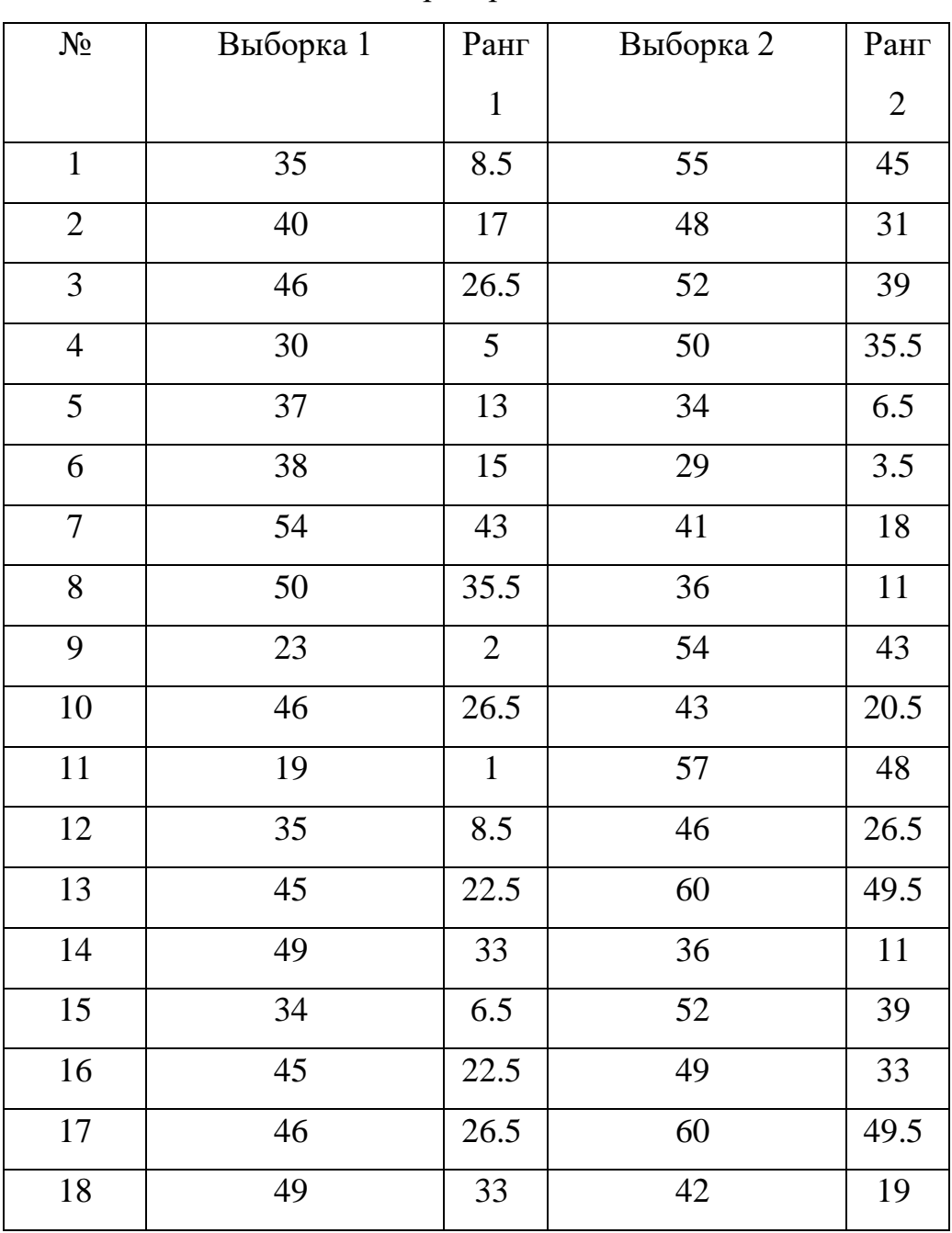

Расчёт критерия «мотивация»

Продолжение таблицы 17

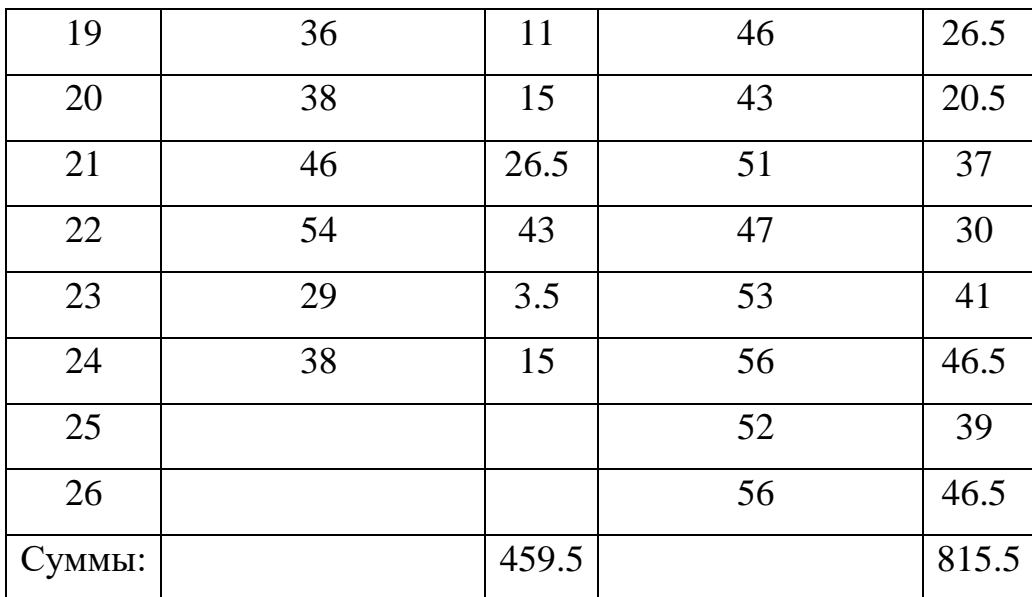

Результат:  $U_{\text{3}_{\text{MI}}} = 159.5$ 

Таблица 18

Критические значения

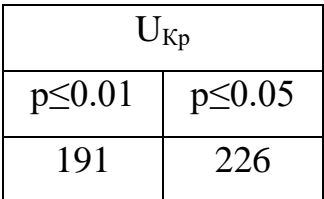

Ось значимости:

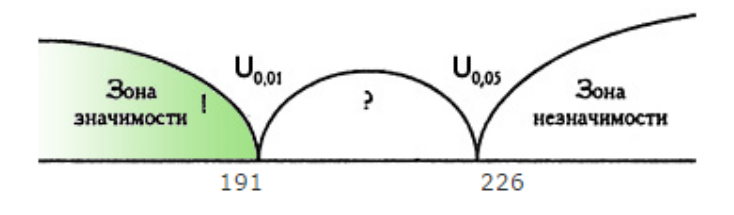

Сопоставление *Uэксп* и *Uкр* позволяет принять или отвергнуть экспериментальную гипотезу; в нашем случае *Uэксп=191<Uкр*=226, следовательно,  $H_0$  отвергается и принимается  $H_1$ -учащиеся экспериментальной группы имеют более высокий уровень мотивации.

После того, как мы протестировали учеников обеих групп, рассчитали критерий Манна-Уитни, можно сделать вывод, что с помощью

интерактивных ЭОР, учитель может повысить уровень мотивации и уровень познавательных УУД у любого ученика. Для того чтобы оценить, как улучшились показатели у учеников, продемонстрируем результаты эксперимента на рисунках (рис.10-13).

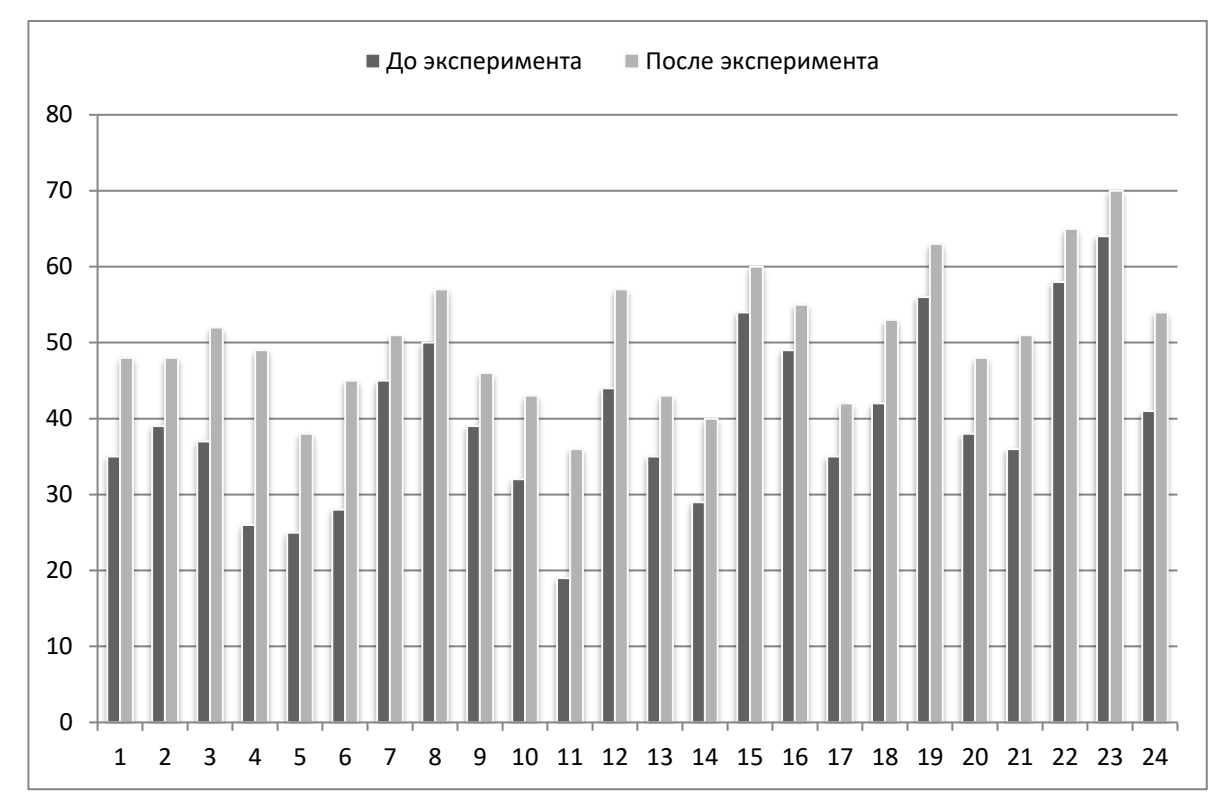

Рис. 10. Уровень познавательных УУД контрольной группы

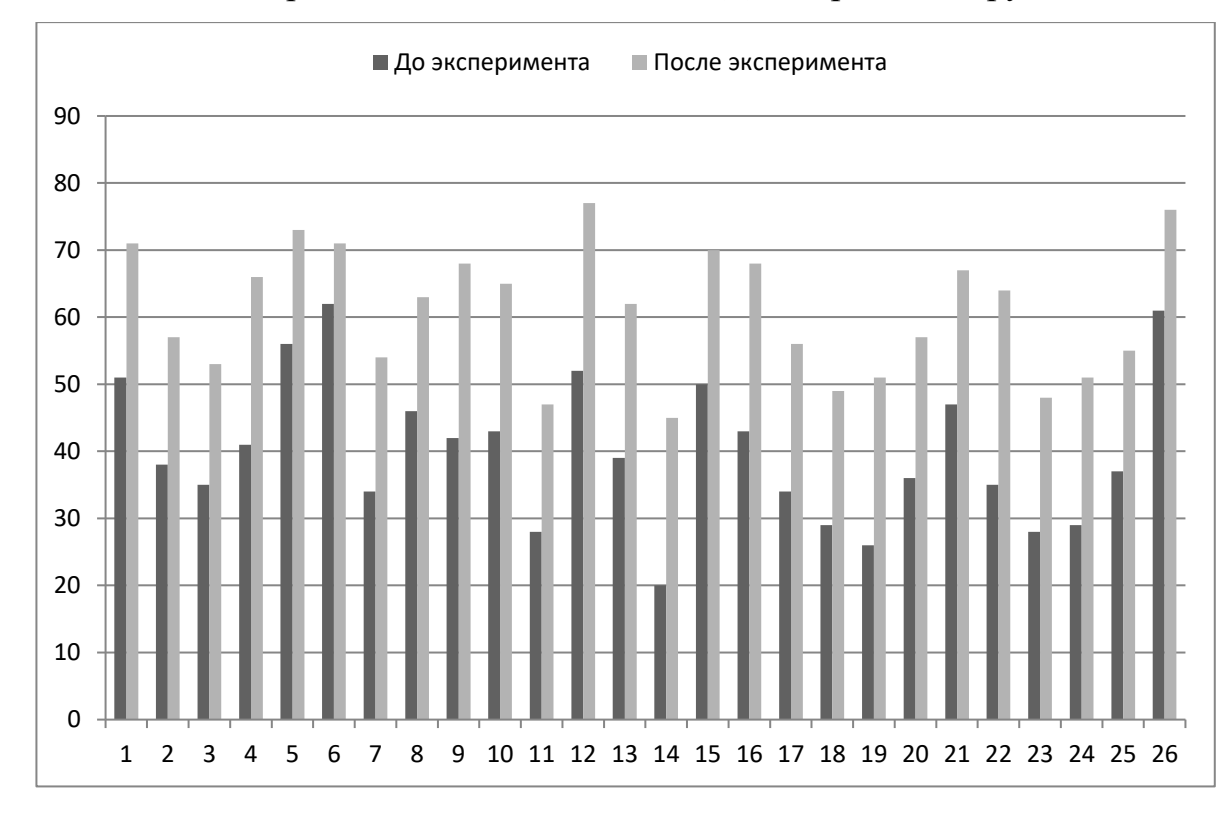

Рис. 11. Уровень познавательных УУД экспериментальной группы

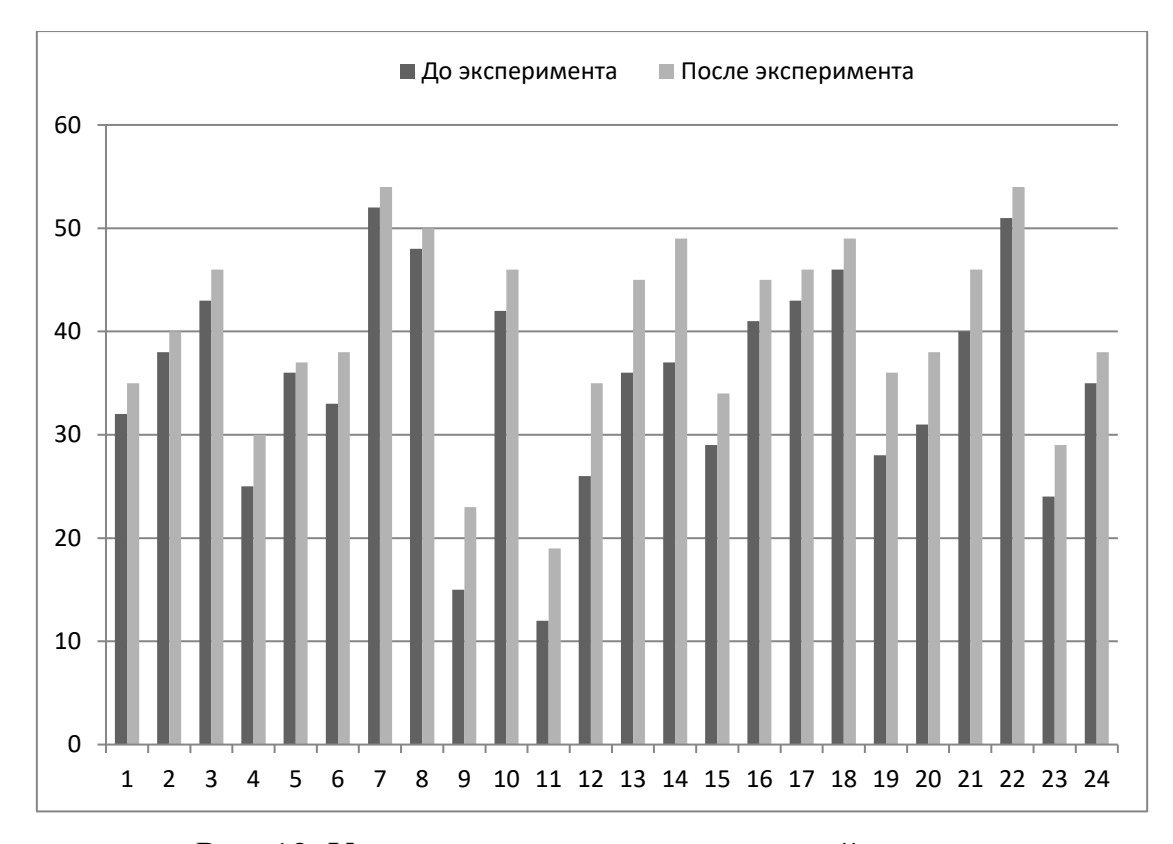

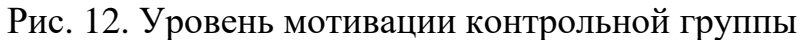

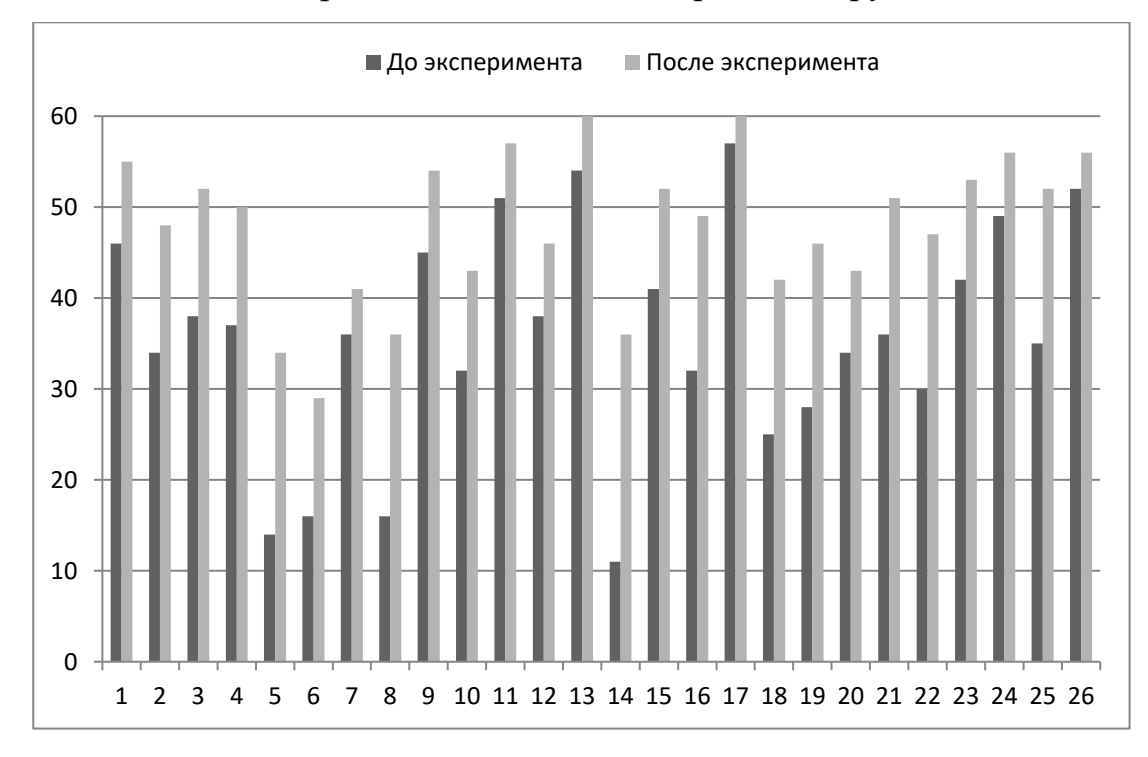

Рис. 13. Уровень мотивации экспериментальной группы

Сравнительные характеристики уровней познавательных УУД и мотивации приведены на рисунках 14-15.

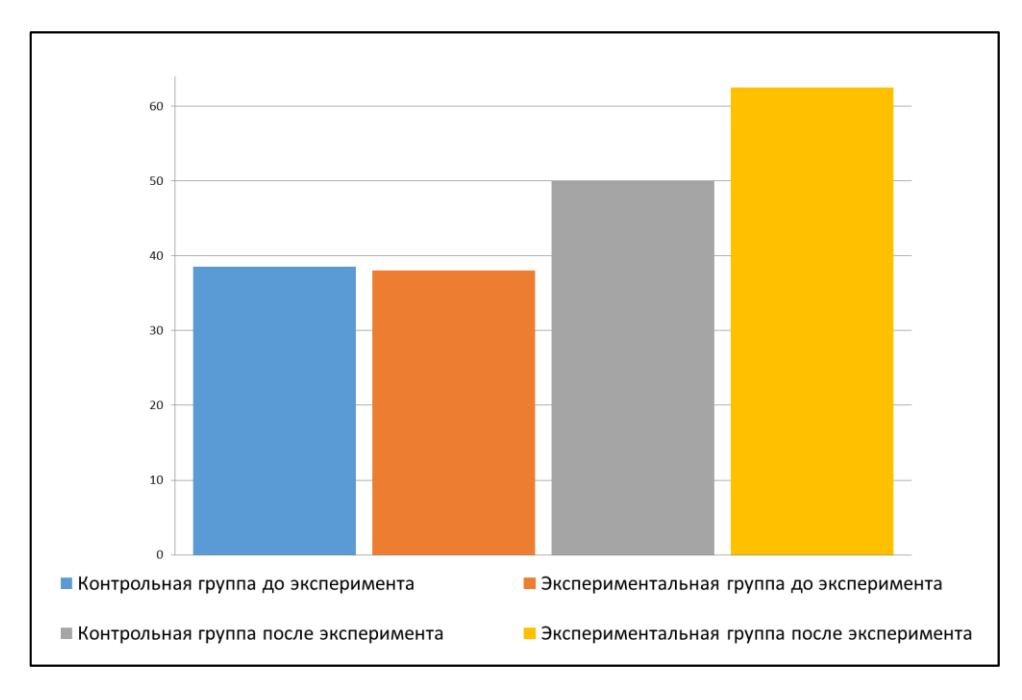

Рис.14. Сравнительная характеристика познавательных УУД

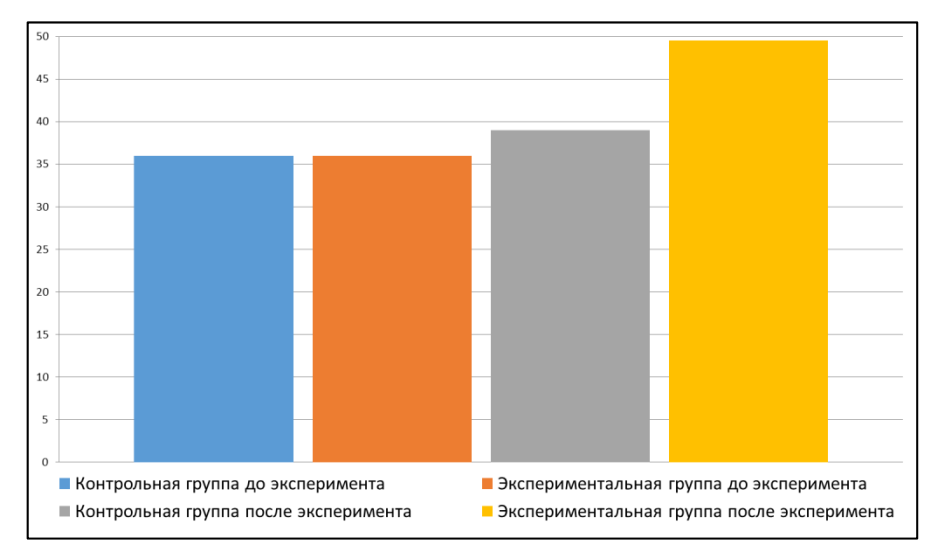

#### Рис. 15. Сравнительная характеристика мотивации

Таким образом, очевидно, что уроки с применением интерактивных ЭОР стимулируют повышение уровня мотивации и познавательных УУД.

В ходе эксперимента мы доказали гипотезу о том, что использование интерактивных образовательных ресурсов, повышает мотивацию к изучению предмета, а также познавательные УУД формируются на более высоком уровне.

#### **Выводы по главе 3**

Экспериментальная работа проводилась в МБОУ СОШ № 137 г. Челябинска.

Результаты педагогического эксперимента позволили сделать вывод, что использование интерактивных образовательных ресурсов, повышает мотивацию к изучению предмета, а также познавательные УУД формируются на более высоком уровне.

При анализе данных, полученных в ходе исследования, применялись методы расчета влияние выдвинутых идей на формирование познавательных УУД с использованием U критерия.

Полученные значения показали, что после эксперимента и у контрольной и у экспериментальной группы улучшились результаты, но у контрольной на 5-10 баллов, а у экспериментальной на 10-20 баллов.

В результате, было доказано, что использование интерактивных ЭОР, повышает мотивацию к изучению предмета, а также позволяет сформировать познавательные УУД на более высоком уровне.

#### **ЗАКЛЮЧЕНИЕ**

В результате исследования была достигнута следующая цель: разработаны методические рекомендации по созданию и использованию интерактивных электронных образовательных ресурсов в процессе обучения, и решен ряд задач:

1) Изучены дидактические возможности интерактивных средств обучения в результате исследования данной тематики были проанализированы различные классификации ЭОР, такие как текстографические или мультимедиа. Наибольшим потенциалом для применения на ученых занятиях обладают, безусловно, мультимедиа ЭОР в силу своей многозадачности и многофункциональности.

2) Проведен обзор средств разработки интерактивных ЭОР, в котором становится очевидным, что рынок интерактивных ЭОР достаточно богат, однако у всех есть как плюсы, так и минусы. Какие-то из рассмотренных сервисов больше подходят для интерактивных досок, а какието лучше и удобнее использовать с учащимися индивидуально.

3) Сформированы методические рекомендации по обучению учителей предметников разработке интерактивных ЭОР. В частности после анализа существующих курсов по разработке интерактивных ЭОР было установлено, то для освоения каждой технологии слушателям потребуется затратить большой промежуток времени, к тому же наблюдается сильный дисбаланс между сложностью подачи материала и конечной информации, содержащейся в курсе. Поэтому был разработан собственный курс «Интерактивные средства обучения».

4) Экспериментально проверена эффективность разработанной методики проведения уроков с использованием современных мультимедийных технологий. Эксперимент показал, что применение интерактивных ЭОР повышают уровень познавательных УУД и стимулирует учащихся к изучению предмета.

Всё это позволило подтвердить гипотезу о том, что эффективность обучения и уровень мотивации к изучению предмета у учащихся будут более высокими, если увеличить наглядность учебных материалов за счёт использования современных мультимедийных технологий при разработке ЭOР.

# **СПИСОК ИСПОЛЬЗОВАННОЙ ЛИТЕРАТУРЫ**

1. Автоматический расчет U-критерия Манна-Уитни [Электронный ресурс]. – Режим доступа: https://www.psychol-ok.ru/statistics/mannwhitney/, свободный. – (дата обращения: 28.10.2017).

2. Акользина Е. А. Использование электронных образовательных ресурсов в процессе обучения: достоинства, недостатки [Текст] // Психолого-педагогический журнал «Гаудеамус». – Издательство: Тамбовский государственный университет им. Г.Р. Державина (Тамбов),  $2016. - \mathbb{N} \times 2(22)$ . – C. 97.

3. Андреева А.Д. Методика диагностики учения и эмоционального отношения к учению [Электронный ресурс]. – Режим доступа: http://tropinkaksebe7.blogspot.ru/p/blog-page\_10.html/, свободный. – (дата обращения: 02.10.2017).

4. Артюхина М.С. Особенности современных средств обучения в контексте интерактивных технологий [Текст] // Журнал «Вестник РУДН» Серия «Информатизация образования». – Москва: ИМП, 2014. – С. 56

5. Вострокнутов И.Е., Розанов Д.С. Оборудование и методическое наполнение современных интерактивных предметных кабинетов как важная составляющая информатизации школьного образования [Текст] // Информатизация образования: труды межд. науч.-практ. конф. – Ростовна-Дону: ЮФУ, 2016. – С. 123.

6. Горчаков Дмитрий. «Prezi» - бесплатная альтернатива PowerPoint для создания презентаций [Электронный ресурс]. – Режим доступа: https://test.ru/entries/prezi/, свободный. – (дата обращения: 01.11.2017).

7. Загидуллина Л.Ф., Марченко М.В. Электронные образовательные ресурсы в современной образовательной организации [Электронный ресурс]. – Режим доступа: [https://xn--j1ahfl.xn-](https://урок.рф/library/elektronnie_obrazovatelnie_resursi_v_sovremennoj__210305.html/) [p1ai/library/elektronnie\\_obrazovatelnie\\_resursi\\_v\\_sovremennoj\\_\\_210305.html/](https://урок.рф/library/elektronnie_obrazovatelnie_resursi_v_sovremennoj__210305.html/) , свободный. – (дата обращения: 02.05.2017).

8. Исупова Н. И., Суворова Т. Н. Использование электронных образовательных ресурсов для реализации активных и интерактивных форм и методов обучения [Текст] // Научно-методический журнал «Концепт». – Краснодар: ООО «Адас», 2014. – Т. 26. – С. 140.

9. Исупова Н. И. Методические особенности применения электронных образовательных ресурсов [Текст] // Сборник научных трудов Sworld. – Москва: Литкон, 2015. - Т. 23. № 4. - С. 95.

10. Кайсина А.В. Мультимедиа как средство активизации учебной деятельности учащихся [Электронный ресурс]. – Режим доступа: https://cyberleninka.ru/article/n/multimedia-kak-sredstvo-aktivizatsiiuchebnoy-deyatelnosti-uchaschihsya/, свободный. – (дата обращения: 17.03.2017).

11. Калачёв Е.Ю. Использование ЭОР на уроках в школе в соответствии с требованиями ФГОС НОО [Электронный ресурс]. – Режим доступа: https://nsportal.ru/nachalnaya-shkola/obshchepedagogicheskietekhnologii/2013/06/08/ispolzovanie-eor-na-urokakh-v/, свободный. – (дата обращения: 24.10.2017).

12. Козиоров Е.Л. Интерактивные доски [Электронный ресурс]. – Режим доступа: http://www.infologics.ru/present/catalogue.phtml?act=viewsubpart&subpart\_id  $=75$ &part id=39/, свободный. – (дата обращения: 12.07.2017).

13. Кормильцева Л.А. Применение ИКТ на уроках физики [Электронный ресурс]. – Режим доступа: http://www.openclass.ru/node/322229/, свободный. – (дата обращения: 26.07.2017).

14. Курс обучения Smart Notebook. Уровень 1. Учебное пособие [Текст] // Москва: ИТРК, 2015. – С.70

15. Курс обучения Smart Notebook. Уровень 2. Учебное пособие [Текст] // Москва: ИТРК, 2015. – С.65

16. Ларина М.Е. Интерактивные доски как средство формирования профессиональных компетенций в СПО [Электронный ресурс]. – Режим доступа: http://interaktiveboard.ru/publ/4-1-0-60/, свободный. – (дата обращения: 02.07.2017).

17. Макусева Т.Г*.* Модель индивидуально-ориентированного обучения [Текст] // Вестник Казанского государственного технологического университета. – Казань, 2015. – №12. – С. 331.

18. Материально-технические условия реализации ФГОС ОО в области ИКТ [Электронный ресурс]. – Режим доступа: http://fgos.arkhedu.ru/perechni/detail.php?ID=38103/, свободный. – (дата обращения: 07.07.2017).

19. Огольцова Н.Н., Стародубцев В.А. Мультимедийные проекты как форма интеграции педагогических и информационных технологий [Текст] / Н.Н. Огольцова, В.А. Стародубцев // Информатика и образование. Москва – 2015 – №7 – С. 104-106.

20. Осин А.В. Электронные образовательные ресурсы нового поколения: открытые образовательные модульные мультимедиа системы [Текст] // В сб. науч. ст. «Интернет-порталы: содержание и технологии». Выпуск 4 / ФГУ ГНИИ ИТТ «Информатика». – Москва: Просвещение,  $2007 - C.$  12-29.

21. Осипова Е.В. Использование интерактивных электронных ресурсов в образовательном процессе [Электронный ресурс]. – Режим доступа: https://univerfiles.com/, свободный. – (дата обращения: 12.03.2017).

22. Осипова Е.В. Использование интерактивных электронных средств в образовательном процессе [Электронный ресурс]. – Режим доступа: https://docbase.org/9872-ispol-zovanie-interaktivnyh-elektronnyhresursov-v-obrazovatel-nom-processe.html/, свободный. – (дата обращения: 20.04.2017).

23. Основы создания презентаций в программе Prezi [Электронный ресурс]. – Режим доступа: http://www.alef-it.ru/Courses/30/osnovysozdaniya-prezentatsij-v-programme-PREZI/, свободный. – (дата обращения: 13.10.2017).

24. Панафидина Л.М. Применение ЭОР на уроках информатики в соответствии с ФГОС второго поколения [Электронный ресурс]. – Режим доступа: http://www.imc-new.com/teaching-potential/58 metodrecommend/505-2013-05-07-05-55-15/, свободный. – (дата обращения: 16.08.2017).

25. Попова Н.С. Возможности интерактивных средств обучения [Электронный ресурс]. – Режим доступа: http://ito.edu.ru/2009/Tomsk/II/II-0-64.html/, свободный. – (дата обращения: 13.08.2017).

26. Пособие по созданию онлайн-теста в OnlineTestPad [Электронный ресурс]. – Режим доступа: http://inphormatika.ru/progs/kak\_sozdat\_test\_v\_servise\_online\_test\_pad.html/, свободный. – (дата обращения: 04.08.2017).

27. Программное обеспечение для классов MimioStudio [Электронный ресурс]. – Режим доступа: [http://www.mimio.com/ru-](http://www.mimio.com/ru-EM/Products/MimioStudio-Software.aspx/)[EM/Products/MimioStudio-Software.aspx/,](http://www.mimio.com/ru-EM/Products/MimioStudio-Software.aspx/) свободный. – (дата обращения: 19.11.2016).

28. Расчет критерия Манна-Уитни (онлайн-калькулятор) [Электронный ресурс]. – Режим доступа: http://medstatistic.ru/calculators/calcmann.html/, свободный. – (дата обращения: 27.10.2017).

29. Реутова Е.С. Использование интерактивных средств на современных уроках [Текст] / Е.С. Реутова // Сборник статей Международной научно-практической конференции «Роль науки в современном мире» (Казань, 05.11.2017 г.). – Уфа: Аэтерна, 2017. – с. 205.

30. Реутова Е.С. Курс «Интерактивные средства обучения» [Электронный ресурс]. – Режим доступа:

http://www.reutovaelena.wordpress.com/, свободный. – (дата обращения: 16.11.2017).

31. Реутова Е.С. Можно ли привлечь внимание ученика к своему предмету, используя интерактивные ресурсы? [Текст] / Е.С. Реутова // Сборник статей Международной научно-практической конференции «Роль науки в современном мире» (Омск, 15.11.2017 г.). – Уфа: Аэтерна,  $2017. - c. 189.$ 

32. Романова А.А. Виды интерактивных досок [Электронный ресурс]. – Режим доступа: https://anrotech.ru/blog/vidy-interaktivnyh-dosok/, свободный. – (дата обращения: 05.02.2017).

33. Создание дидактических материалов с помощью конструктора LerningApps.org [Электронный ресурс]. – Режим доступа: http://lysva.biz/news/advertising-rates/2341-sozdanie-didakticheskikhmaterialov-s-pomoshchyu-konstruktora-learningapps-org.html/, свободный. – (дата обращения: 07.09.2017).

34. Фунтова И. Г. Разработка электронных образовательных ресурсов как средство повышения ИКТ-компетентности педагога [Текст] / И. Г. Фунтова // Педагогическое мастерство и педагогические технологии : материалы X Междунар. науч.–практ. конф. (Чебоксары, 4 дек. 2016 г.) / редкол.: О. Н. Широков [и др.]. — Чебоксары: ЦНС «Интерактив плюс»,  $2016. - N_2$  4 (10). - C. 170-172. - ISSN 2411-9679.

35. Mann H. B., Whitney D. R. On a test of whether one of two random variables is stochastically larger than the other. [Текст] // Annals of Mathematical Statistics. — 1947. — № 18. — P. 50—60.

36. Mimio Studio. Руководство пользователя [Текст] // Москва: ИНТ,  $2016. - C. 64.$ 

37. SmartNotebook 10 для операционных систем Windows [Электронный ресурс]. – Режим доступа: [http://onlinehelp.smarttech.com/ru/windows/help/notebook/10\\_0\\_0/Introductio](http://onlinehelp.smarttech.com/ru/windows/help/notebook/10_0_0/IntroductionNotebookSoftware.htm/) [nNotebookSoftware.htm/,](http://onlinehelp.smarttech.com/ru/windows/help/notebook/10_0_0/IntroductionNotebookSoftware.htm/) свободный. – (дата обращения: 08.11.2016).

#### **Приложение 1**

# **ГРУППОВОЙ ИНТЕЛЛЕКТУАЛЬНЫЙ ТЕСТ (ГИТ)**

Групповой интеллектуальный тест (ГИТ) предназначен для детей 9-12 лет — учащихся V-VI классов.

Этот способ диагностики умственного развития был разработан словацким психологом Дж. Ваной. Коллектив авторов в составе М. К. Акимовой, Е. М. Борисовой, В. Т. Козловой и Г. П. Логиновойпод руководством доктора психологических наук К. М. Гуревича перевел и адаптировал тест для русской выборки. При этом в тест были внесены существенные изменения с тем, чтобы все задания стали понятными для наших школьников и могли бы дифференцировать их по умственному развитию.

Тест выявляет, насколько ребенок к моменту исследования овладел предлагаемыми ему в заданиях теста словами и понятиями, а также умениями выполнять с ними некоторые логические действия.

Данный психологический инструментарий разработан в двух формах — А и Б. Адаптация теста была проведена на учащихся III—VI классов городских и сельских школ (выборка более 500 человек). Определялась надежность и валидность русскоязычного варианта.

Коэффициенты соответствия параллельных форм А и Б для разных возрастных групп — от 0,82 до 0,89; коэффициенты гомогенности — 0,95; ретестовая надежность (интервал между первым и повторным тестированием равен 5 месяцам) — 0,79 (форма А) и 0,82 (форма Б).

Коэффициенты валидности теста, определяемой путем сопоставления результатов выполнения заданий теста с показателями школьной успеваемости, — 0,59 (III классы) и 0,53 V классы). Все показатели значимы при р  $< 0.01$ .

Тест содержит 7 субтестов:

1. исполнение инструкций (направлен на выявление скорости понимания простых указаний и их осуществления);

2. арифметические задачи (диагностирует сформированность математических знаний и действий, которые усваиваются школьниками в процессе обучения);

3. дополнение предложений (оценивает понимание смысла отдельных предложений, развитие языковых навыков, умение оперировать грамматическими структурами);

4. определение сходства и различия понятий (проверяет умение анализировать понятия, сравнивать их на основе выделения существенных признаков);

5. числовые ряды (выявляет умение находить логические закономерности построения математической информации);

6. установление аналогий (диагностирует умение мыслить по аналогии);

7. символы (проверяет скоростные возможности выполнения простой умственной работы). В тестовых тетрадях субтесты названы тестами.

На выполнение каждого субтеста отводится ограниченное время (от 1,5 до 6 мин).

#### **Обработка результатов тестирования.**

Обработка отдельных субтестов.

Субтест 1. Правильными признаются только те способы решения, которые обозначены в шаблоне. Задания, в которых необходимо выполнить две или несколько инструкций, оцениваются как ошибочные, если хотя бы одна инструкция в этом задании выполнена неправильно.

Например, в задании 5 теста 1А необходимо вписать слово «восходит» в предложение «Солнце ... на востоке» и не ставить крестик в пропущенное место. Если ребенок правильно вписал слово «восходит», но в то же время не

выполнил первого условия, то задание 5 считается выполненным неправильно и при первичной обработке цифра 5 в тестовой тетради зачеркивается. Точно так же ошибкой считается, если ребенок правильно не поставил крестик, но дополнил предложение не так, как указано в шаблоне.

За каждое правильно выполненное задание ученик получает 1 балл, таким образом, максимально возможная оценка за выполнение субтеста составляет 20 баллов.

Субтест 2. За каждую правильно решенную задачу ученик получает 1 балл. Правильные ответы приведены в шаблоне. Максимальное количество баллов, которое ученик может получить за выполнение данного субтеста, равно 20.

Субтест 3. Задание считается выполненным неправильно, если в предложении не хватает одного слова или хотя бы одно слово дополнено неправильно, или вписаны два слова вместо одного. Грамматически неправильное дополнение оценивается как ошибка. Ошибки правописания не учитываются. Наряду со словами, приведенными в образце, могут встречаться и другие, которые можно признать правильными, если они синонимы. В некоторых предложениях в исключительных случаях встречаются индивидуальные решения, которые признаются правильными, если они по смыслу и грамматически верны.

За каждое правильно выполненное задание ученик получает 1 балл. Максимальное количество баллов за выполнение субтеста составляет 20 баллов.

Субтест 4. Подсчет баллов за выполнение данного субтеста несколько отличается от остальных. За каждую правильно поставленную букву (Р или С) ученику начисляется 1 балл, однако при подсчете общего результата за выполнение субтеста из количества правильных решений вычитается количество ошибок. Таким образом, при правильном выполнении всех заданий субтеста ученик может получить максимальный балл, равный 40. В то же время минимальный результат, равный 0 баллов, может быть получен

учащимися при одинаковом количестве правильных и ошибочных решений. *0 баллов ученик получает и тогда, когда количество ошибочных решений превышает число правильно выполненных.*

Субтест 5. При выполнении заданий субтеста каждый арифметический ряд должен быть продолжен двумя числами. Если проставлено только одно число, то решение считается неправильным. Если ряд продолжен более чем двумя числами, то при оценке учитываются только два первых. За каждое правильно выполненное задание ученику начисляется 1 балл, т. е. максимальный результат за выполнение данного субтеста составляет 20 баллов.

Субтест 6. Успешным считается такое решение задания, когда из четырех слов ответа подчеркнуто правильное (приведенное в шаблоне). Если из четырех слов ответа подчеркнуты два или больше слов и ни одно из них не обозначено каким-либо особым образом, то решение считается неправильным. Общий балл за выполнение субтеста равен количеству правильно выполненных заданий. Максимальный суммарный балл равен 40.

Субтест 7. При оценке выполнения данного субтеста количество правильных ответов умножается на константу 0,2 и результат округляется до целого числа. Так, если ученик правильно закодировал 102 значка, то его общий результат за выполнение субтеста равен  $102X0,2 = 20,4$ , т. е. 20 баллам. Максимальный балл за выполнение данного субтеста составляет  $200x0,2 = 40$  баллов.

После обработки указанными выше способами каждого субтеста количество правильно выполненных заданий вписывается в свободную клетку, расположенную справа внизу под текстом каждого субтеста и обозначенную буквой «П». В клетку, обозначенную буквой «О», записывается количество ошибок.

Для записи результатов субтеста 4 кроме количества правильно и ошибочно выполненных заданий вычисляется также и их разность, которая записывается в клетку, обозначенную как «П—О».

В субтесте 7 в клетку, обозначенную буквой «П», вписывается балл, полученный в результате умножения количества правильных ответов на константу 0,2 и последующего округления.

Для шестиклассников уровень выполнения теста оценивается следующим образом: возрастная норма 90—11О баллов; немного ниже нормы — 70—89 баллов; низкий уровень умственного развития — 50—69 баллов; очень низкий уровень — ниже 49 баллов; высокий уровень умственного развития — выше 110 баллов.

#### **Анализ результатов**

После обработки и определения первичных показателей по отдельным субтестам результаты переносятся в таблицу на 1-й странице тестовой тетради и складываются. В результате получается общий первичный показатель. В соответствующие колонки таблицы вносятся также ошибки и суммируются. Для суммы ошибок по всем субтестам пока точных норм нет. Ориентировочно количество ошибок оценивается так; от 0 до 5 — очень мало;  $10-25$  — среднее количество; свыше 35 ошибок — очень большое количество. С возрастом количество ошибок уменьшается.

Далее подсчитывается процент правильно выполненных заданий как по каждому субтесту в отдельности, так и по тесту в целом. Эти сведения переносятся в соответствующие колонки таблицы на 1-й странице тестовой тетради.

Кроме того, проводится графическое изображение результатов на сетке, расположенной рядом с колонками первичных баллов и их процентов. Для этого на сетку наносятся точки, соответствующие проценту правильно выполненных заданий по каждому субтесту. После нанесения точек вычерчивается график, отражающий индивидуальную структуру умственного развития школьника.

**Для шестиклассников** уровень выполнения теста оценивается следующим образом:

• возрастная норма 90-110 баллов;

- немного ниже нормы 70-89 баллов;
- низкий уровень умственного развития 50-69 баллов;
- очень низкий уровень ниже 49 баллов;
- высокий уровень умственного развития выше 110 баллов.

#### **Тест 1**

Прочти внимательно следующие указания и постарайся выполнить их как можно быстрее и точнее.

1. Зачеркни самое большое из следующих чисел: 2 4 6 8 и

2. нарисуй два кружка между следующими двумя именами: Шура Кира.

3. Подчеркни среднюю из следующих букв: О П Р С Т и

4. после самого длинного из слов: *юноша девочка сестра* поставь запятую.

5. Если Международный женский день отмечается иногда в августе, поставь крестик здесь, если это не так, то допиши отсутствующее слово в предложении: Солние на запале.

6. Если ты убежден, что Колумб был самым знаменитым французским полководцем, то зачеркни слово «Солнце» в предыдущем предложении. Если это был кто-то другой, то дополни соответствующим числом следующее предложение: У собаки глаза.

7. Прочитай внимательно следующие слова: фрукты грибы  $\partial e \rho e \omega$  vmpo. Зачеркни предпоследнюю букву в четвертом слове и вторую букву в предпоследнем слове.

8. Независимо от того, является ли Ярославль самым большим городом России, обведи кружком слово «нет» и напиши здесь пюбое число, которое является неправильным ответом на вопрос, сколько часов в сутках.

9. Теперь напиши здесь любую букву, кроме В, и здесь напиши «да», если результат  $7 x 8 = 56$  является правильным.

10. Посмотри на следующие два числа: 5 и 4. Если железо тяжелее воды, то напиши число, которое больше, здесь, а если вода тяжелее железа, то напиши число, которое меньше, здесь

11. Если в слове копейка больше букв, чем в слове станция, то зачеркни первую букву в слове лев, если в нем меньше букв, то зачеркни вторую букву в ЭТОМ слове, но в любом случае зачеркни последнюю букву.

12. Если можно попасть во Львов на теплоходе, то реши задачу:  $7x5 = 0$ , если это невозможно, то напиши вместо результата букву Х.

13. Если не противоречит опыту утверждение, что в грозу опасно стоять под высоким деревом, то поставь крестик в первом из следующих квадратов.  $\Box \Box$  если наоборот, то напиши третью букву алфавита во втором квадрате.

14. Зачеркни в следующем утверждении неправильный ответ. 5х8 больше меньше, чем 12х4.

15. Только три слова из следующих: весна остров конец завтра содержат одну и ту же букву; подчеркни слово, в котором эта буква отсутствует.

16. Напиши первую букву названия месяца, который следует после июня, в последнем из трех кружков и последнюю букву названия месяца, который предшествует маю, напиши в первом из этих трех кружков 000 Не переворачивай страницу без разрешения!

#### **Тест 2**

#### *Ответь быстро и правильно на следующие вопросы.*

**1.** Сколько будет, если к 17 грушам прибавить 5 груш? *\_\_\_\_\_\_\_ груш*

**2.** Если разделить 28 яблок на 4 одинаковые кучки, сколько яблок будет в каждой кучке? \_\_\_*\_\_ яблок*

**3.** У Веры было 11 конфет. Ей дали еще 4 конфеты, 7 конфет она съела. Сколько конфет у нее осталось? *\_\_\_\_\_\_\_ конфет*

**4.** Велосипедист проехал 75 км за 5 часов. Сколько километров он проехал в среднем за один час?  $K$ *M* 

**5.** Сколько учеников в 8 классах, если в каждом классе по 40 учеников? *\_\_\_\_\_\_\_учеников*

**6.** Сколько учеников находятся в городе, в котором 20 школ, если в каждой школе 10 классов, а в каждом классе 25 учеников? *\_\_\_\_\_\_\_\_ учеников*

**7.** Сколько мячей можно купить на 16 рублей, если 3 мяча стоят 4 рубля? *\_\_\_\_\_\_\_мячей*

**8.** Я купил 2 кг помидоров и 4 кг клубники. 1 кг помидоров стоит 3 рубля, а 1 кг клубники – 2 рубля 80 копеек. Сколько я получил сдачи, если я дал продавцу 20 рублей? *\_\_\_\_\_\_\_\_\_ рублей*

**9.** На заводе изготовили несколько машин стоимостью 29 000 рублей. Их продали за 32000

рублей. Продажная цена каждой машины больше ее себестоимости на 500 рублей. Сколько машин изготовили? *\_\_\_\_\_\_\_\_\_машин*

**10.** В бассейн помещается 600 куб. м воды. Если длина бассейна 20 м, а высота 3 м, какова его ширина? *\_\_\_\_\_\_\_\_м*

**11.** В двух стадах находится всего 35 коров. В большом стаде на 7 коров больше, чем в

маленьком. Сколько коров в маленьком стаде? *\_\_\_\_\_\_\_\_коров*

**12.** Я купил 4/5 м ткани за 52 рубля. Сколько стоит 1 м? *\_\_\_\_\_\_\_рублей*

**13.** У Олега в три раза больше денег, чем у Бориса. У Бориса на 50 коп. больше, чем у Наташи. У Наташи 3 рубля. Сколько денег у всех вместе? *\_\_\_\_\_\_\_рублей*

**14.** 5 рабочих изготовили 300 деталей за 6 дней. Сколько потребуется рабочих, чтобы такое же

количество деталей изготовить за полдня? *\_\_\_\_\_\_\_рабочих*

**15.** 2 маляра покрасят 2 комнаты за 2 дня. Сколько комнат покрасят 4 маляра за 4 дня? *\_\_\_ комнат*

**16.** 3 мальчика хотят разделить между собой 64 коп. так, чтобы А получил 3 части, Б – 2 части и В

– 3 части. Сколько копеек получит А? *\_\_\_\_\_\_\_ копеек*

**17.** Сколько раз нужно 3/2 прибавить к б, чтобы получить 12? *\_\_\_\_ раз*

**18.** В среду в 12 часов дня я установил на своих часах точное время. На следующий день в 16

часов я заметил, что они убежали на 14 сек. На сколько секунд они уйдут вперед за полчаса?

*\_\_\_\_\_\_\_секунд*

**19.** Во сколько раз тяжелее половина груза весом две с половиной тонны, чем груз весом полтонны? *\_\_\_\_\_\_ раз*

**20.** В дно реки вбили сваю, которая возвышалась над водой на 30 см. 1/3 свай находится в воде, 1/4 в земле. Какова длина сваи? *См* Не переворачивай страницу без разрешения!

# Tect<sub>3</sub>

Напиши пропущенные слова в следующих предложениях. В каждый пропуск впиши только одно слово.

# Примеры:

 $\overline{\phantom{a}}$ 

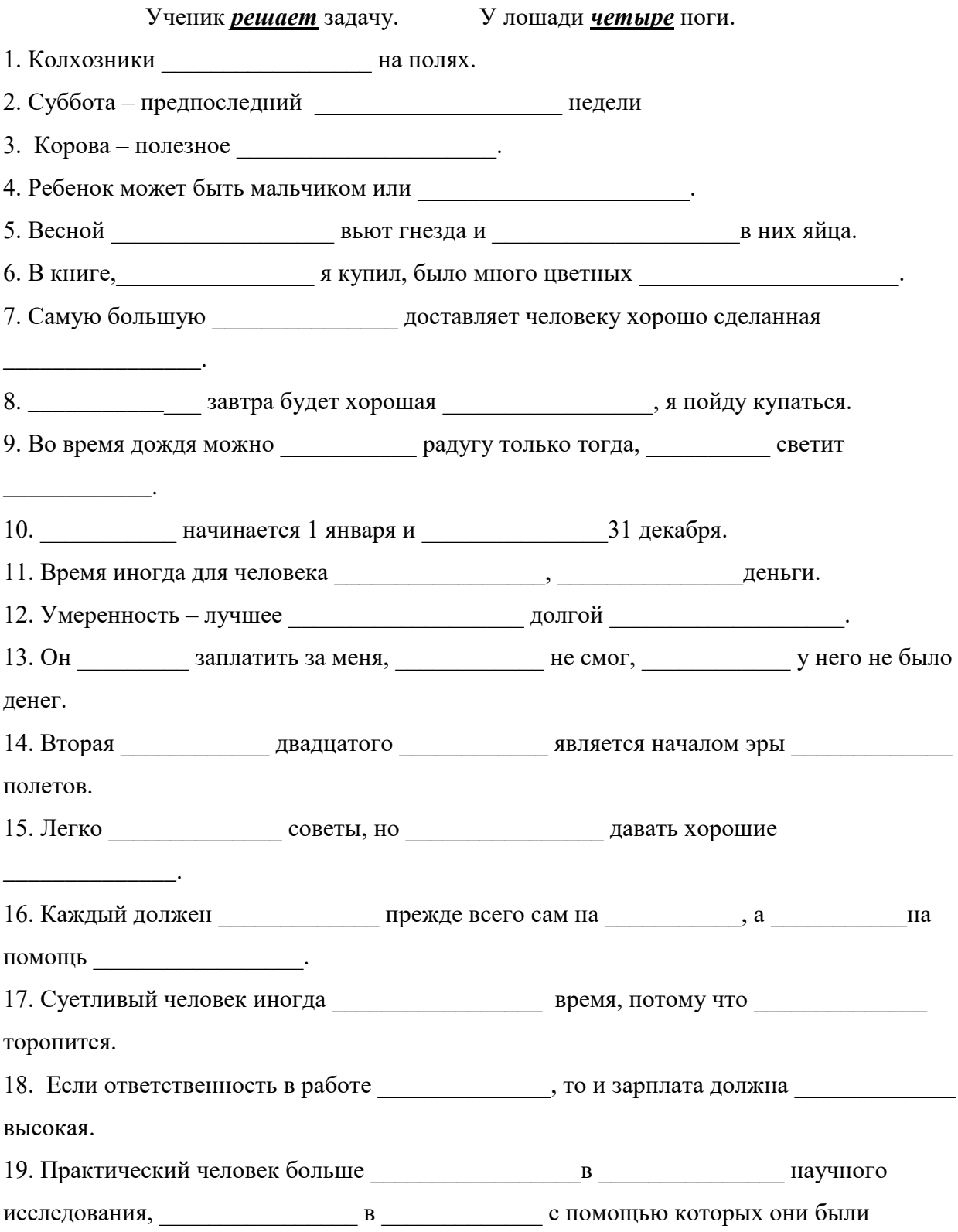

второго.

Не переворачивай страницу без разрешения!

# **Тест 4**

Если два слова имеют одинаковое или очень сходное значение, напиши между ними  $C$ . Если у них разные значения, напиши между ними Р.

# Примеры:

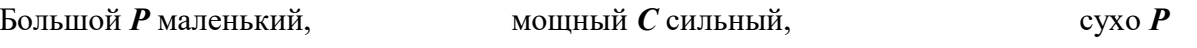

мокро.

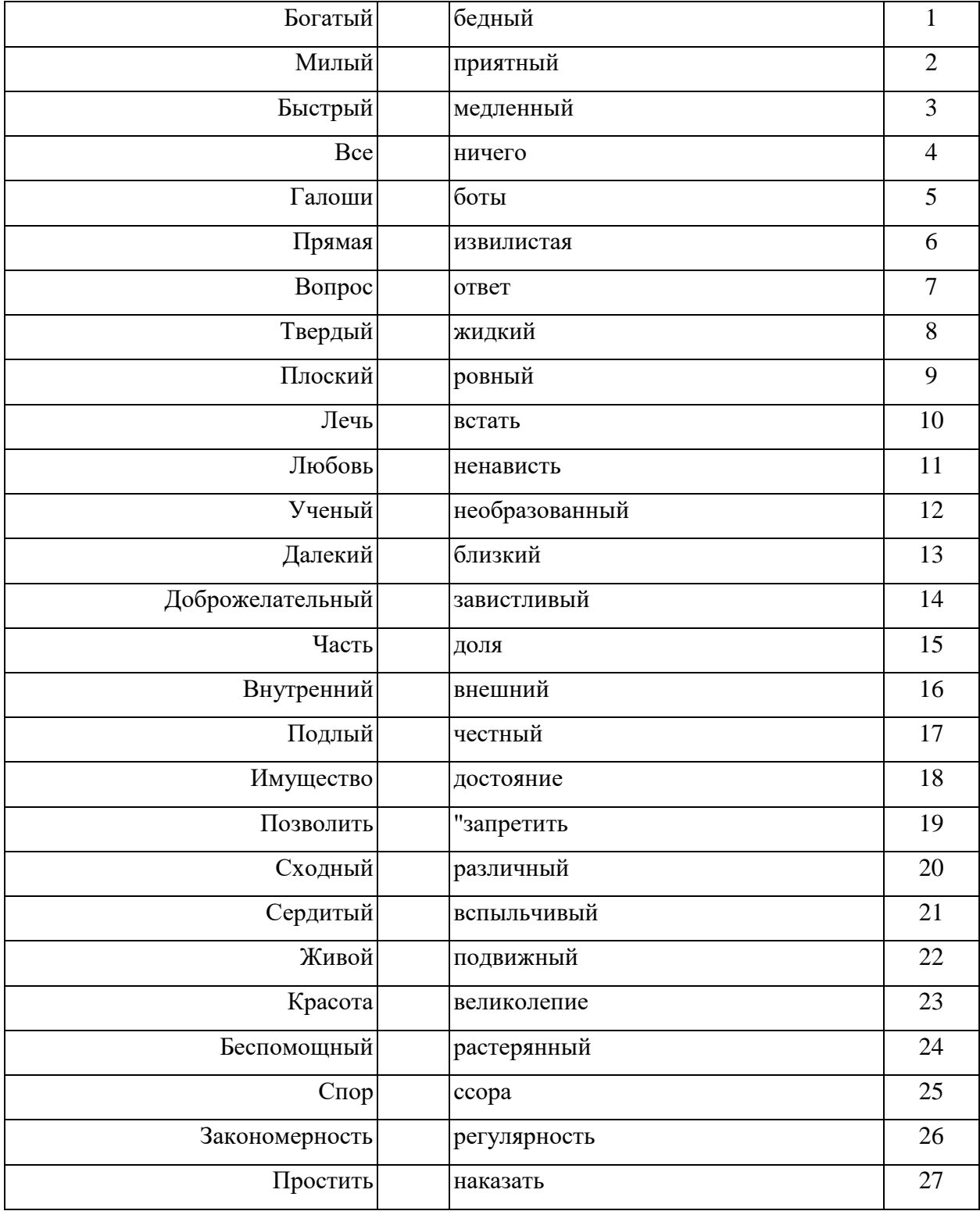

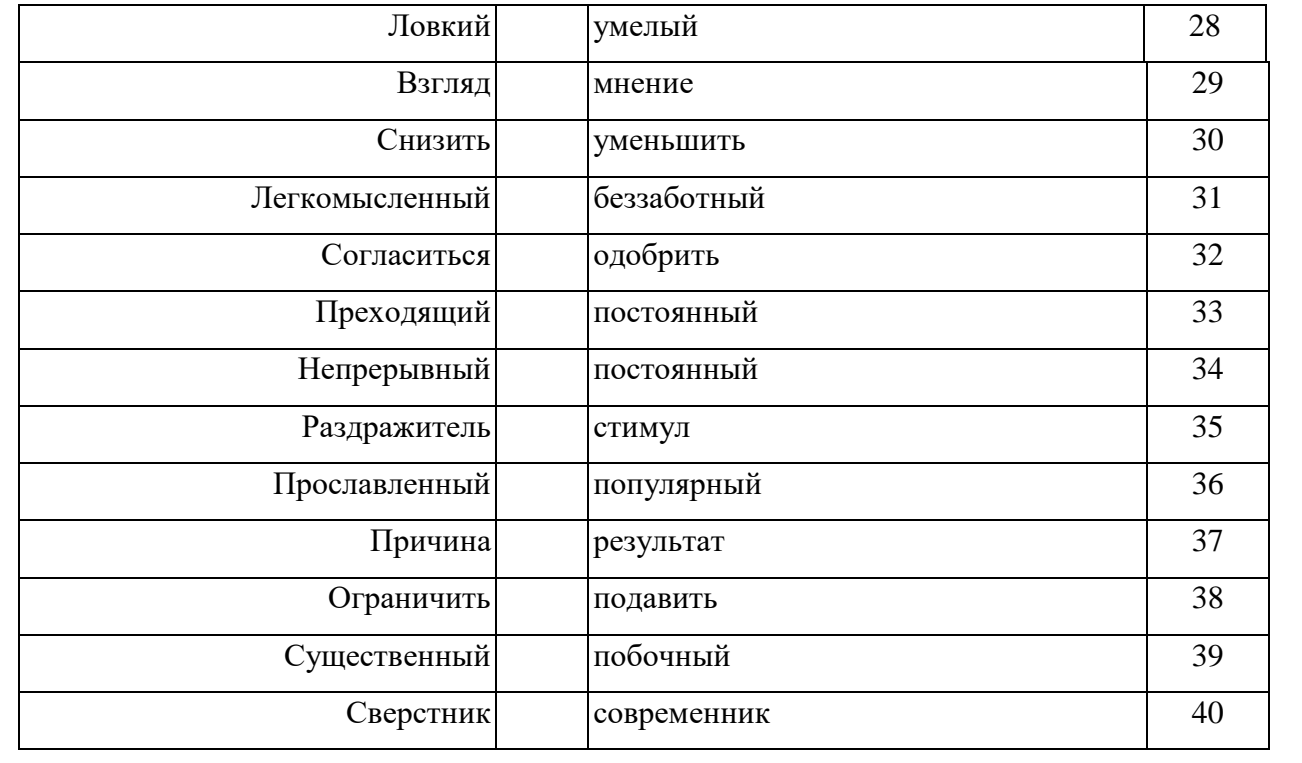

**Не переворачивай страницу без разрешения!**

## **Тест 5**

*Внимательно прочитай каждый ряд чисел и на два свободных места напиши такие два числа, которые продолжат данный числовой ряд.*

### **Примеры:**

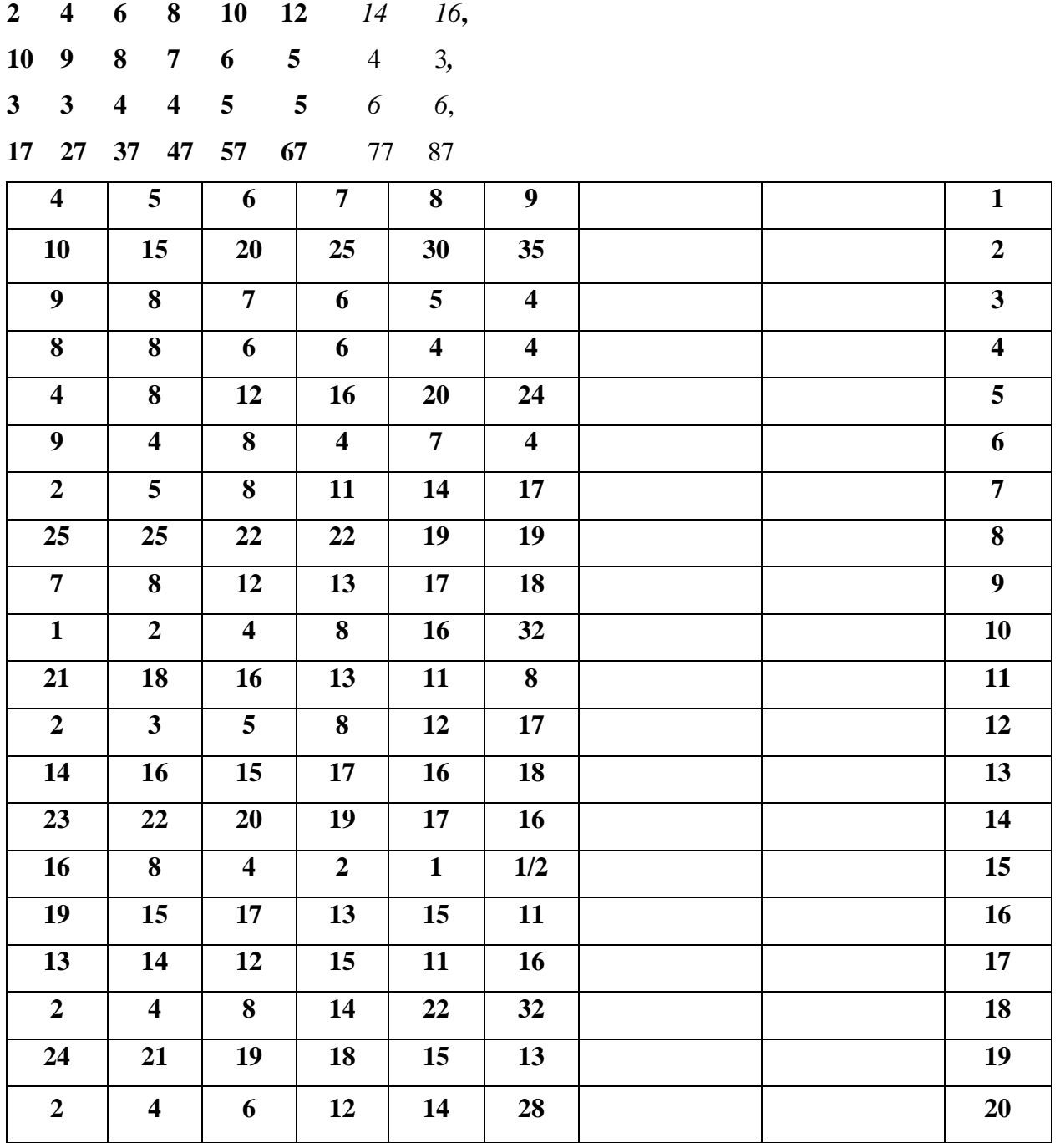

**Не переворачивай страницу без разрешения!**

*Прочтите внимательно первые три слова в каждой строчке. Первые два слова связаны между собой. Найди к третьему слову такое четвертое, которое будет с ним связано так же, как первое со вторым, и подчеркни его*.

#### **Примеры:**

ботинок: нога = *шляпа*: пальто нос видеть голова птица: петь = *собака*: кусать лаять сторожить бегать небо; синее = *трава*: растет лето зеленая высокая платье: ткань = *ботинки*: бумага гуталин гулять кожа

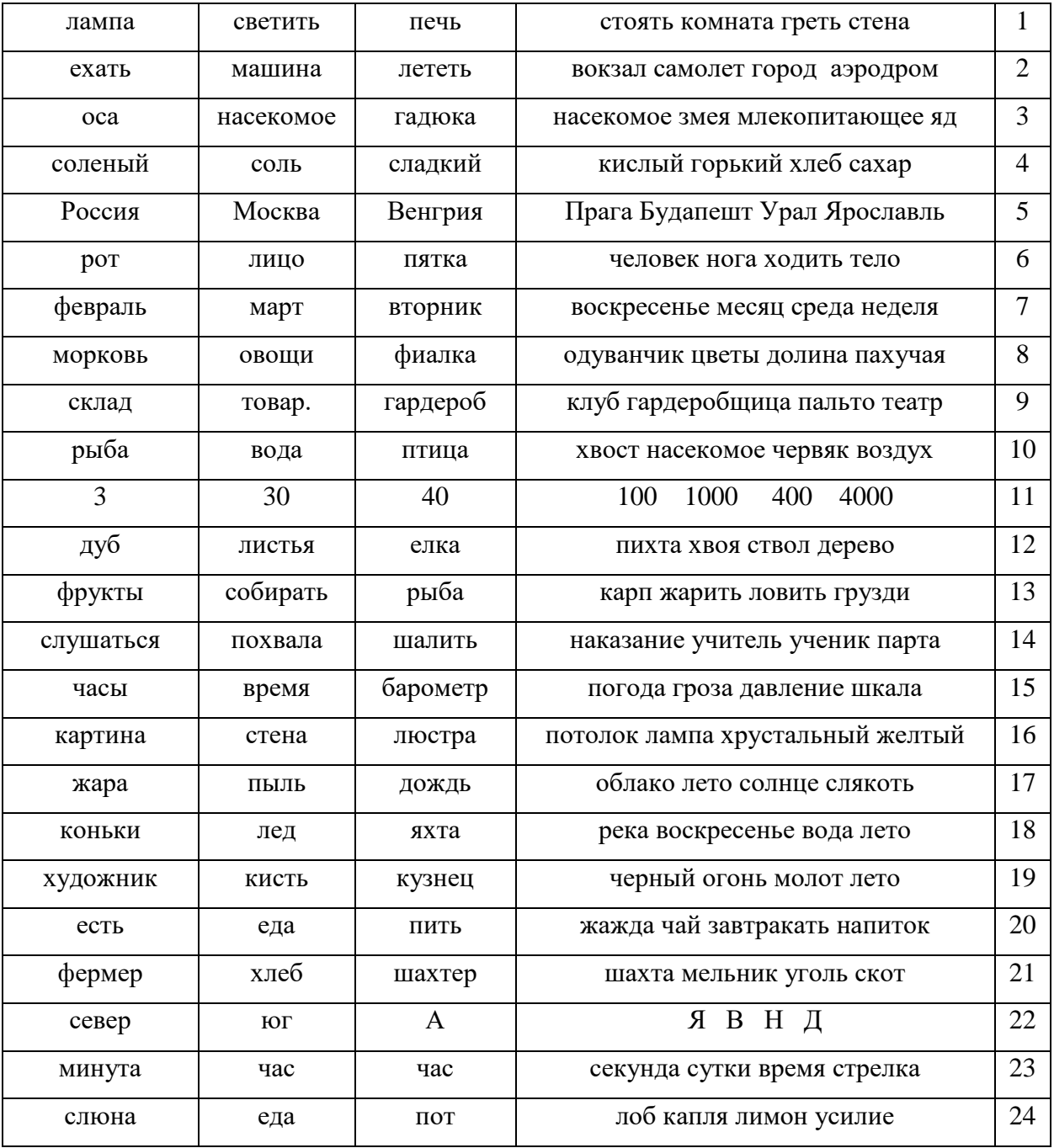

#### **Тест 6**

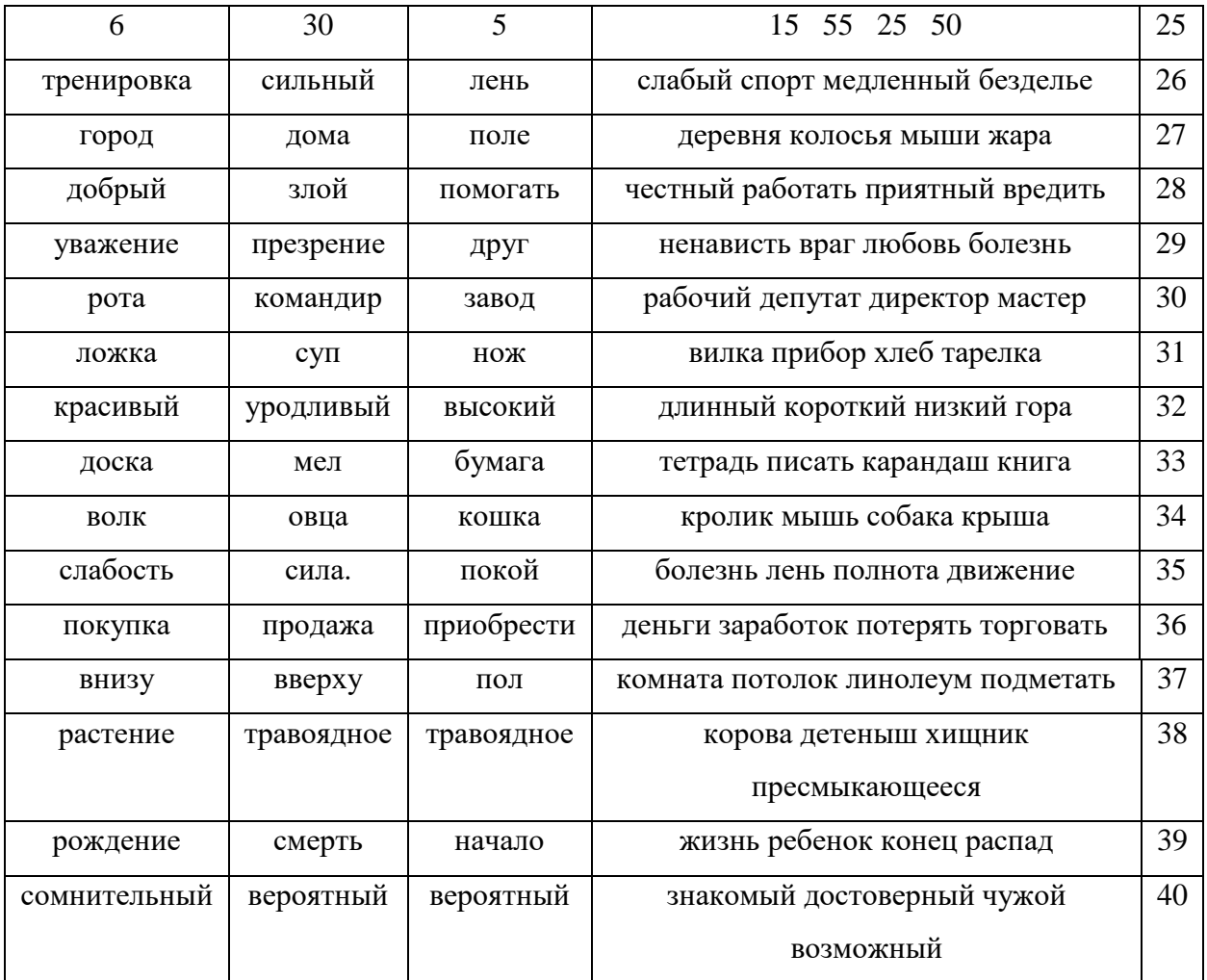

# **Не переворачивай страницу без разрешения!**

**Тест** 7

В пустые клетки под каждым значком последовательно вписывай такие же цифры, которыми обозначены соответствующие значки в ключе.

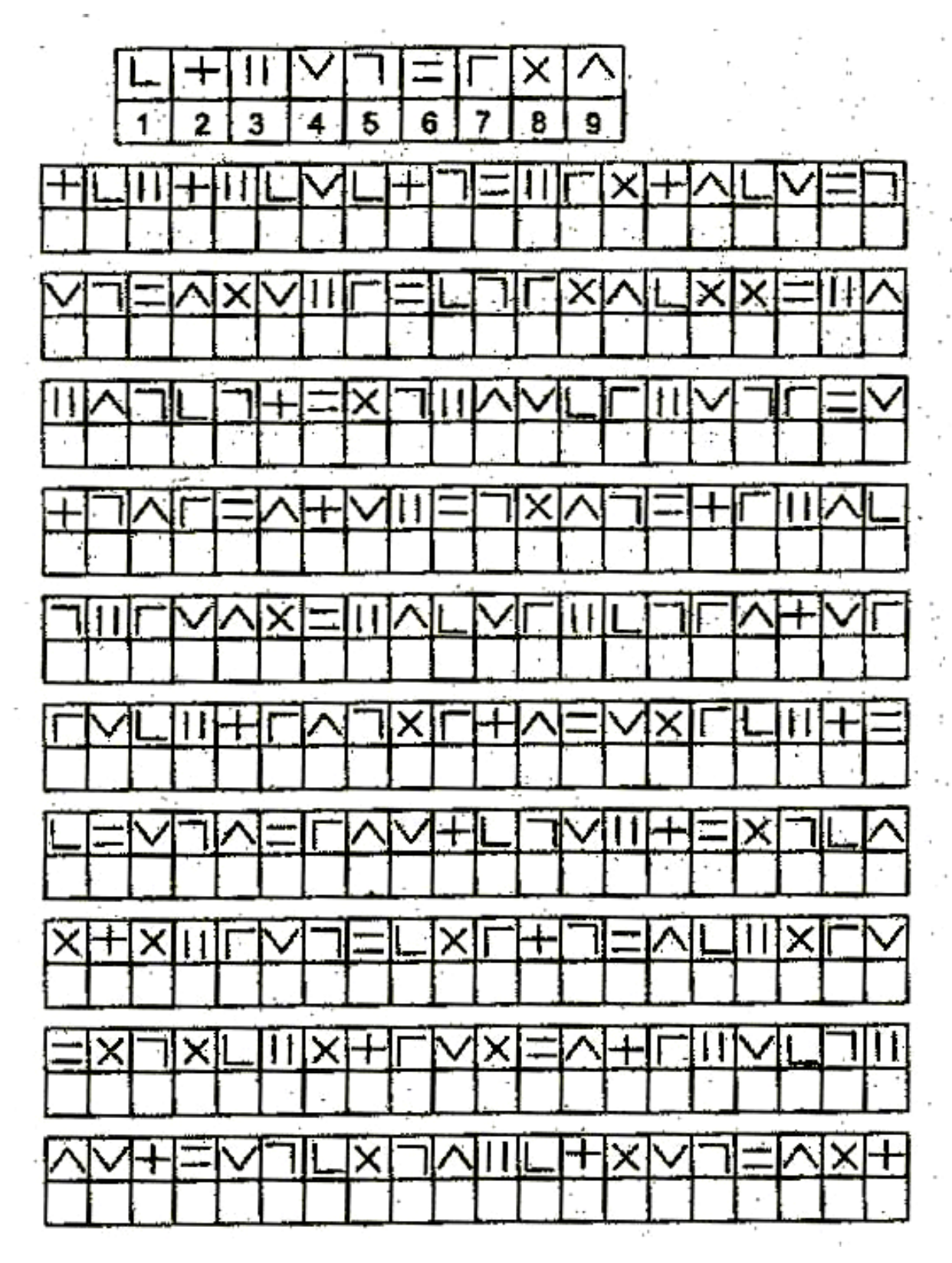

# Приложение 2

### Методика диагностики мотивации учения и эмоционального отношения

### к учению

Цель: диагностика мотивации достижения.

Возраст: 9-14 лет

Форма проведения: фронтальный письменный опрос

Оцениваемое УУД: школьная мотивация.

 $\Phi$ .*H*.

Класс Дата Дата

Инструкция: Прочтите внимательно каждое предложение и обведите одну из цифр, расположенных справа, в зависимости от того, какого ваши обычное состояние на уроках в школе, как вы обычно чувствуете себя там. Нет правильных или неправильных ответов. Не тратьте много времени на одно предложение, но старайтесь как можно точнее ответить, как вы обычно себя чувствуете.

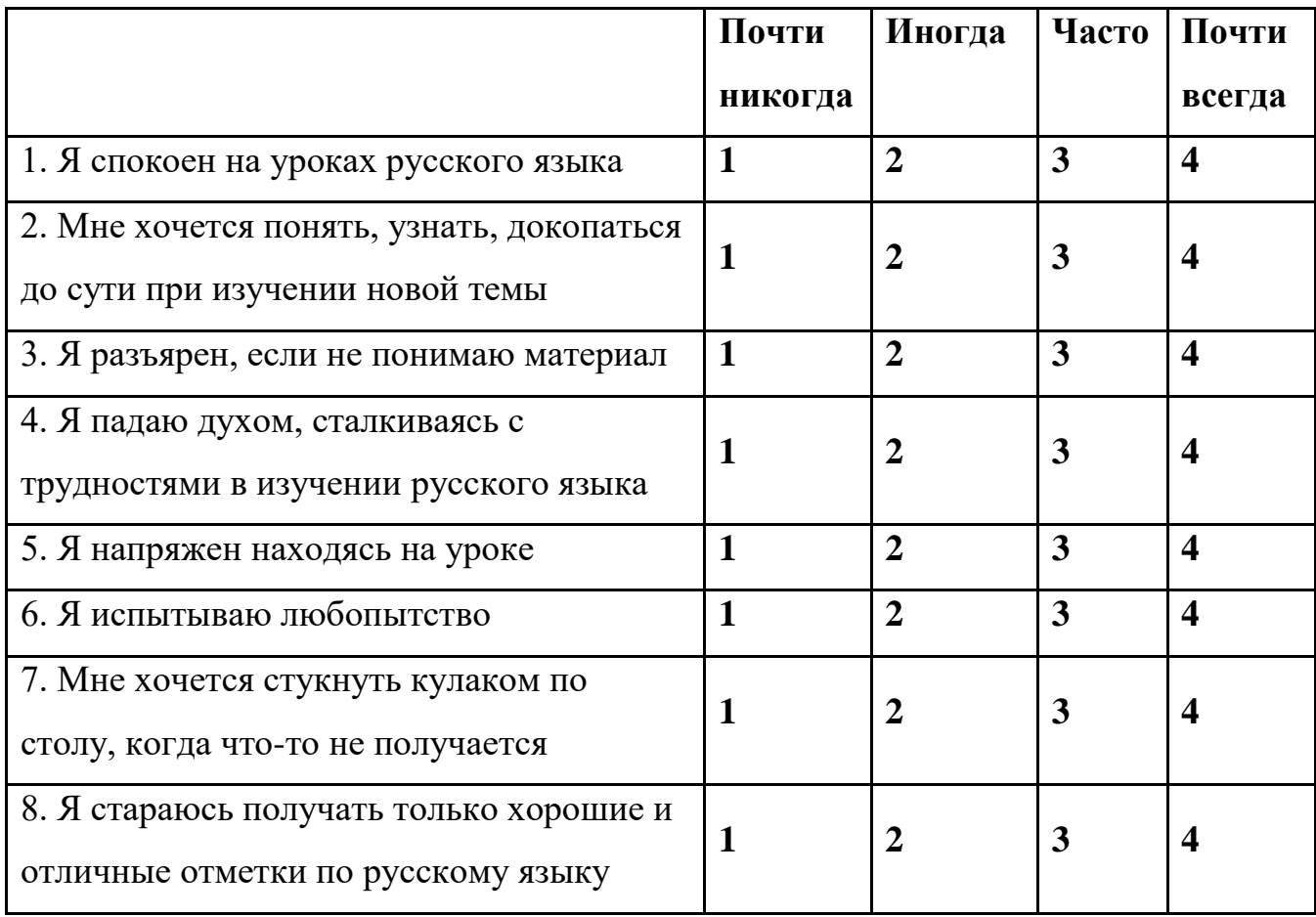

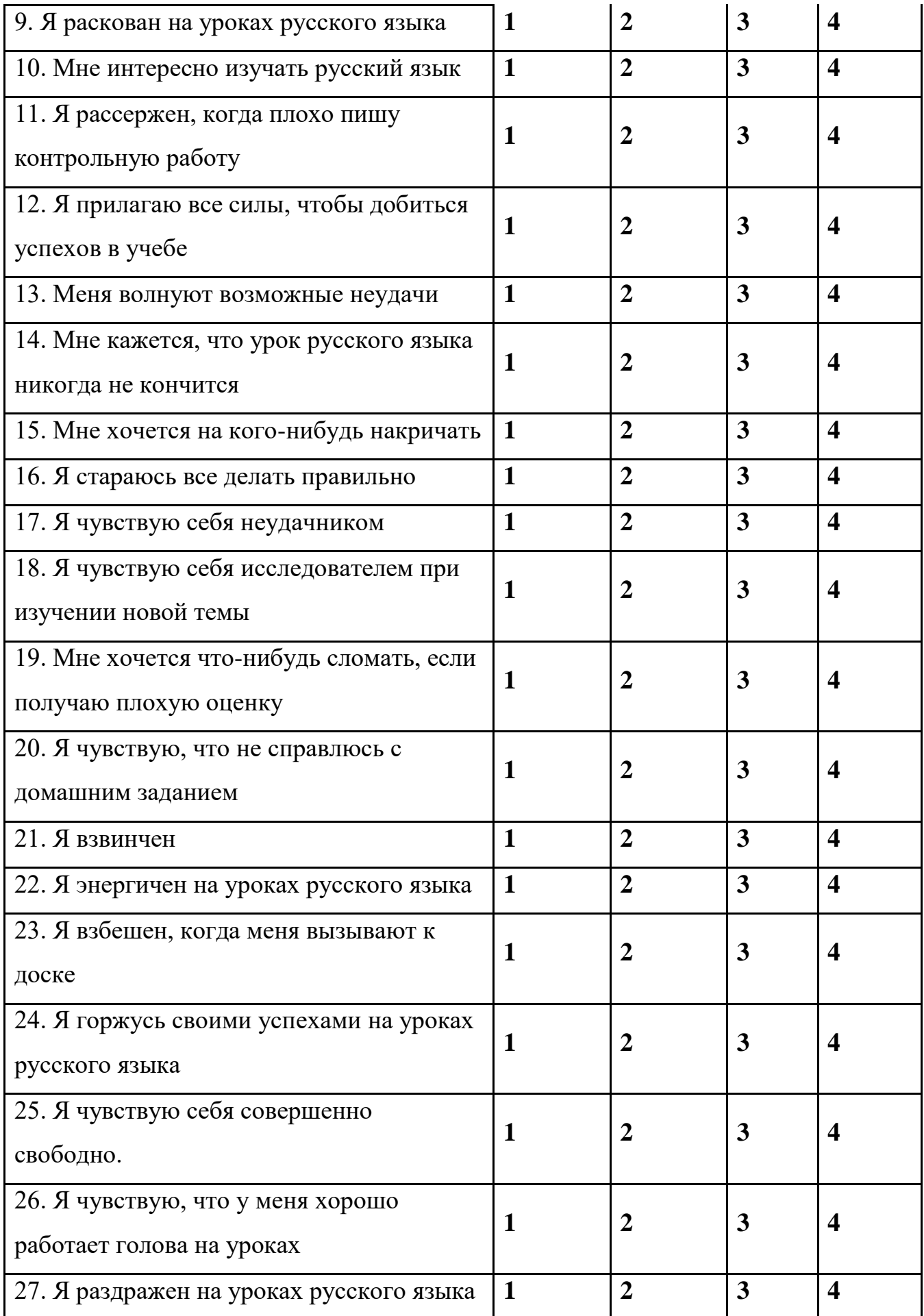

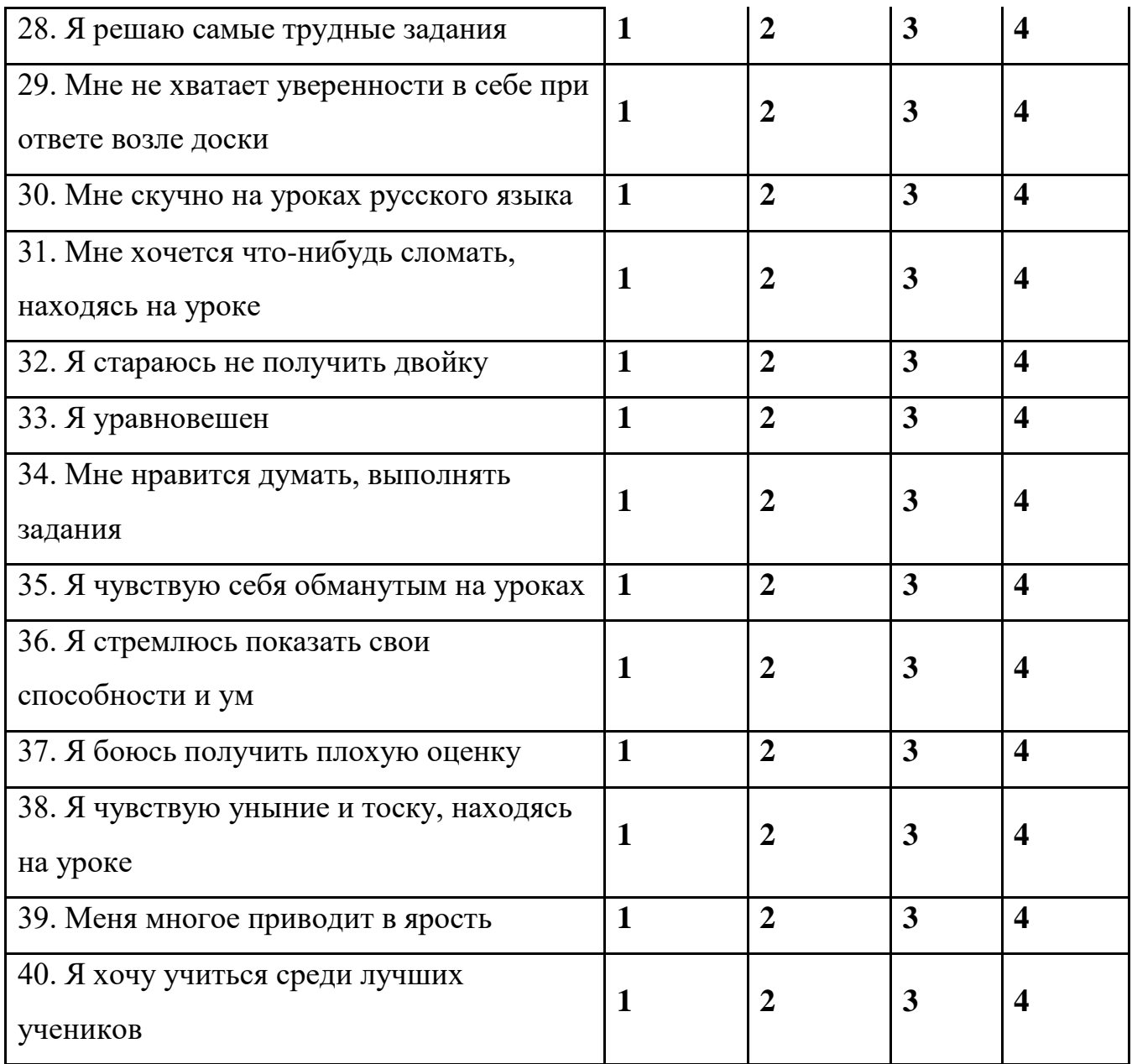

# **Обработка результатов**

Для пунктов шкал, в которых высокая оценка отражает отсутствие эмоции, веса считается в обратном порядке:

На бланке 1 2 3 4

Вес для подсчета 4 3 2 1

Такими «обратными» пунктами являются:

По шкале познавательной активности: 14,30,38

По шкале тревожности: 1, 9, 25, 33

По шкале достижения мотивации: 4, 20, 32.

Ключ

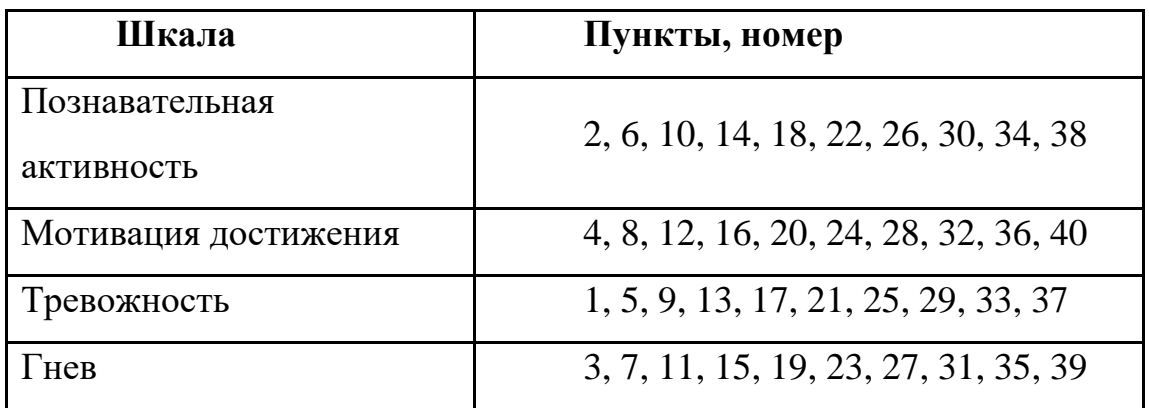

Для получения балла по шкале подсчитывается сумма весов по всем 10 пунктам этой шкалы. Минимальная оценка по каждой шкале- 10 баллов, максимальная – 40 баллов.

Если пропущен 1 пункт из 10, можно сделать следующее: подсчитать среднюю оценку по тем 9 пунктам, на которые испытуемый ответил, затем умножить это число на 10; общий балл по шкале будет выражаться следующим за этим результатом целым числом.

Например, средний балл по шкале 2,73 умножить на 10=27,3, общий балл – 28.

При пропуске двух и более баллов данные испытуемого не учитываются.

### **Оценка и интерпретация результатов**

Подсчитывается суммарный балл опросника по формуле:

 $\Pi$ А + МД + (-T) + (-Г), где

ПА- балл по шкале познавательной активности;

МД- балл по шкале мотивации достижения;

Т- балл по шкале тревожности;

Г- балл по шкале гнева.

Суммарный балл может находиться в интервале от  $-60$  до  $+60$ .

Выделяются следующие уровни **мотивации учения:**

*I уровень* – продуктивная мотивация с выраженным преобладанием познавательной мотивации учения и положительным эмоциональным отношением к нему;

*II уровень* – продуктивная мотивация, позитивное отношение к учению, соответствие социальному нормативу;

*III уровень* – средний уровень с несколько сниженной познавательной мотивацией;

*IV уровень* – сниженная мотивация, переживание "школьной скуки", отрицательное эмоциональное отношение к учению;

*V уровень* – резко отрицательное отношение к учению.

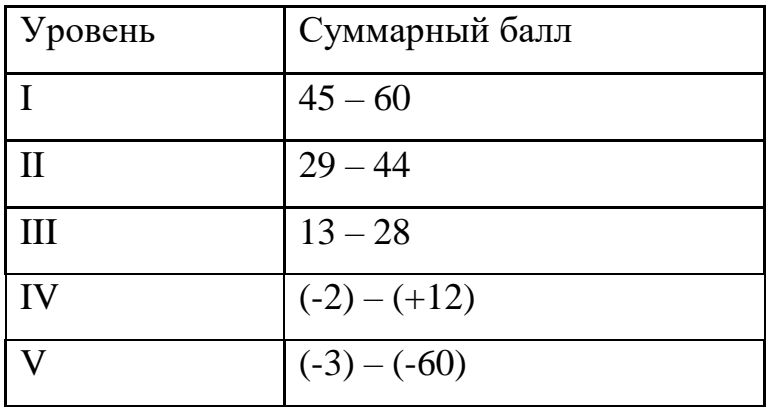

Распределение баллов по уровням:

# **Нормативные показатели**

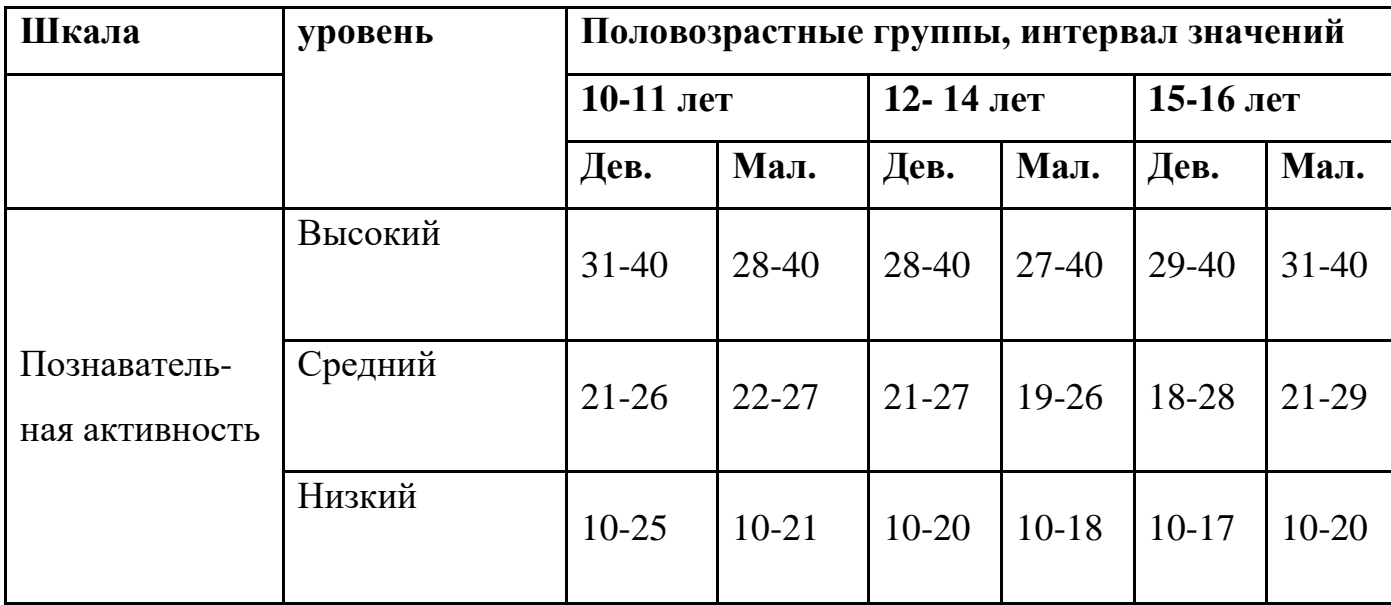
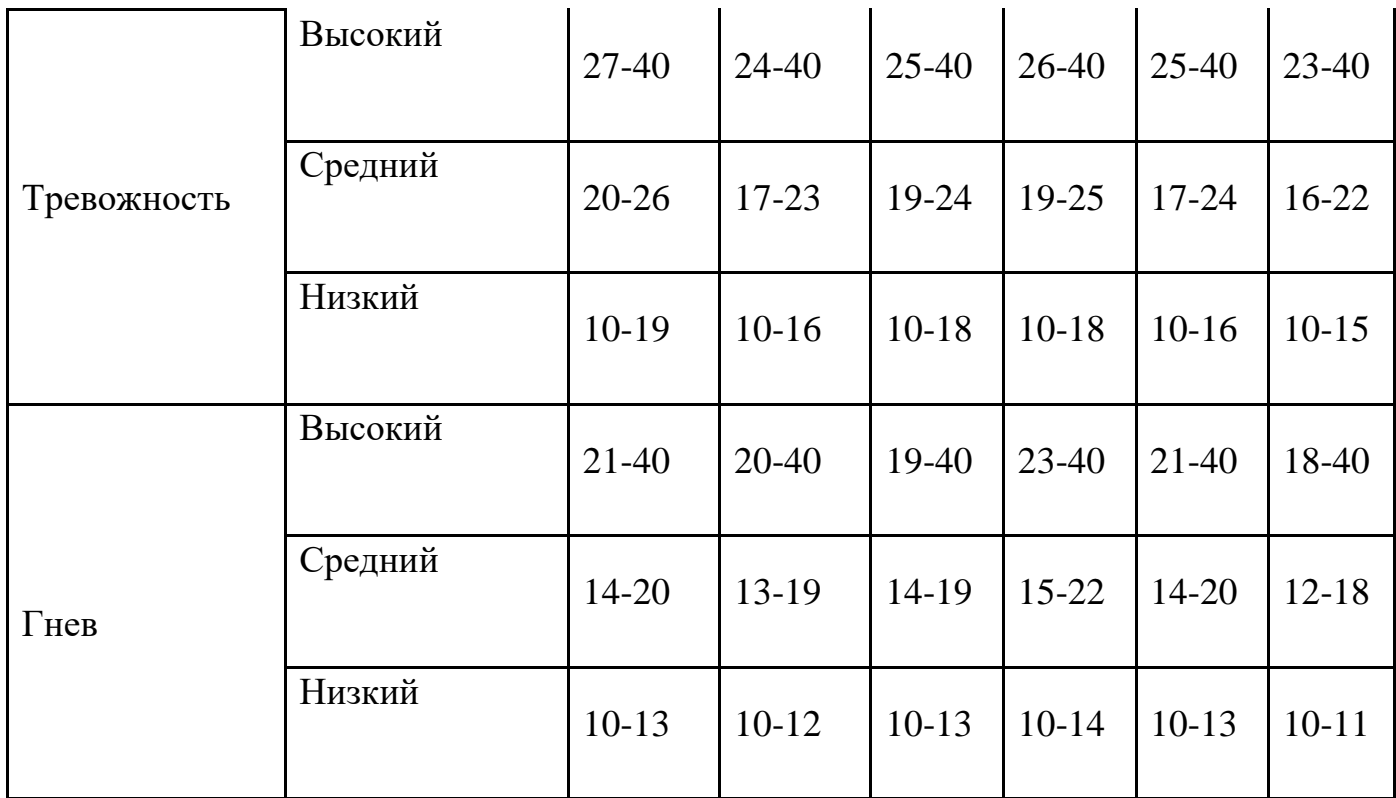

В качестве дополнительного может использоваться качественный показатель.

В этом случае данные испытуемого по каждой шкале сравниваются с нормативными значениями.

## **Интерпретация данных**

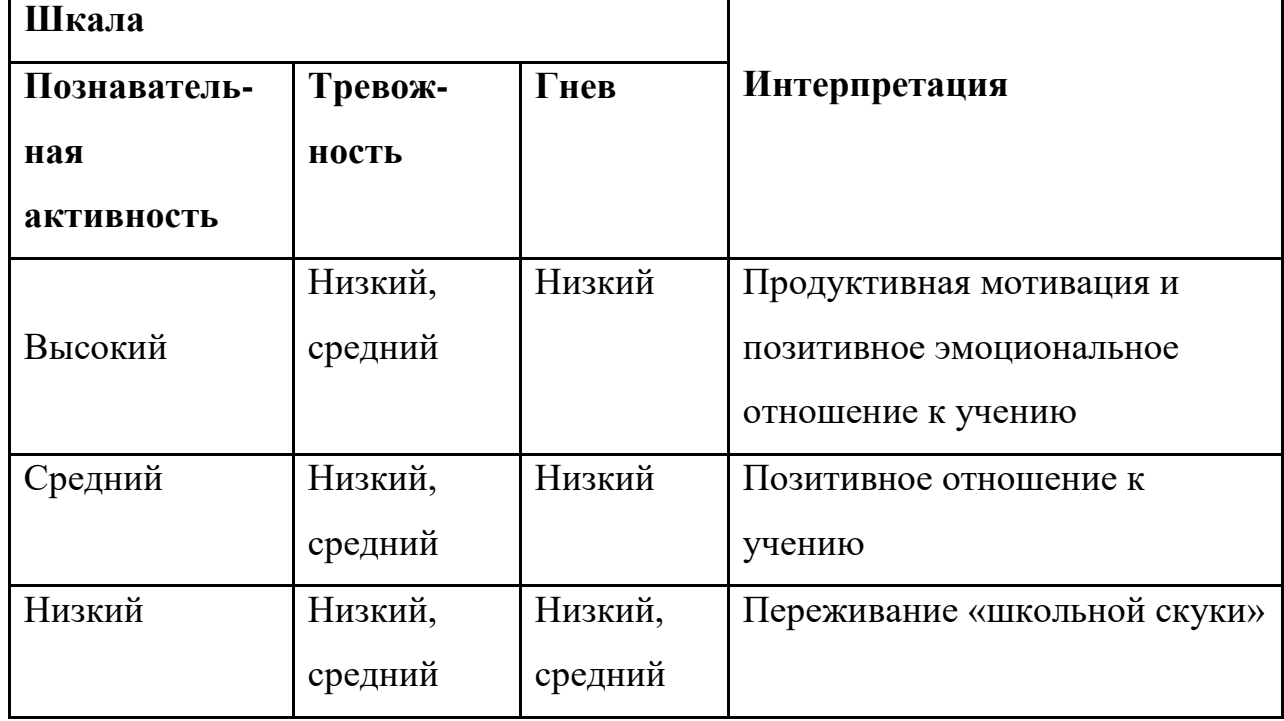

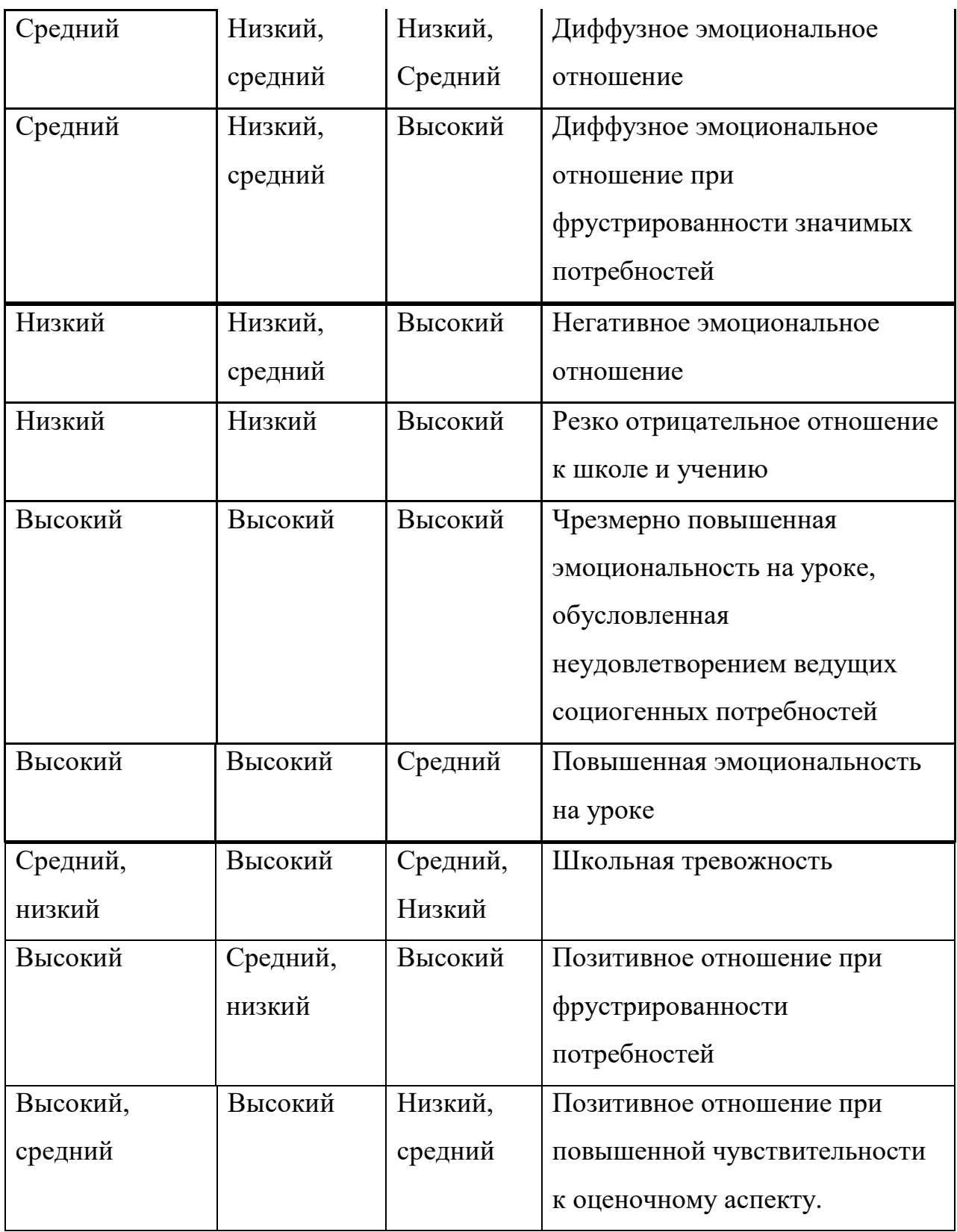